# Вінницький національний технічний університет

Факультет інтелектуальних інформаційних технологій та автоматизації (повне найменувания інституту, назва факультету (відділення))

> Кафедра комп'ютерних наук (повна назва кафедри (предметної, циклової комісії))

# МАГІСТЕРСЬКА КВАЛІФІКАЦІЙНА РОБОТА

на тему:

# «Інформаційна технологія підбору персоналу»

Виконав: студент 2-го курсу, групи 2КН-21м спеціальності 122 «Комп'ютерні науки» (шифр і назва напряму Лідурдовку впецьківності) Mopo3 B. B. (привище та інщали) Керівник: PhD ярофесор кафедри комп'ютерних на кню фесор Савчук Т. О. (призвище та ініціали)  $\kappa$  16 » 2022 p. Опонент: кун/, доцент кафедри AIIT Маслій Р. В.

(привище та пишали)

2022 p.

Допущено до захисту Завідувач кафедри КН д.т.н., проф. Яровий А.А. (дрізвище та інщили)  $\alpha$  16  $\alpha$ 2022 p.

 $\overline{\alpha}$ 

Вінницький національний технічний університет інтелектуальних Факультет інформаційних технологій автоматизації Кафедра комп'ютерних наук та Рівень вищої освіти II-й (магістерський) Галузь знань - 12 «Інформаційні технології» Спеціальність - 122 «Комп'ютерні науки» Освітньо-професійна програма - «Системи штучного інтелекту»

> **ЗАТВЕРДЖУЮ** Завідувач кафедри КН Д.т.н., проф. Яровий А.А.

19 benect 2022 pory

# **ЗАВДАННЯ**

# НА МАГІСТЕРСЬКУ КВАЛІФІКАЦІЙНУ РОБОТУ СТУДЕНТУ

Мороз Вадим Володимирович

(прізвище, ім'я, по батькові)

1. Тема роботи Інформаційна технологія підбору персоналу

керівник роботи PhD, професор кафедри комп'ютерних наук, професор Савчук Т. О.

затверджені наказом вищого навчального закладу від "(4" 09 2022 року № 203

- 2. Строк подання студентом роботи 18 шитолада 2022 року
- 3. Вихідні дані до роботи:

вхідні дані - кількість характеристик для кандидата - не менше 5; кількість характеристик для замовника - не менше 5; тестування кандидатів - не менше 5 кандидатів одночасно; фіксується проходження тестування кандидатами відразу після проходження тестування; потужність бази знань щодо відбору кандидатів - не менше 10; кількість експертних оцінок при підборі персоналу не менше 2; кількість коефіцієнтів кваліфікації - не менше 2; мова програмування - об'єктно-орієнтована.

4. Зміст текстової частини:

Вступ, аналіз сучасних технологій підбору персоналу, розробка інформаційної технології підбору персоналу, програмна реалізація інформаційної технології підбору персоналу, економічна частина, висновки, перелік використаних джерел, додатки

5. Перелік ілюстративного матеріалу (з точним зазначенням обов'язкових креслень)

Удосконалений метод підбору персоналу, удосконалений алгоритм первинного відбору персоналу, удосконалений алгоритм відбору персоналу з використанням технологій комп'ютерного тестування, структура інформаційної технології підбору персоналу

# 6. Консультанти розділів роботи

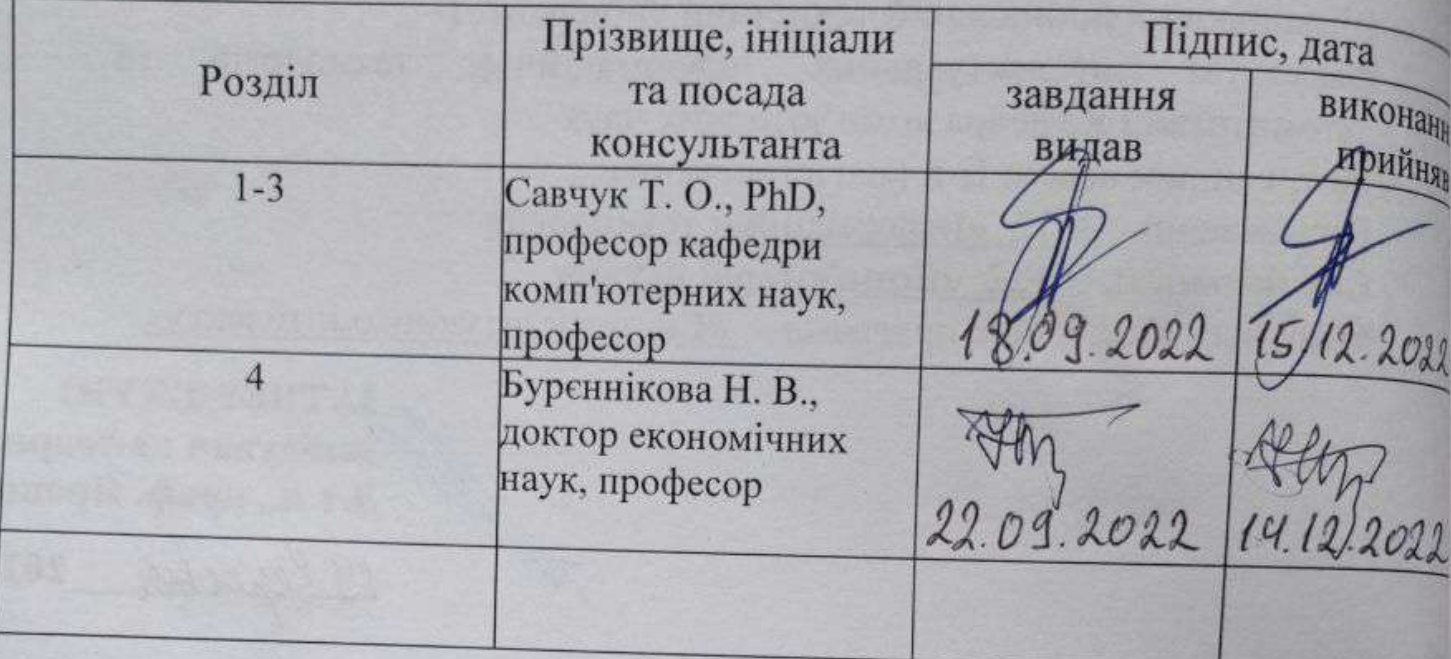

7. Дата видачі завдання

2022 року

#### КАЛЕНДАРНИЙ ПЛАН  $No$ Назва етапів Строк виконання  $\mathbb{I}$  $3/\Pi$ магістерської кваліфікаційної роботи етапів роботи  $\overline{M}$ Аналіз інформаційних технологій підбору персоналу в 01.09.2022-16.09.2022  $\overline{1}$ сучасних умовах. Постановка задач дослідження  $\overline{2}$ Розробка інформаційної технології підбору персоналу 17.09.2022-25.10.2022 3 Реалізація програмного засобу інформаційної 26.10.2022-14.11.2022 технології підбору персоналу  $\overline{4}$ Підготовка економічної частини 15.11.2022-25.11.2022 5 Апробація та/або впровадження результатів 26.11.2022-10.12.2022 дослідження 6 Оформлення пояснювальної записки, графічного 11.12.2022-16.12.2022 матеріалу та презентації

14.09.

Студент

Керівник роботи

Mopo3 B.B.

Савчук Т. О.

Miatruc)

## **АНОТАЦІЯ**

УДК 004.8

Мороз В. В. Інформаційна технологія підбору персоналу. Магістерська кваліфікаційна робота зі спеціальності 122 – комп'ютерні науки, освітня програма - комп'ютерні науки. Вінниця: ВНТУ, 2022. 129 с.

На укр. мові. Бібліогр.: 20 назв; рис.: 59; табл. 6.

Дана магістерська кваліфікаційна робота розглядає інформаційну технологію підбору персоналу, яка забезпечить швидкий та об'єктивний процес підбору персоналу. Розглянута інформаційна технологія, завдяки використанню алгоритмів відбору персоналу дасть можливість виконати підбір персоналу з підвищеною швидкістю та з незалежним підходом. Були проаналізовані існуючі методи підбору персоналу, розглянуті сучасні технології процесу підбору персоналу. Було проаналізовано різні харакетеристики моделей прийняття рішень при підборі персоналу та обґрунтовано вибір моделі, де використовується об'єктивне прийняття рішень. Був розроблений модуль для оцінювання рівня знань при підборі персоналу, написаний за допомогою мови програмування С#, з використанням технологій .NET. Завдяки удосконаленню підбору персоналу та розробленої інформаційної технології, процес підбору персоналу дає результати на 15% кращі від програм аналогів.

Графічна частина складається з 5 плакатів.

У економічному розділі розраховано суму витрат на розробку та виготовлення нового технічного рішення, яка складає 480 864,97 гривень, спрогнозовано орієнтовану величину витрат по кожній з статей витрат, розраховано чистий прибуток, термін окупності витрат для виробника 0,83 роки та економічний ефект для споживача при використанні даної розробки.

Ключові слова: підбір персоналу, метод, алгоритм, оцінювання рівня знань, процес, об'єктивність прийняття рішень.

## **ABSTRACT**

Moroz V. V. Information technology of personnel selection. Master's qualification thesis on specialty 122 - computer science, educational program computer science. Vinnytsia: VNTU, 2022. 129 p.

In Ukrainian languages Bibliography: 23 titles; Fig.: 59; table 6.

This master's thesis examines the information technology of personnel selection, which ensures a quick and objective process of personnel selection. The considered information technology, thanks to the use of personnel selection algorithms, makes it possible to carry out personnel selection with increased speed and with an independent approach. Existing methods of personnel selection were analyzed, modern technologies of the personnel selection process were noted. Various characteristics of decision-making models in personnel selection were analyzed and the choice of a model using objective decisions was substantiated. A module was developed for evaluating the level of knowledge in personnel selection, written using the C# programming language, using .NET technologies. Thanks to the improvement of personnel selection and the developed information technology, the personnel selection process gives results that are 15% better than software analogues.

The graphic part consists of 5 posters.

In the economic section, the amount of costs for the development and production of a new technical solution is calculated, amounting to UAH 480,864.97, the estimated amount of costs for each of the cost items is predicted, the net profit is calculated, the payback period for the manufacturer is 0.83 years, and the economic effect for consumer when using this development.

Keywords: personnel selection, method, algorithm, assessment of knowledge level, process, objectivity of decision-making.

# **ЗМІСТ**

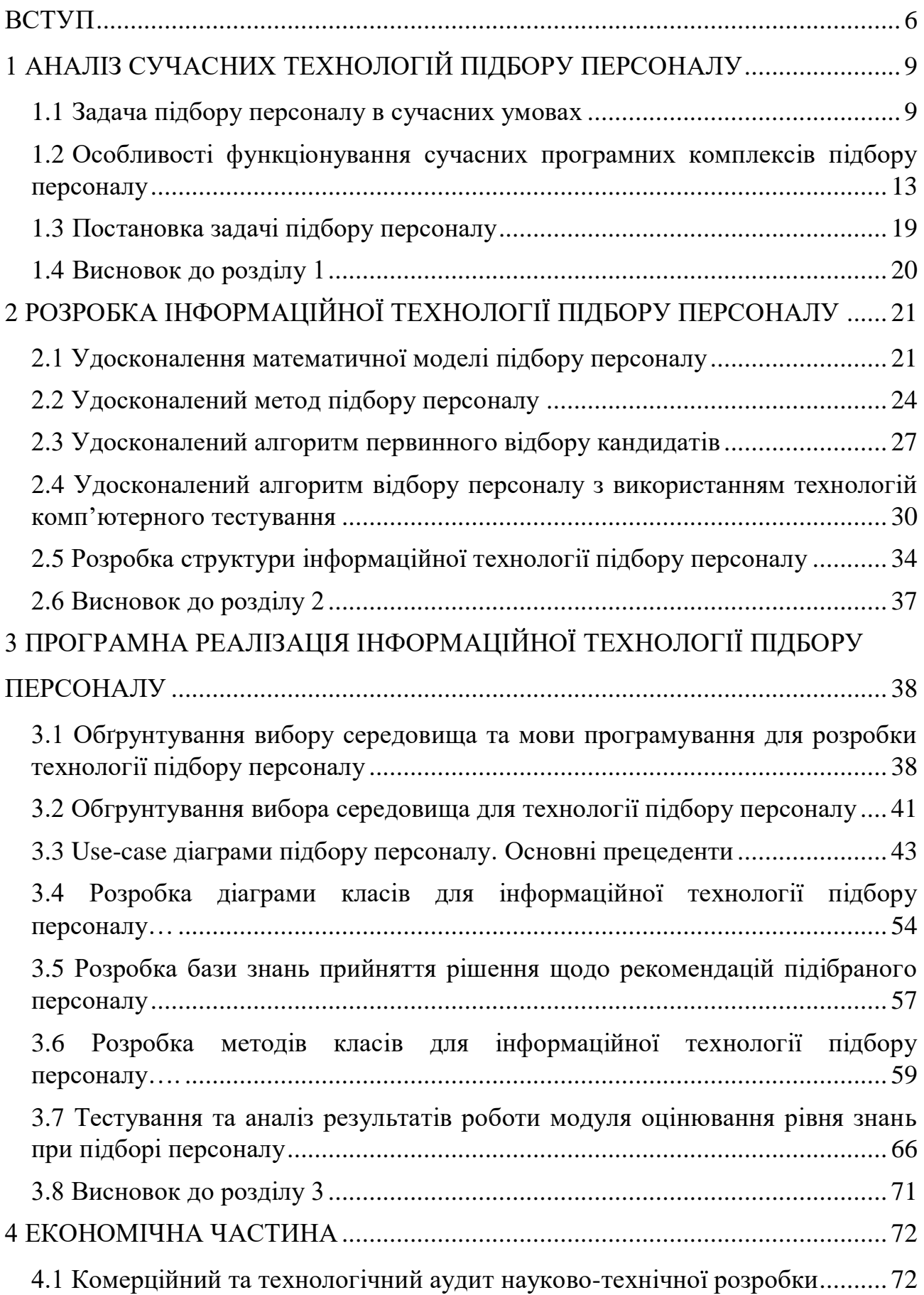

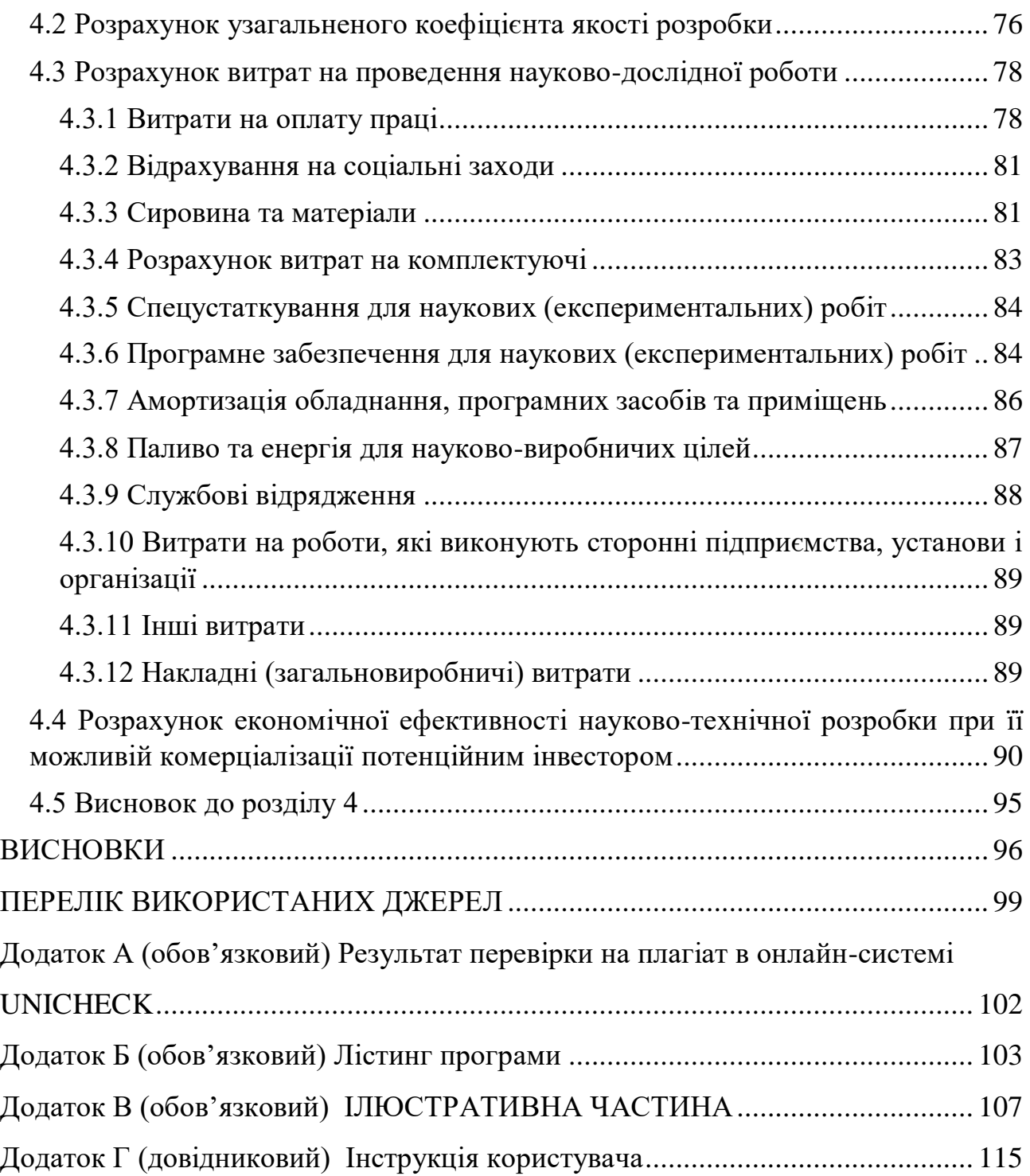

5

#### **ВСТУП**

<span id="page-7-0"></span>**Актуальність.** Питання підбору персоналу з використанням інформаційних технологій набуває дедалі більшого поширення, особливо в сучасних умовах діджиталізації майже всіх процесів управління організацією. Автоматизовані процеси підбору персоналу, паралельне використання технічних засобів для підбору персоналу є досить актуальним для сучасного персоналізованого підбору персоналу, оскільки дає можливість максимально зменшити людський чинник у процесі оцінювання знань та умінь кандидатів. Також це дає можливість отримання точніших результатів, і ширші можливості для персоналізованого підбору персоналу. Персоналізований підбір персоналу є досить важливим аспектом, так як це дозволяє визначити чи підходить кандидат на певну вакансію/посаду чи ні. Можна не тільки визначити чи проходить кандидат на певну посаду, але й підвищити професійний рівень самого кандидата.

Для програмної реалізації інформаційної технології підбору персоналу перспективним видається використання мови програмування C# на платформі .NET Framework. Цей безкоштовний крос-платформний фреймворк підтримує декілька мов, включаючи C#, і має великі бібліотеки коду, які спрощують створення додатків для мобільних пристроїв та робочих столів.

**Зв'язок роботи з науковими програмами, планами, темами.**  Магістерська кваліфікаційна робота виконана відповідно до напряму наукових досліджень кафедри комп'ютерних наук Вінницького національного технічного університету 22 К1 «Моделі, методи, технології та пристрої інтелектуальних інформаційних систем управління, економіки, навчання та комунікацій» та плану наукової та навчально-методичної роботи кафедри.

**Мета та завдання досліджень.** Мета дослідження – підвищення швидкості при підборі персоналу на певну посаду.

Для досягнення мети дослідження потрібно виконати такі задачі:

здійснити аналіз методів та процесів підбору персоналу;

 розглянути існуючі програмні комплекси підбору персоналу та обґрунтувати їх;

розробити удосконалену математичну модель підбору персоналу;

розробити удосконалений метод підбору персоналу;

розробити удосконалені алгоритми підбору персоналу;

розробити структуру інформаційної технології;

 здійснити програмну реалізацію інформаційної технології підбору персоналу;

 провести тестування інформаційної технології та проаналізувати отримані результати.

**Об'єкт дослідження –** процес підбору персоналу на певну посаду.

**Предмет дослідження –** програмні засоби підбору персоналу.

**Методи дослідження.** У роботі використані такі методи наукових досліджень: аналіз аналогічних технологій, для виявлення всіх проблем, що доведеться вирішити в даній роботі, визначення аналогій програмних продуктів та сервісів, що проводять підбір персоналу, дослідити алгоритми підбору персоналу, для створення універсального адаптивного алгоритму підбору персоналу, аналіз проблем та вимог, які будуть стояти при підборі персоналу та обрахунки результатів експериментів із програмним забезпеченням, об'єктноорієнтованого програмування.

## **Наукова новизна одержаних результатів.**

- удосконалено математичну модель підбору персоналу за рахунок використання експертних оцінок та коефіцієнтів для оцінки кандидата, що дозволило підвищити швидкість при підборі персоналу на певну посаду;
- удоскналено метод підбору персоналу за рахунок використання сучасних інформаційних технологій, що підвищить швидкість та об'єктивність опрацювання інформації;
- удосконалена інформаційна технологія завдяки використанню алгоритмів відбору персоналу, які дадуть можливість виконати

підбір персоналу з підвищеною швидкістю та з більш об'єктивним прийняттям рішення щодо кандидатів.

**Практичне значення** одержаних результатів полягає в тому, що розроблені алгоритми підбору персоналу такі як, алгоритм первинного відбору кандидатів та алгоритм відбору персоналу з використанням технологій комп'ютерного тестування, дозволять скоротити час на підбір кандидатів, розроблено структуру інформаційної технології, а також на основі проведених досліджень розроблено програмне забезпечення оцінювання рівня знань при підборі персоналу. За результатами проведених досліджень оформлено заявку на отримання свідоцтва про реєстрацію авторського права на комп'ютерну програму (номер вхідної реєстрації № 3663107736 від 21.10.2022).

**Достовірність теоретичних положень** магістерської кваліфікаційної роботи підтверджується коректністю постановки завдання, коректністю використання математичного апарату методів дослідження, експериментальними дослідженнями тестування програмної реалізації інформаційної технології підбору персоналу.

**Особистий внесок здобувача.** Усі результати, що наведені у магістерській кваліфікаційній роботі, отримані самостійно. У працях, які написано у співавторстві, здобувачу належать: удосконалений алгоритм підбору персоналу, удосконалений алгоритм первинного підбору персоналу.

**Апробація результатів роботи.** Результати досліджень апробовані на XV Міжнародній науково-практичній конференції "MODERN SCIENCE: INNOVATIONS AND PROSPECTS", 13-15.11.2022 Стокгольм, Швеція. IV Міжнародній науково-практичній конференції "SCIENCE AND INNOVATION OF MODERN WORLD", 21-23.12.2022 Лондон, Великобританія [1 - 2].

**Публікації.** За результатами досліджень опубліковано дві тези доповіді на міжнародній науково-практичній конференції, а також отримано свідоцтво на реєстрацію авторського права на комп'ютерну програму (номер вхідної реєстрації № 115752 від 15.11.2022) [3].

# <span id="page-10-0"></span>**1 АНАЛІЗ СУЧАСНИХ ТЕХНОЛОГІЙ ПІДБОРУ ПЕРСОНАЛУ**

#### <span id="page-10-1"></span>**1.1 Задача підбору персоналу в сучасних умовах**

В умовах розвитку ринкової економіки та підвищення вимог до зростання конкурентоспроможності підприємств важливого значення набуває комплексний процес управління персоналом, до складу якого відносяться такі складові елементи, як моніторинг потреби організації в персоналі, найм, підбір, вивільнення, розвиток, оцінка, атестація персоналу. Значну увагу, підприємства, приділяють задачі підбору персоналу, тому що від цього залежить ефективність та прибутковість на ринку товарів та послуг. Коли у підприємства постає задача підібрати персонал, першим кроком необхідно визначити, яким методом буде відбуватися підбір персоналу [4]. Методи підбору персоналу залежать від багатьох факторів: ситуації на ринку праці, регіональної та галузевої організації, її стратегічних та тактичних цілей, стадії життєвого циклу, особливості структури та організаційної культури, специфіки вакантної посади та ін. У процесі підбору персоналу необхідно оцінити рівень професійних навичок, умінь та знань кандидата, можливостей його потенціалу у відповідності до перспективних завдань організації.

Сучасний рівень розвитку теорії та практики управління персоналом дозволяє застосовувати різноманітні методи підбору співробітників, використовувати багаторівневі системи підбору кадрів, що охоплюють усі сторони особистості. Виділяють низку етапів для формування підбору персоналу:

1. Відповідно до стратегії та завдання: визначається кількісна потреба організації в персоналі.

2. В організації повинні бути розроблені посадові інструкції, в яких коротко викладаються основні завдання, необхідні освіта та навички роботи, межі відповідальності та повноваження працівника.

3. Проведення аналізу вакантної посади дозволяє формувати профіль вимог щодо майбутнього співробітника організації. На цьому етапі максимально точно визначаються навики, знання, кваліфікація, практичний досвід, риси характеру та якості, яких вимагає та чи інша вакансія.

4. Для кожної з вакансій формується філософія відбору та найму, що відповідає стратегії організації у сфері роботи з персоналом.

Також, необхідно визначити саму технологію підбору персоналу, так як формування задачі підбору персоналу передбачає вибір між зовнішніми та внутрішніми джерелами.

У першому випадку організація оцінює переваги та недоліки своїх працівників, які мають бажання, можливість та здатність зайняти вакансію.

У другий випадок вона орієнтується на зовнішні джерела найму.

Вибір того чи іншого підходу впливає не тільки як методи підбору персоналу, а й у імідж організації, її привабливість із боку претендентів, і навіть на рівень витрат, які вона несе у зв'язку з підбором персоналу.

Таким чином, підбір персоналу складається з тих чи інших методів пошуку та підбору працівників. Залежно від підходів до підбору методів, обрані організацією, мають специфічні риси.

Існують різні точки зору на складові, що входять до пошуку, підбору та найму персоналу. Автори розглядають процес задоволення потреб організації у персоналі як і набір окремих елементів, так як і комплекс взаємозалежних заходів. У процес підбору претендентів та вивчення їх відповідності функціональним обов'язкам конкретної посади включає:

– первинне знайомство із кандидатами;

– збирання та обробку інформації про них за певною схемою;

– оцінку якостей та характеристик;

– зіставлення цих якостей кандидатів із вимогами вакантної посади;

– порівняння претендентів на одну й ту саму посаду та вибір найбільш відповідного;

– затвердження та наймання кандидатів, укладання з ними трудових договорів.

На думку А. І. Гордійчука [5], професійний підбір персоналу в організації передбачає низку наступних етапів:

– формування кадрової комісії;

– розробка всіх необхідних вимог щодо конкретного робочого місця;

– публікація відповідного оголошення про конкурс у засобах масової інформації;

– медичне обстеження кандидата;

– оцінку психологічної стійкості кандидата;

– вивчення інтересів та шкідливих звичок кандидатів;

– ранжування кандидатів та складання остаточного списку;

– затвердження кандидата на певну позицію в організації;

– укладання трудового договору з кандидатом;

– оформлення відповідних документів у відділі кадрів.

За результатами, що були перераховані вище етапів, людина, що відповідає за найм приймає остаточне рішення про прийняття на роботу, тому доцільна така послідовність етапів:

– отримання анкетних даних претендента;

– вивчення його рекомендацій;

– проведення співбесіди;

– перевірка професійної придатності, у тому числі ділових та особистісних якостей;

– медичний контроль;

– рішення та підготовка матеріалів.

Метою підбору персоналу є вибір кандидата, професійні та особистісні характеристики якого максимально відповідають вимогам певної посади та організації загалом.

Підбір персоналу складається з безлічі елементів: сукупності методів підбору персоналу, сукупності цілей та принципів, а також філософії підбору.

Тому слід вивчати і оцінювати як результати (виходи), а й розглядати підбір персоналу як процес, що з послідовних етапів.

Формування певного підбору також передбачає вибір між зовнішніми та внутрішніми джерелами підбору кандидатів. Вибір тій чи іншій технології підбору персоналу безпосередньо впливає як на методи підбору для підприємства, так й на імідж організації, її привабливість із боку претендентів, і навіть рівень витрат, які несе компанія у зв'язку з підбором персоналу.

Основною метою процесу підбору персоналу є своєчасна комплектація організації ефективно працюючим персоналом у потрібній кількості задля досягнення певних стратегічних та тактичних цілей підприємства.

Планування потреби у персоналі є початковою щаблем процесу підбору персоналу. Воно базується на даних про наявні та заплановані робочі місця, план проведення організаційно-технічних заходів, штатний розпис та план заміщення вакантних посад. Етапи планування персоналу в організації можуть виглядати, як представлено на рис. 1.1.

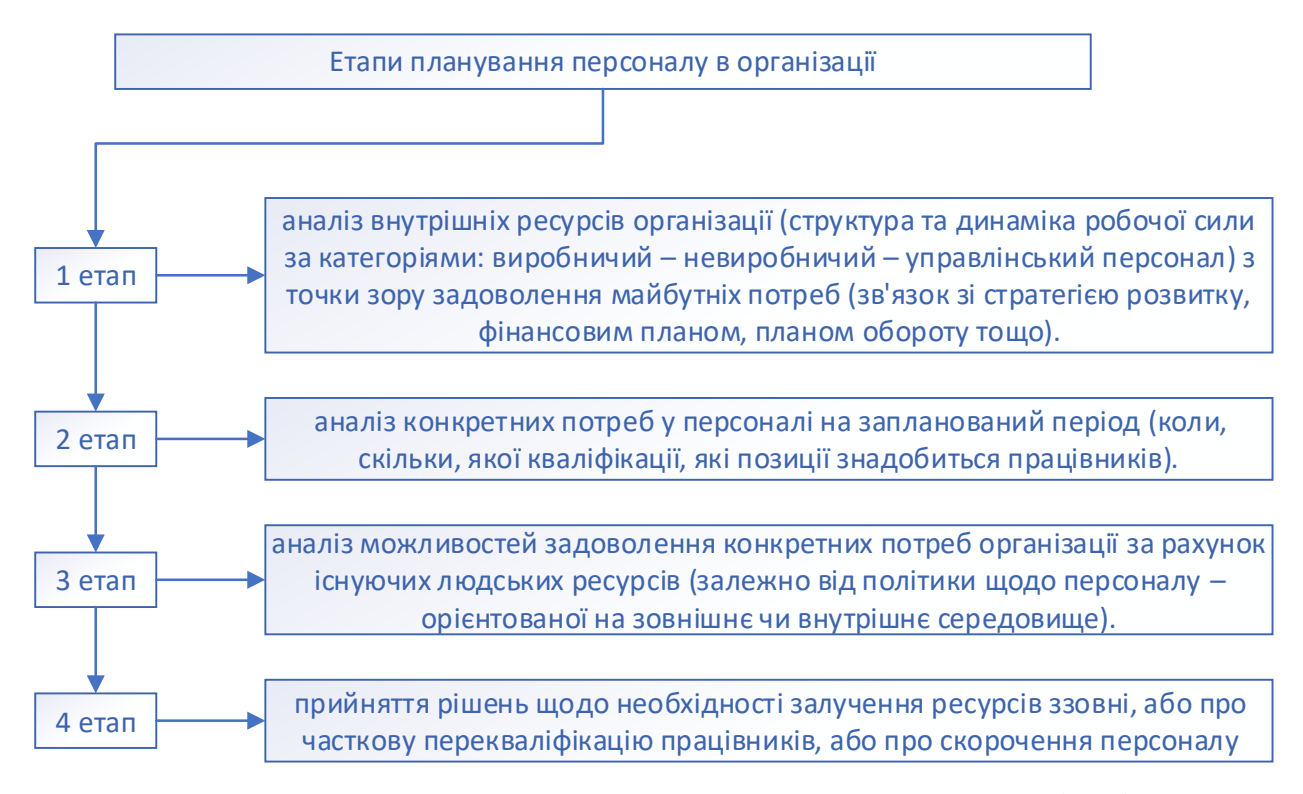

Рисунок 1.1 – Етапи планування персоналу в організації

Основні етапи підбору персоналу можуть бути наступні:

1. Визначити потребу у персоналі, та відкрити відповідні вакансії.

2. Проаналізувати подані здобувачами документи.

3. Ознайомлення з потенційним кандидатом.

4. Ознайомлення з резюме кандидата

5. Співбесіда. Інтерв'ювання кандидата, може проводитися в усній чи письмовій формі або за допомогою спеціальних комп'ютерних систем.

6. Проведення тестування кандидата (на психологічному, психофізіологічному, професійному, інтелектуальному рівнях).

7. Перевірка рекомендацій кандидата.

8. Проаналізувати результати.

9. Ухвалити рішення про придатність кандидата для прийому на роботу. Та подати рішення керівнику організації.

10. Підготування проекту трудового договору.

11. Укласти трудовий договір та оформити необхідні документи.

Отже, за результатами аналізу, задача підбору персоналу в сучасних умовах сприяє та впливає на підвищення ефективності діяльності будь-яких організацій, так як головним завданням при підборі персоналу є виявлення трудового потенціалу кандидата, визначення повноти його реалізації, встановлення відповідності кандидата вакантній посаді, а також в оцінюванні коефіцієнту корисності працівника для організації.

# <span id="page-14-0"></span>**1.2 Особливості функціонування сучасних програмних комплексів підбору персоналу**

На сьогоднішній день існує низка рішень для персоналізованої підготовки кандидата до співбесіди. Кожна із цих платформ має свої переваги та недоліки.

Варто зазначити, що дані платформи більше призначені для підготовки IT спеціалістів, таких як: програмісти, Link-менеджери, верстальник, Web-аналітик, Front-end розробник, Back-end розробник та ін.

На сайті Interview Cake є курси, розроблені спеціально для провідних ITкомпаній [6]. Сайт, який часто називають найкращим ресурсом, де можна знайти безліч статей, порад та іншого контенту на тему співбесід у сфері IT. Також платформа пропонує експрес-курс про те, як знайти роботу розробника ПЗ. Тут можна знайти поради про те, як вирішувати завдання, і, наприклад, як ефективно відповідати на запитання інтерв'юерів, навіть якщо не знаєте відповіді.

Після успішного проходження тестів кандидата очікує проходження співбесіди в потрібній йому компанії всього за 3 кроки.

Ось звичайні кроки:

– Спочатку це буде неформальна співбесіда по телефону.

– Провести одне або кілька технічних телефонних інтерв'ю.

– Останній крок – співбесіда на місці.

Деякі компанії також проводять тестування коду онлайн — іноді перед неформальною співбесідою по телефону, іноді після.

Більш детальна інформація по кожному з цих кроків:

Неформальна співбесіда по телефону

Перший крок – це швидкий дзвінок з рекрутером – зазвичай всього  $10-20$ хвилин. Це виглядає дуже невимушено. Не потрібно очікувати технічних питань. Рекрутер, ймовірно, не буде програмістом.

Основна мета – зібрати інформацію про пошук роботи. А саме такі речі:

– Що найважливіше буде в майбутній роботі?

– Над чим вам найбільше цікаво працювати. Front-end? Back-end? Машинне навчання?

– Тут потрібно бути чесними щодо всього цього — це полегшить вам отримати те, що хочете.

Технічне телефонне інтерв'ю

Наступним кроком зазвичай є одне або кілька годинних технічних телефонних інтерв'ю.

Ваш інтерв'юер зателефонує вам по телефону або попросить приєднатися до нього у Skype або Google Hangouts. Необхідно переконатись, що можна пройти співбесіду в тихому місці з чудовим підключенням до Інтернету. Також необхідно подумати про те, щоб взяти навушники з хорошим мікрофоном або Bluetooth-навушник.

Інтерв'юер захоче бачити, як кодуєте в режимі реального часу. Зазвичай це означає використання веб-редактора коду, такого як Coderpad або collabedit. Завчасно необхідно виконати деякі практичні завдання з цими інструментами, щоб звикнути до них. Деякі компанії просто попросять поділитися своїм екраном через Google Hangouts або Skype.

Потім йдуть запитання про технічні проблеми — справжня суть співбесіди. На це витрачається більша частина інтерв'ю. Де можна отримати одне довге запитання або кілька коротших.

У таких питаннях найважливіше – спілкуватися з інтерв'юером.

Після розмови інтерв'юер повинен дати вам терміни, коли почуєте про наступні кроки. Якщо все пройшло добре, вас або попросять пройти ще одне телефонне інтерв'ю, або вас запросять у їхній офіс.

Інтерв'ю на місці

Співбесіда на місці відбувається особисто, в офісі компанії. Після проходження всіх цих етапів компанії наймають собі працівників.

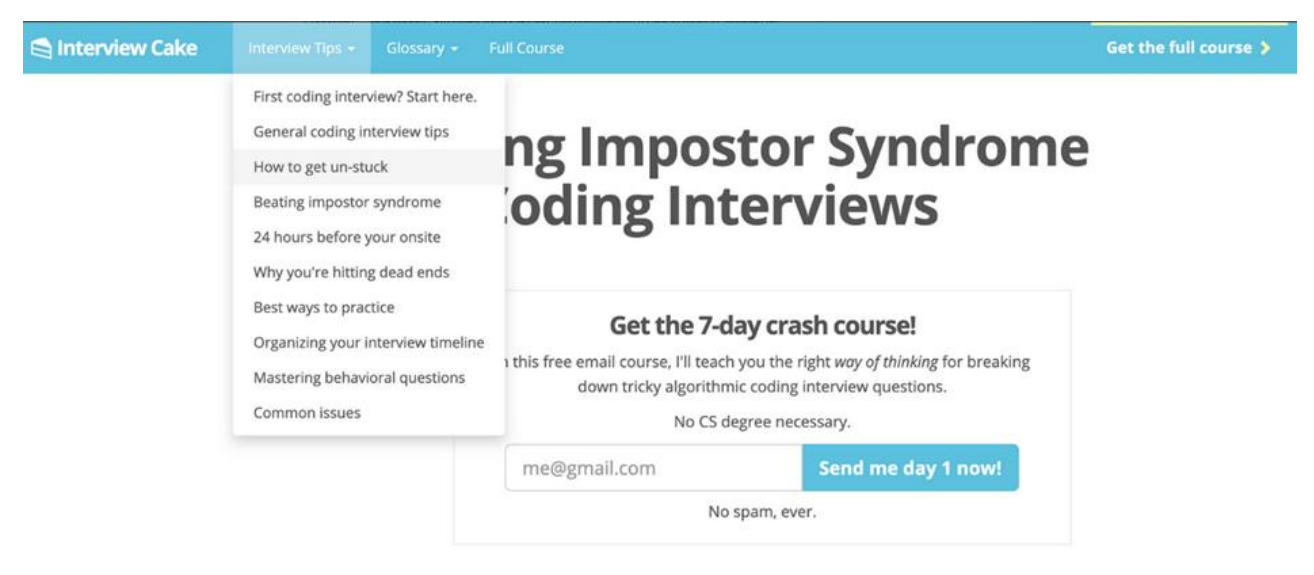

Рисунок 1.2 – Інтерфейс сайту «Interview Cake»

Недоліком сайту Interview Cake є те, що платформа готує кандидата тільки одного напрямку, а також процес підбору персоналу є тривалим, що не завжди є допустимим для організацій та підприємств.

Розроблена платформа interviewing.io до підготовки людей до співбесід є оригінальна. На цьому сайті пропонуються не завдання на програмування, а відеотека з записами реальних співбесід. Також можна анонімно пройти пробну співбесіду, але це вже буде платна опція [7].

На цьому сайті можна ознайомитися з типами питань, які будуть виникати у провідних компаніях, та навіть отримати відповіді на них анонімно.

Крім того, співбесіда тут може стати чудовим способом увійти в провідні компанії. Якщо досягти успіху на практиці, то можна отримувати запрошення на анонімне інтерв'ю із солідних компаній прямо на цій платформі.

Іншими словами, можливість проходження співбесіди у провідних компаніях світу не подаючи свого резюме, заявки та не вдаючись до переговорів з друзями щодо рекомендацій або розмови з рекрутерами.

Використовуючи цей сервіс інтерв'юер буде старшим інженером з великим досвідом опитування людей у FAANG та інших провідних компаніях. Де можна відповісти на саме ті питання, які будуть під час реального інтерв'ю.

Якщо кандидат серйозно налаштований на роботу в Google або Facebook, це найкращий спосіб максимізувати шанси на отримання пропозиції. Платформа об'єднає кандидата із досвідченим інтерв'юером з Google або Facebook, який розробить план уроку, адаптований для цього кандидата та ролі, на яку він претендує. Протягом 3, 5 або 10 індивідуальних занять зі своїм наставником можна охопити все, що потрібно, щоб пройти співбесіду та отримати роботу своєї мрії.

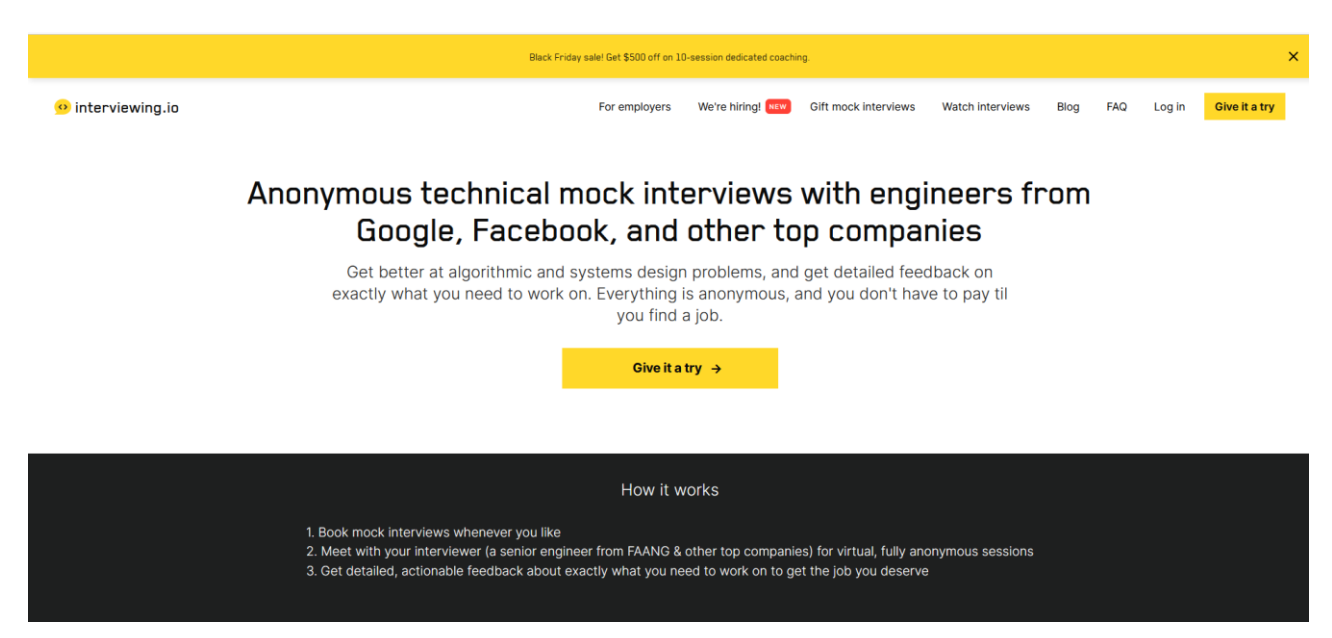

Рисунок 1.3 – Інтерфейс сайту «Interviewing.io»

Недоліком сайту Interviewing.io  $\epsilon$  те, що платформа витрачає багато часу на кожного кандидата індивідуально із залученням особистого наставника, тому процес підбору персоналу є тривалим, що не завжди є допустимим для організацій та підприємств.

AlgoExpert це сайт із задачами на програмування [8]. Він пропонує безліч відеоуроків і цілий рад по прохожденню інтерв'ю. Для підготовки до співбесіди тут можна знайти сотню задач за найрізноманітнішими технологіями.

Вимоги, що пред'являються до розробників, постійно ускладнюються. Якщо кілька років тому для отримання роботи було достатньо показати знання алгоритмів та структур даних, то зараз роботодавці все частіше хочуть бачити у себе в команді кандидатів із реальним досвідом та навичками. Багато інтерв'юерів фокусуються лише на вмінні кандидата використовувати full-stack технології та наявність навичок командної роботи.

На сайті знаходиться понад 100 годин контенту, спеціально створеного, щоб спростити запитання та алгоритми інтерв'ю. Усі ці відео починаються з глибокого концептуального огляду алгоритму: як підійти до нього, як його реалізувати, як його оптимізувати та як проаналізувати його просторово-часову складність. Всі відео закінчуються повним покроковим керівництвом від початку до кінця фактичної реалізації алгоритму коду.

Всі навчальні курси мають повні письмові рішення 9 популярними мовами, а саме:

- JavaScript для всіх розробників Front-End;
- TypeScript, для всіх вас, які працюють на JavaScript;
- Python, для всіх вас, дослідників даних;
- Swift, для всіх інженерів iOS;
- Kotlin, для всіх вас Android;
- $-$  C<sup>++</sup>, для всіх;
- Java, для всіх;
- C# для всіх Microsoft розробників;
- Go, для всіх.

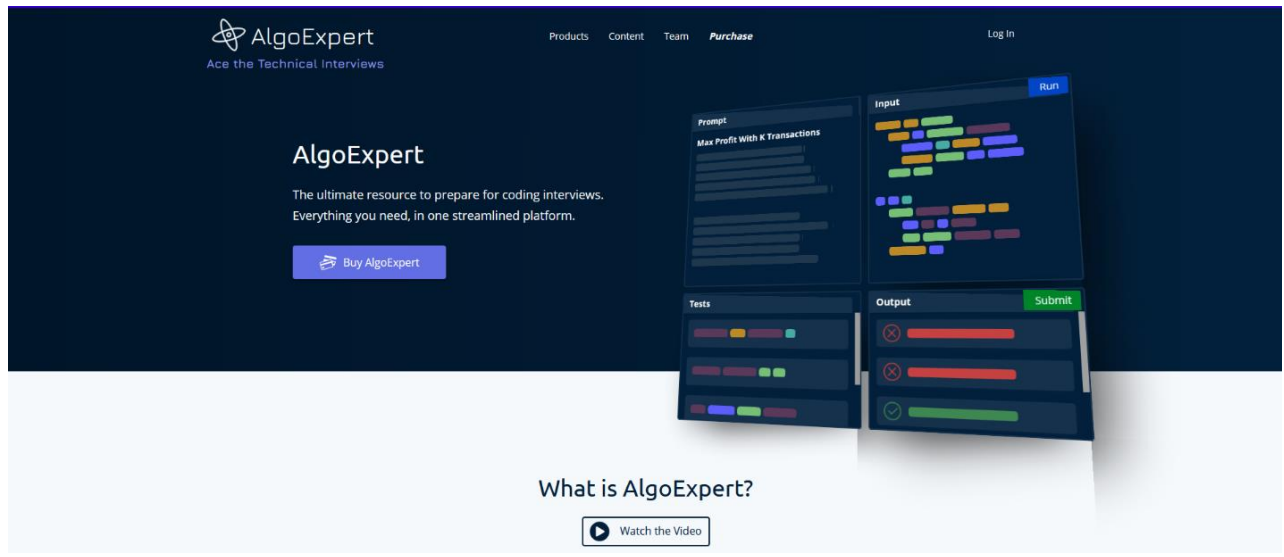

Рисунок 1.4 – Інтерфейс сайту «AlgoExpert»

Недоліком сайту AlgoExpert є те, що платформа фокусуються на вмінні кандидата використовувати full-stack технології затрачаючи на це багато часу, тому процес підбору персоналу є тривалим, що не завжди є допустимим для організацій та підприємств.

В таблиці наведені порівняльні характеристики всіх вище описаних платформ.

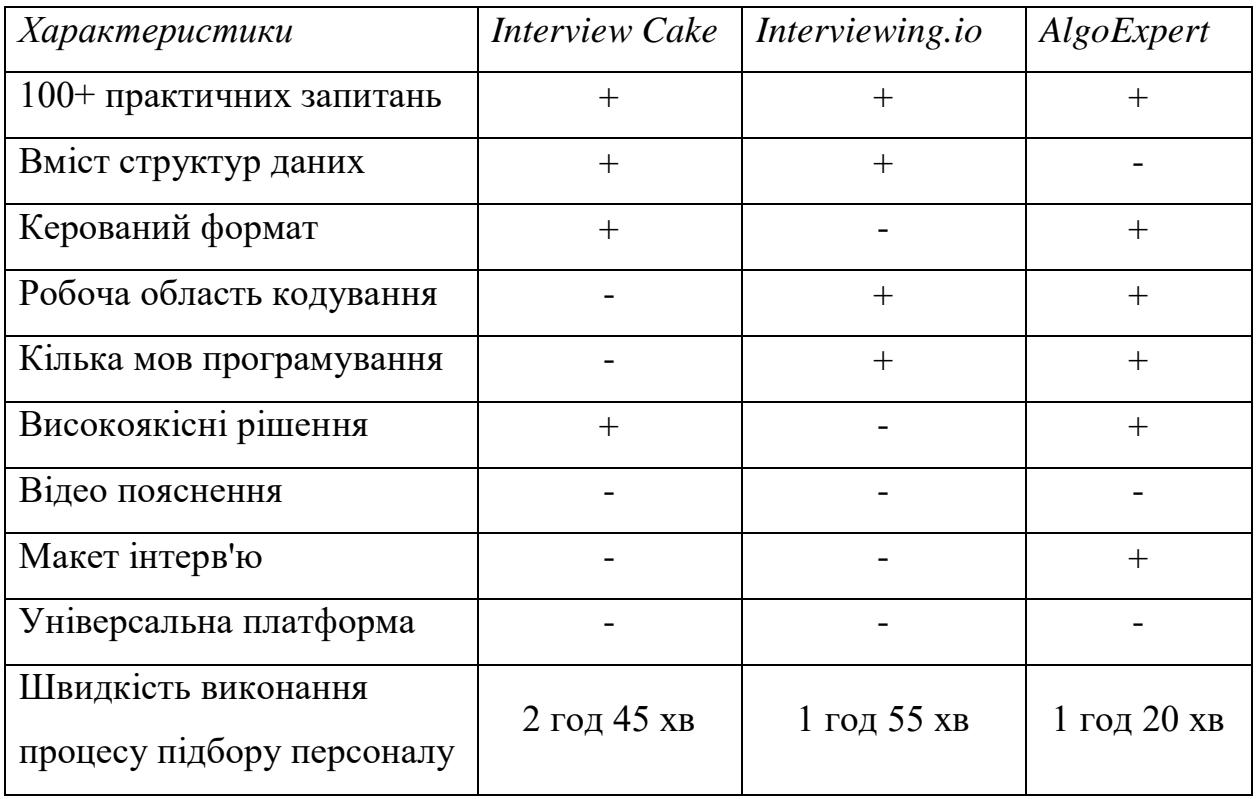

Таблиця 1.1 – Порівняльний аналіз сучасних програмних засобів для підбору персоналу

Отже, серед сучасних програмних комплексів підбору персоналу найбільш позитивну характеристику має програмний засіб AlgoExpert. Програмне забезпечення пропонує велику кількість відеоуроків та реалізовано макет інтер'ю. Для підготовки до співбесіди тут можна знайти сотню задач за найрізноманітнішими сучасними технологіями.

# <span id="page-20-0"></span>**1.3 Постановка задачі підбору персоналу**

При розробці інформаційної технології, необхідно звернути увагу на функції, які вона повинна виконувати. Нехай дано базу знань у якій зберігається множина правил. Інформаційна технологія підбору персоналу повинна отримати вхідні дані та виконати підбір персоналу на певну посаду.

Нехай задано вхідний вектор  $X(m, Ntech, Kzn, Eex, Snav)$ , де:

- *m* кількість навичок для кандидата;
- $Ntech$  потужність бази знань підбору персоналу;

– – коефіцієнт значимості навичок у кандидата.

–  $Eex$  – експертні оцінки кандидата;

–  $Snav - \kappa$ оефіцієнт кваліфікації кандидата;

Тоді, задачу підбору персоналу на конкретну посаду можна подати у вигляді:

 $F(m, Ntech, Kzn, Eex, Snav)=Y,$ 

де Y – висновок щодо результатів підбору персоналу

# <span id="page-21-0"></span>**1.4 Висновок до розділу 1**

У першому розділі було проведено аналіз методів та процесів підбору персоналу, були охарактеризовані етапи підбору персоналу в організації і визначені як такі, що сприяють підвищенню ефективності діяльності будь-яких організацій, проведено огляд відомих платформ з підбору персоналу (Interview Cake, Interviewing.io, AlgoExpert), а також сформульовано постановку задачі. Таким чином, серед сучаних програмних комплексів підбору персоналу найбільшої уваги заслуговує програма AlgoExpert, що характеризується великою добіркою практичних занять, при цьому особливість функціонуваня програми є реалізація макету інтерв'ю. Але недоліком аналогів є орієнтованість на один напрям підготовки, а також малу швидкість при підборі персоналу, тому звідси і випливає мета даної роботи – підвищення швидкості при підборі персоналу.

# <span id="page-22-0"></span>**2 РОЗРОБКА ІНФОРМАЦІЙНОЇ ТЕХНОЛОГІЇ ПІДБОРУ ПЕРСОНАЛУ**

#### <span id="page-22-1"></span>**2.1 Удосконалення математичної моделі підбору персоналу**

З урахуванням задач підбору персоналу, автоматизований підхід повинен вирішити наступні проблеми:

 великої кількості вакансій на роботу та осіб, які бажають працевлаштуватися;

підбору команди персоналу до виконання роботи;

швидкість підбору;

оцінки якості роботи підібраного персоналу.

Математичну модель підбору персоналу можна використовувати для швидкого та якісного підбору висококваліфікованого, компетентного кандидата на конкретну посаду. На зміну традиційній формі підбору персоналу приходить інноваційна технологія для успішного укомплектування штату компанії кваліфікованими кадрами.

Для вирішення цих проблем пропонується математична модель підбору персоналу. Підбір персоналу – це процес вивчення професійних якостей та кваліфікації робочого кадру, з метою встановлення його придатності для виконання роботи на певному робочому місці та вибору із сукупності претендентів найбільш відповідного, з урахуванням відповідності його кваліфікації, спеціальності, особистих якостей та здібностей [9]. Для удосконалення математичної моделі потрібно ввести експертні оцінки та коефіцієнти для оцінки кандидата. Ця оцінка виставляється за певні навички кандидата. Кожній навичці присвоюється своя експертна оцінка. Далі розраховується коефіцієнт достовірності експертної оцінки. Загальна кваліфікація кандидата  $Snav$  розраховується за такою формулою:

$$
Snav = \sum_{n=1}^{m} Eex_nKdost_n \to max , \qquad (2.1)
$$

де *m* – кількість навичків у кандидатів, *n* – *n*-тий номер навичку кандидата,  $n = \overline{1, m}$ ,  $Eex_n - n$ -та експертна оцінка знань визначеного навичку кандидата,  $Kdot_n - n$ -тий коефіцієнт, який характеризує достовірність експертної оцінки. Ця формула показує загальну кваліфікацію кандидата на посаду у певній галузі. Також для кандидата виконується розрахунок витрат часу виконання завдання.

При підборі персоналу враховують такі критерії як: знання експерта з технологій, які потрібні в підборі персоналу; заробітня плата; заробітня плата за виконання проекта; час на виконання проекта.

До вимог кадрового складу для виконання підбору персоналу входять: аналіз вимог до персоналу, які використовуються в технології, рівень знань співробітників у технологіях потрібні для підбору персоналу, передбачуваний дохід від підібраного персоналу, час реалізації для процесу підбору персоналу. Розрахунок витрат на реалізацію підбору персоналу. За результатами даних розрахунків визначається скільки потрібно кандидатів для підбору та за який термін планується підібрати персонал. Для визначення коефіцієнта значимості навичок Кгп, що використовується в проекті, використовується наступна формула:

$$
Kzn = \frac{VprojEmp}{Ntech},\tag{2.2}
$$

де  $Vproj$  – орієнтовний об'єм в підборі персоналу,  $Eproj$  – експертна оцінка значущості у підборі персоналу, Ntech - потужність бази знань яка планується в процесі підбору персоналу.

Для визначення кваліфікації персоналу Ргп можна скористатися такою формулою:

$$
Pzn = \sum_{n=1}^{m} Eex_nKdost_nKzn_n \to max,
$$
 (2.3)

де *m* – кількість навичок у кандидатів, *n* – n-тий номер навичку кандидата,  $n = \overline{1, m}$ ,  $Eex_n - n$ -та експертна оцінка знань визначеного навичку кандидата,  $Kdot_n - n$ -тий коефіцієнт, який характеризує достовірність експертної оцінки, – *n*-тий коефіцієнт, який характеризує значимість даних навичок.

Ця формула розраховується для кожного потенційного кандидата, який має необхідні навички для реалізації підбору персоналу.

Чим вище вихідне значення цієї формули, тим кандидат на посаду краще обізнаний в навичках, необхідних при підборі персоналу.

Виконання розрахунку витрат на експерта Sinv виконується за такою формулою:

$$
Sinv = SworkTworkKwork + Kzatr,
$$
\n(2.4)

де, Swork – щомісячна оплата експерта, Twork – час, який потрібен для виконання проекту,  $Kwork -$ коефіцієнт, який характеризує додаткову заробітну плату,  $Kzatr$  – коефіцієнт додаткових витрат на експерта.

Час виконання підбору персоналу Тргој можна охарактеризувати таким виразом:

$$
Tproj = \sum_{n=1}^{m} Khcard_n Tzd,
$$
\n(2.5)

де, *m* – кількість навичків у кандидатів, *n* – *n*-тий номер навичку кандидата,  $n = \overline{1, m}$ , Khcard<sub>n</sub> – *n*-та експертна оцінка складності в підборі персоналу, Tzd – час на виконання підбору персоналу.

Після розрахунку витрат за кожного з кандидата виконується підбір персоналу на певну посаду. Тоді, математична модель буде мати такий вигляд:

$$
\begin{cases}\nf(X) = \frac{\sum_{n=1}^{m} Eex_nKdost_nKzn_n}{m} \to max\\ \sum_{n=1}^{m} \sin v_n \leq = \text{SWork} \\ \sum_{n=1}^{m} Khcard_nTzd \leq Tproj\n\end{cases} \tag{2.6}
$$

де середній коефіцієнт кваліфікації підібраного персоналу повинен прагнути максимального значення і час на виконання процесу підбору персонала не повинен перевищувати максимальний час на виконання підбору персонала, зазначеного замовником.

Отже, удосконалена математична модель підбору персоналу яка базується на експертних оцінках та методі підбору, що дасть можливість виконати підбір персоналу з підвищеною швидкістю та об'єктивним підходом до прийняття рішення. Він дозволить підібрати кандидатів за вимогами керівника проекту для успішного вирішення поставленого завдання з урахуванням поставлених термінів виконання.

## <span id="page-25-0"></span>**2.2 Удосконалений метод підбору персоналу**

Підбір персоналу, як один із найважливіших елементів управління персоналом організації, представляє значний інтерес через все зростаючу значущість людських ресурсів, інтелектуального капіталу у підтримці конкурентоспроможності організації. Перевага однієї компанії перед іншою змінилася з технічних переваг на конкурентні переваги наявного, високопрофесійного персоналу компанії [10].

Підбір персоналу для будь-якої організації є відповідальним і складним процесом, який відбувається за класичним методом, що включає такі етапи, як первинний підбір персоналу, співбесіда з кандидатами, формування даних про кандидата, організація та проведення випробувальних заходів, вибір кандидата на посаду [11]. Недоліками такого методу є суб'єктивний характер прийнятих рішень та великий обсяг часу на підбір персоналу.

Усунути означені недоліки можна за рахунок використання сучасних інформаційних технологій, що удосконалить метод підбору персоналу. Тоді метод підбору персоналу буде виглядати так (рис. 2.1):

̶ формування бази даних кандидатів на посаду з використанням сучасних додатків типу TileDB, що характеризуються наявністю бекендів даних,

що перемикаються, з підтримкою Amazon S3, MinIO, інтеграції сховищ для HDFS, PrestoDB, ApacheSpark, Dask, прив'язкою мови для C/C++, Python, R, Java та Go, необхідних при "вузькоспеціалізованих" БД, призначених під конкретний набір типів даних та завдань, що особливо важливо при характеристиці кандидатів;

̶ формування бази даних замовників персоналу, де організація/підприємство, в ролі замовника, визначає вимоги до працівника за важливими для нього характеристиками (освіта, досвід роботи, володіння технологіями тощо) з використанням сучасних додатків типу TileDB, що описана в попередньому етапі;

̶ первинний відбір кандидатів, що проводиться за відповідністю висунутим організацією/підприємством вимогам (за даними, що кандидат надає в опитувальній анкеті, аналізом резюме, документів, підтверджуючих надану інформацію і т.д.) з використанням технології типу EdgeDB, розробленою як графо-реляційна база даних з відкритим кодом та управлінням в системі запитів Postgres, що підвищить швидкість первинного відбору персоналу;

̶ відбір персоналу з використанням технологій комп'ютерного (в т.ч. дистанційного) тестування, за допомогою автоматизації тестів з метою підвищення ефективності, об'єктивності оцінювання тесту, а також швидкості опрацювання інформації завдяки додаткам типу AD SoftTester, що забезпечують унікальні права доступу до інформації (IRM), об'єктивні умови перевірки результатів тестування при відборі персоналу, і, як наслідок, підвищує об'єктивність та зменшує обсяг часу на підбір персоналу;

̶ формування оновленої бази даних рекомендованого персоналу з використанням технологій інтелектуального аналізу даних (класифікація та кластеризація), що сприятиме підвищенню об'єктивності та швидкості процесу відбору кандидатів з урахуванням вимог до їх професійних навичок і стажу професійної роботи;

̶ формування рішення про рекомендацію підібраного персоналу з використанням системи підтримки прийняття рішень на підставі повного та об'єктивного аналізу кандидатів (міркування на основі прецедентів, ситуаційний аналіз);

̶ остаточний підбір персоналу.

Удосконалений метод підбору персоналу подано на рис. 2.1.

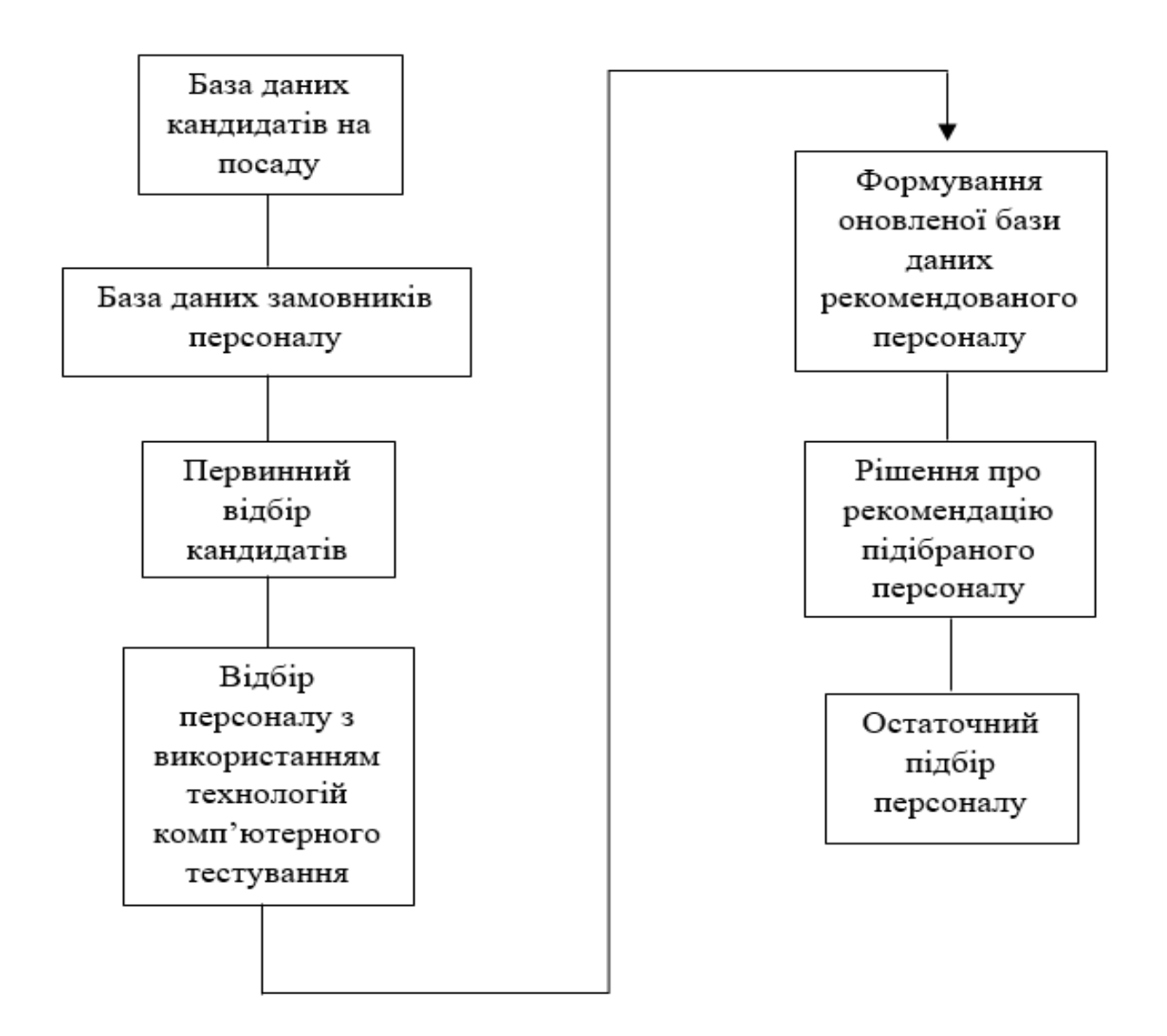

Рисунок 2.1 – Удосконалений метод підбору персоналу

Запропонований метод підбору персоналу за рахунок використання сучасних технологій підвищить швидкість опрацювання інформації, а процес підбору персоналу стане значно об'єктивнішим.

#### <span id="page-28-0"></span>**2.3 Удосконалений алгоритм первинного відбору кандидатів**

Первинний відбір у традиційних методах, здійснюється за формально встановленими мінімальними вимогами, що пред'являються підприємством і вакантним робочим місцем до потенційного працівника. Мінімальні вимоги визначаються для кожної конкретної посади у відповідності зі специфікою виконуваних функцій. Такими вимогами можуть бути: досвід, освіта, кваліфікація, навички, вік, що зазвичай кандидати описують дану інформацію у своєму резюме. Після чого, первинний відбір здійснюється менеджером з персоналу на основі аналізу резюме, представленого претендентом. Де, менеджер з персоналу витрачає багато часу на огляд резюме та ознайомлення з кожним кандидатом на посаду, знаючи лише загальну інформацію. Та не завжди рівень практичних знань, що були описані кандидатом в резюме підтверджуються при підборі персоналу.

Алгоритм первинного відбору канидатів необхідний для того, щоб мати можливість управляти даним процесом і вносити необхідні зміни саме на початку формування трудового колективу. Адже головним чинником успішного формування колективу є правильний та якісний первинний відбір. Саме тому, даний алгоритм має чітко відслідковуватися й удосконалюватися залежно від конкретних задач і цілей підприємства. У первинному відборі кандидатів відбувається знайомство з претендентами, проводиться збір та обробка інформації про них, оцінка якостей та складання достовірних "портретів", зіставляються фактичні якості з вимогами посади. На попередньому етапі відбору відбувається первинне виявлення кандидатів, здатних виконати необхідні функції. Коло претендентів максимально звужується та формується резерв, з яким і проводиться надалі ретельніша робота (аналіз анкет, резюме, характеристик, рекомендацій).

Анкетування є першим етапом процедури оцінки та відбору претендентів. При цьому, завдяки автоматизованому підході, потреба у спілкуванні з людиною при первинному відборі стає не потрібною. На цьому етапі відбувається

відсіювання менш підходящих кандидатів, визначається коло факторів, які потребують особливо пильного вивчення на основі наступних методів, а також джерела, з яких можна отримати необхідну інформацію. Одне із завдань анкетування полягає в тому, щоб визначити особисті якості та обставини, які можуть допомогти у роботі кандидата у разі прийому на роботу. Анкети часто містять дані про тривалість відпрацьованого часу в останнього роботодавця, тривалість перепусток через хворобу і т. д. В анкеті запитується точне формулювання причин звільнення в минулому, так як для деяких замовників, ця критерія є важливим чинником. Збираються загальні відомості про джерела мотивації та робляться припущення про фактори, що перешкоджають роботі.

Тому, удосконалений алгоритм попереднього відбору можна зазначити такими кроками, рис. 2.2:

- 1. При бажанні бути розглянутим замовником на конкретну посаду, кандидат звертається до автоматизованого програмного забезпечення, яке передбачає анкетування кандидата.
- 2. Під час проходження анкетування, кандидат зазначає всі обов'язкові пункти, такі як особисті дані, фахові характеристики та інші, а також рекоменовані (за наявності), такі як сертифікати з проходження курсів, рекомендація з попередньої роботи та інші.
- 3. Перевірка отриманих результатів. Вся надана інформація повинна бути достовірна, а також підтверджена. Відповідність наданої інформації легко реалізовується автоматизованим шляхом, так як є доступ до електронних баз даних по кожному кандидату.
- 4. Вся отримана та перевірена інформація яка надійшла від кандидата, буде занесена у відповідну базу даних для підбору кандидата по його характеристиках.

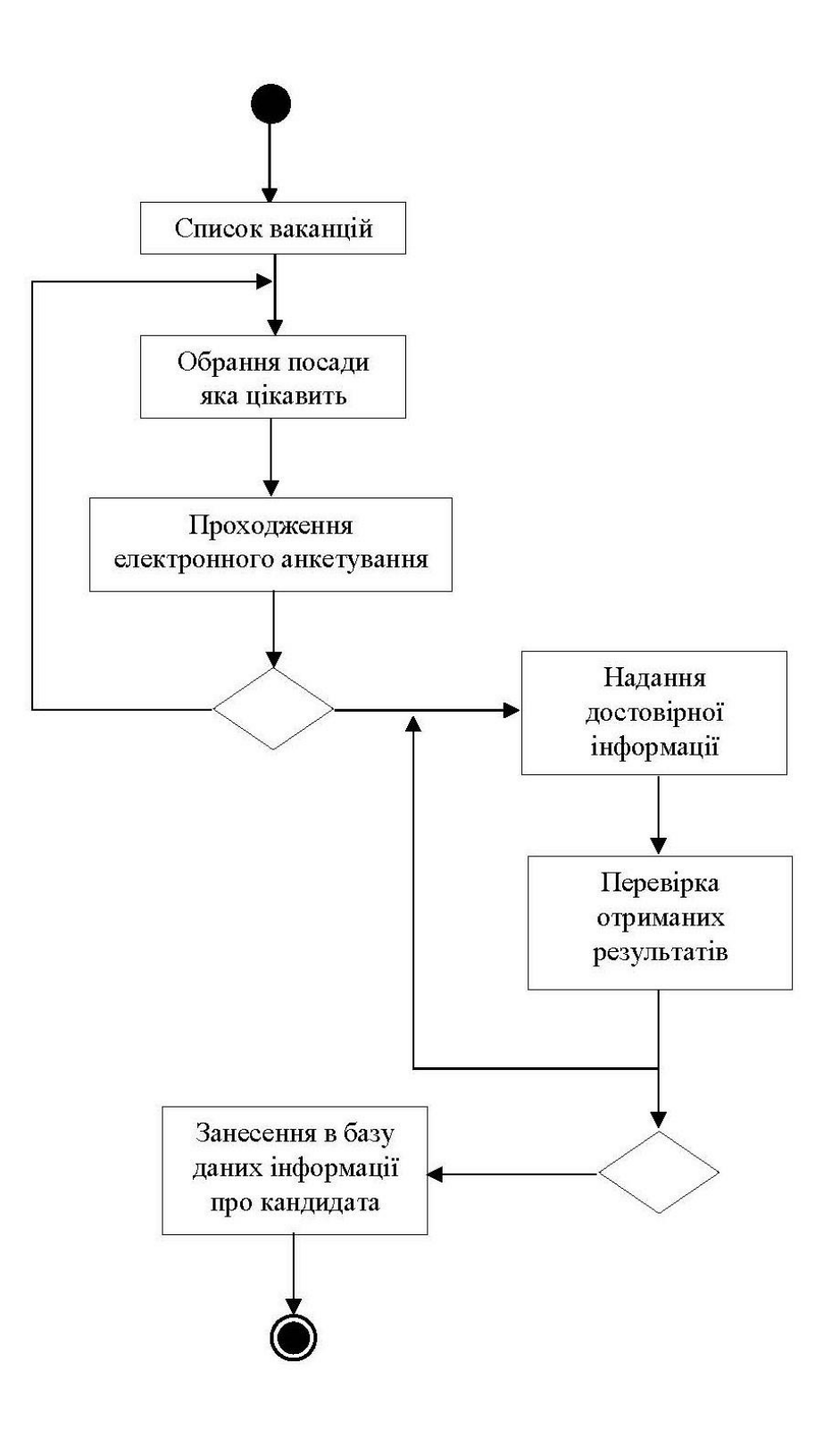

Рисунок 2.2 – UML- діаграма удосконаленого алгоритму первинного відбору кандидатів

Отже, запропонований удосконалений алгоритм первинного відбору кандидатів забезпечить підвищення швидкості за рахунок використання електронного анкетування.

# <span id="page-31-0"></span>**2.4 Удосконалений алгоритм відбору персоналу з використанням технологій комп'ютерного тестування**

Аналіз анкет, автобіографій та резюме вважається досить надійним джерелом про кандидата, але ця вся інформація орієнтована на те, що було в минулому та який багаж знань та практика є в конкретного кандидата, але не завжди надається дійсно достовірна інформація. Тому на допомогу відбору персоналу приходить використання ще одного етапу, а саме використання технологій комп'ютерного тестування, які вважаються досить надійним способом перевірки претендентів. При використанні тестів у процесі відбору персоналу основним повинно бути не про те, щоб за їх допомогою відібрати кращих працівників, а про те, щоб відсіяти тих, хто не відповідає мінімальним вимогам посади, які зазначив замовник. За допомогою тестування можна оцінити швидкість та точність виконання роботи; стійкість уваги; акуратність; вміння швидко орієнтуватися; старанність; особисті нахили; загальні можливості; придатність претендента на вирішення конкретних проблем, виконання роботи на запропонованому місці; професіоналізм; наявність інтересу до майбутньої роботи; рівень розумових здібностей; схильність до навчання; інтереси; тип особистості; пам'ять; комунікабельність; лідерські задатки та інші характеристики. Якщо раніше, для визначення всіх характеристик, які описані вище, потрібен був фізичний контакт (зустріч) з людиною, то в удосконаленому алгоритмі цього не потрібно, так як незалежне комп'ютерне тестування дасть відповіді на всі питання, які цікавлять замовника. Великою перевагою є те, що ввесь набір кандидатів може одночасно проходити таке тестування, на відміну від співбесіди, де зазвичай менеджер по роботі з персоналом з кожним кандидатом індивідуально спілкуються, що значно збільшує час. Щонайменше кількість кандидатів помножено на тривалість тестування, а при об'ємному підборі персоналу це значно відчувається.

Мета відбору персоналу з використанням технологій комп'ютерного тестування – перевірка рівня знань кандидата. Для їхнього проведення попередньо розробляється перелік питань, що підбираються з урахуванням спеціалізації роботи і специфіки вакантної посади. Питання можуть носити загальнотеоретичний характер, передбачати знання кандидата при стресових ситуаціях, правил, процедур, методів, асортименту певної товарної групи та інше.

Оцінювання тестів, які проходить кандидат, використовуюється з метою перевірки наявних умінь і навичок – здатності виконання операцій, швидкості і якості їхнього виконання. Наприклад, за допомогою цього алгоритму можна перевірити рівень роботи з певними комп'ютерними програмами. Можна також оцінювати: швидкість і якість роботи із застосуванням певних технічних засобів, устаткування; уміння діагностувати і якісно виконувати технічні завдання; встановити рівень володіння конкретними програмними інструментами; уміння працювати з певною інформацією і т.д.

Отже, структуризувати процес удосконаленого алгоритму відбору персоналу з використанням технологій комп'ютерного тестування можна такими чіткими кроками:

- 1. Формування бази даних кандидатів після первинного відбору. Замовникам відкривається можливість відразу отримати певну базу потенційних кандидатів, які попередньо задовольняють вимоги, що були виставлені замовником. Для цього замовнику необхідно вказати лише посаду яка їм необхідна, і значна частина кандидатів відсіється. А якщо ще додати вимогу, що кандидат повинен мати сертифікат по проходженню курсів відповідно до посади, тоді ж залишиться ще менше персоналу, але з більшою ймовірністю що підбір персоналу відбудеться результативніше.
- 2. Формування бази тестових завдань з урахуванням особливостей посади. Для кожної категорії посад будуть розроблені тести, які відповідають лише одному напряму, на який претендують кандидати, а також будуть розроблені тести загального значення, де ввесь персонал отримає їх в процесі тестування. Загальні тести

дадуть результати не лише практичних знань, а й психологічних, що також, багато що говорить, як про кандидата на посаду.

- 3. Організація тестування. Кандидати проходять тести, які створені для конкретної посади в автоматизованому програмному забезпеченні, де максимально об'єктивне оцінювання. Процес проходження комп'ютерного тестування визначає замовник. Саме замовник вказує яка кількість тестів буде достатня, який поріг для проходження, або ж зарахування тесту, та скільки часу дається на проходження кандидатом тестування. Від специфіки роботи, замовник може додавати ще певні вимоги до тестування кандидатів, або ж їх оцінювання.
- 4. Відбір кандидатів за результатами тестування. Після проходження кандидатом комп'ютерного тестування, відразу формується результат. Спочатку подається інформація про кандидатів, які успішно пройшли тестування, після – кандидати які не зуміли пройти даний етап.

На основі описаних кроків необхідно відобразити UML-діаграму удосконаленого алгоритму відбору персоналу з використанням технологій комп'ютерного тестування, рис. 2.3.

Отже, удосконалений алгоритм відбору персоналу з використанням технологій комп'ютерного тестування забезпечить підвищення швидкості відбору персоналу за рахунок сучасних технологій комп'ютерного тестування та максимальної об'єктивноті процесу тестування.

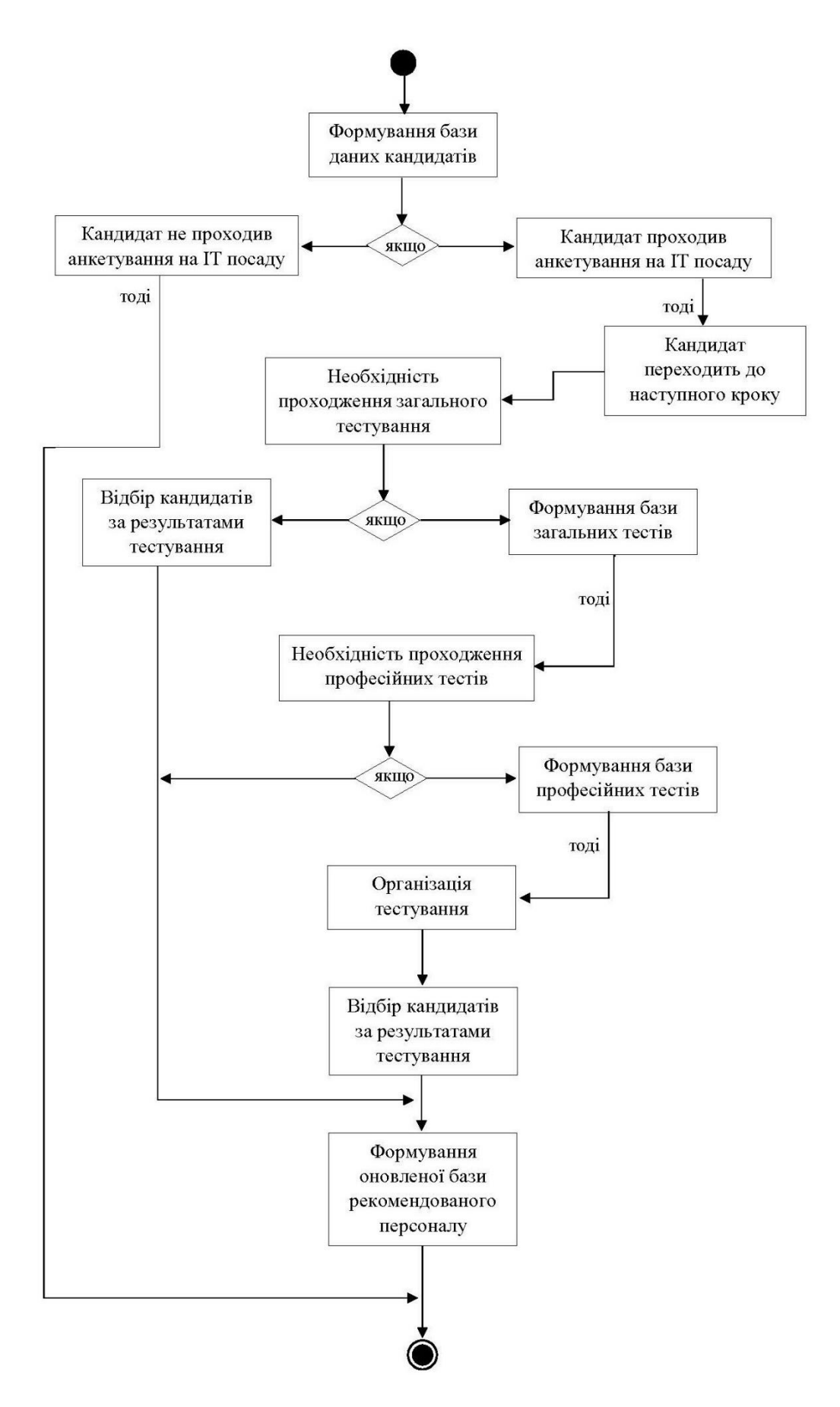

Рисунок 2.3 – UML-діаграма удосконаленого алгоритму відбору персоналу з використанням технологій комп'ютерного тестування

## <span id="page-35-0"></span>**2.5 Розробка структури інформаційної технології підбору персоналу**

З метою формування та збереження даних про кандидатів на посаду, а також вимог щодо характеристик кандидата на посаду від замовника персоналу, структура інформаційної технології повинна містити, відповідно, базу даних замовників персоналу та базу даних кандидатів на посаду. Кандидати подають інформацію та характеристики про себе, включаючи освіту, досвід роботи, володіння технологіями і тд.. Замовники персоналу визначають вимоги до кандидата за важливими для нього характеристиками.

Формування рекомендованого персоналу, до якого входить первинний відбір персоналу відбувається складовою модуля за мінімальними вимогами, щоб замовнику персонала краще ознайомитись з кожним кандидатом. Тому первинний відбір кандидатів відбувається за допомогою анкетування. Кандидат обирає посаду яка йому цікава і проходить анкетування, відповідаючи на обов'язкові пункти. Дана іформація повинна бути достовірною, а також підтвердженою. Так як вся надана інформація кандидатом буде перевірена автоматичним шляхом, так як є доступ до електронних баз даних по кожному кандидату.

З метою перевірки рівня знань кандидата на посаду в структурі інформаційної технології підбору персоналу повинен міститись модуль тестів. Він включає базу загальних тестів, а також базу професійних тестів. Замовники персоналу в даному модулі отримують відразу всіх потенційних кандидатів, які задовольняють вимоги, що були виставлені замовниками персоналу в попередньому відборі. Кандидат пройшовши анкетування, наступним буде проходити загальні тести. Загальні тести дадуть результати не лише практичних знань, а й психологічних, що також, багато що говорить, як про кандидата на посаду. Якщо замовнику буде достатньо, щоб кандидат пройшов лише загальні тести, тоді відбувається відбір за результатами загального тестування. В іншому випадку, кандидат переходить до етапу проходження професійних тестів, де зможе показати практичний результат. Замовник персоналу в цьому етапі сам
вказує яка кількість тестів буде достатня, який поріг для проходження, або ж зарахування тесту, та скільки часу дається на проходження кандидатом тестування. Далі кандидат проходить тестування і по результатам визначається, чи задовільняє вимоги заовника чи ні. Після чого, формується оновлена база рекомендованого персоналу.

В інформаційній технології підбору персоналу необхідний модуль, який забезпечує прийняття рішення про рекомендацію підібраного персоналу. Замовники беруть інформацію з оновленої бази даних рекомендованого персоналу. База даних включає кандидатів які надали особисту інформацію про себе, заповнили анкету, що відповідала вимогам замовника, успішно пройшли загальне тестування, професійне тестування, якщо того вимагав замовник персоналу. Після чого замовник персоналу, за потреби, із залученням керівників або менеджерів з персоналу приймають остаточне рішення про підбір персоналу. За результатами рішення про рекомендацію підібраного персоналу, лінійні керівники або менеджері з персоналу приймають остаточне рішення про підбір персоналу. В даному модулі потрібно керуватися такими принципами:

- орієнтація на сильні, а не на слабкі сторони кандидата, обрання тих, які найбільш підходять для даного робочого місця, посади;
- забезпечення відповідності індивідуальних якостей кандидатів до вимог, які потрібні для даної роботи (освіта, стан, досвід, рекомендації);
- орієнтація на персонал високої кваліфікації, але не вищої, ніж вимагає дана посада;

При позитивному рішенні, кандидат за короткий термін отримує роботу, а замовник персоналу закриває потребу у відкритій ваканції.

Процес структури відбувається наступним чином. Користувач, як кандидат на посаду, вносить свої дані у анкету, яка формується адміністратором в модулі даних щодо кандидатів. А також користувач, як адміністратор, вносить інформацію в базу знань, де містяться правила відбору, а також в базу професійних тестів та базу загальних тестів. А користувач, як замовник

кандидата на конкретну посаду, вносить вимоги до бази даних замовників персоналу, а також до бази загальних та професійних тестів. З урахуванням даних замовника на посаду, а також наявних занесених даних в базу даних кандидата, дані користувача аналізуються і формується база даних кандидатів що пройшли відбір по зазначеними характеристиками. Кожен з відібраних кандидатів проходить тестування за результатами якого, модуль прийняття рішеня про рекомендацію підібраного персоналу формує рішення, що передається користувачу. Отже, структура інформаційної технології буде мати вигляд поданий на рис 2.4.

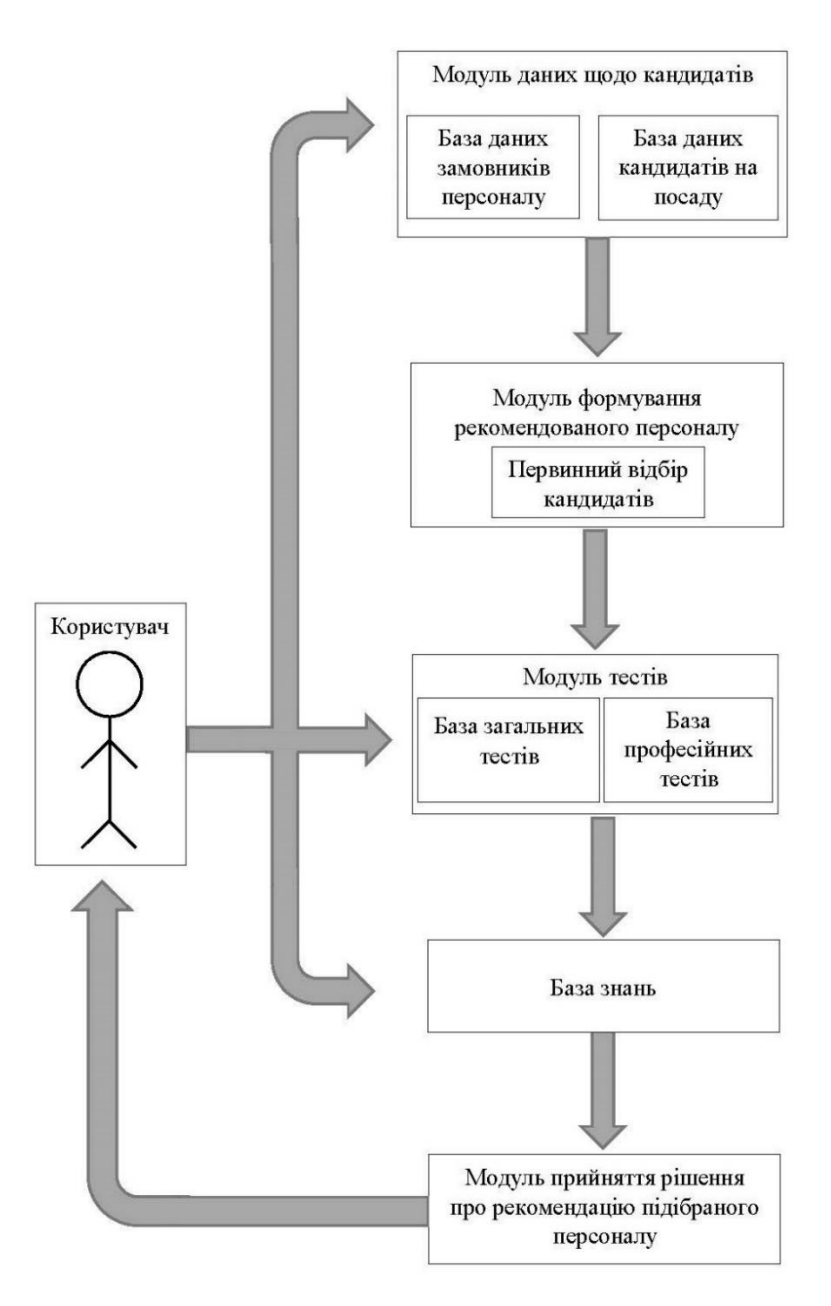

Рисунок 2.4 – Структура інформаційної технології підбору персоналу

Отже, запропонована структура інформаційної технології дасть можливість виконати підбір персоналу з підвищеною швидкістю та з більш об'єктивним процесом прийняття рішення.

#### **2.6 Висновок до розділу 2**

У цьому розділі була розроблена удосконалена математична модель підбору персоналу. Вона дасть можливість виконати підбір персоналу з підвищеною швидкістю, з незалежним підходом та з більш об'єктивним процесом прийняття рішення, а також дозволить підібрати найбільш підходящих кандидатів для успішного вирішення поставленого завдання з найкоротшими термінами виконання. Запропонований метод підбору персоналу підвищить швидкість опрацювання інформації за рахунок автоматизації відповідних процесів. В удосконаленому методі підбору персоналу був запропонований удосконалений алгоритм первинного відбору кандидатів за рахунок використання електронного анкетування, що забезпечить підвищення швидкості підбору персоналу. А також, як один із покращень в методі підбору персоналу є удосконалений алгоритм відбору персоналу з використанням технологій комп'ютерного тестування, що забезпечить підвищення швидкості відбору персоналу за рахунок використання сучасних технологій та максимальної об'єктивноті процесу тестування. Підводячи підсумки, була розроблена структура інформаційної технології підбору персоналу. Дана структура дасть можливість виконати підбір персоналу з підвищеною швидкістю, та з більш об'єктивним процесом прийняття рішення.

# **3 ПРОГРАМНА РЕАЛІЗАЦІЯ ІНФОРМАЦІЙНОЇ ТЕХНОЛОГІЇ ПІДБОРУ ПЕРСОНАЛУ**

# **3.1 Обґрунтування вибору середовища та мови програмування для розробки технології підбору персоналу**

Для побудови користувацького інтерфейсу було використано середовище розробки Visual Studio 2019 та мову програмування C#.

С# широко використовується професіоналами для розробки великих програмних продуктів завдяки наступним аспектам мови [12]:

- Сучасна мова програмування загального призначення.
- Підтримка об'єктно-орієнтованої парадигми.
- Підтримка компонентно-орієнтованої парадигми.
- Мова легка для вивчення.
- Добре структурована.
- Дозволяє розробляти ефективні програми.
- Мова має підтримку різних комп'ютерних платформах.
- Це частина .Net Framework.

C# спроектовано таким чином, що мова відповідає традиційним мовам високого рівня, C та C++ і є об'єктно-орієнтованою мовою програмування.Мова дуже схожа на Java, має численні сильні функції програмування, які роблять його привабливим для багатьох програмістів у всьому світі.[13]

.NET Framework - це платформа для розробників із відкритим кодом, яку можна використовувати для створення широкого кола програм. Цей безкоштовний крос-платформний фреймворк підтримує декілька мов і має великі бібліотеки коду, які спрощують створення додатків для мобільних пристроїв, робочих столів та Інтернету. [14]

Платформа .NET була розроблена для досягнення наступних цілей: [15]:

- Сумісність;
- Підтримка різних платформам;
- Мовна незалежність;
- Бібліотека базових класів;
- Легка розробка;
- Безпека.

Для розробки користувацького інтерфейсу платформа .Net має декілька технологій, одна з яких – WinForms. Не дивлячись на те, що ця технологія досить не нова, її важко назвати застарілою. Вона надає широкий спектр різних інструментів для побудови зручного та сучасного інтерфейсу. Крім того, IDE, які підтримують C# та .Net, надають зручний інтерфейс для графічної побудови користувацького застосунку, який розробляється.

Отже, C# та платформа .Net має низку характеристик, які задовольняють вимоги щодо розробки клієнтської частини системи складського обліку. Набір готових класів у стандартній бібліотеці, лаконічний зрозумілий синтаксис мови та зручний конструктор користувацького інтерфейсу зробить розробку зручною та достатньо швидкою. Об'єктно-орієнтована парадигма дозволить спроектувати систему таким чином, що розширення функціоналу буде без накладних розходів ресурсів розробки. Платформа .Net забезпечить безпеку, ефективність програмного забезпечення, а також підтримку декількох платформ.

Для розробки інформаційної бази використовувався Microsoft Access. MS Access система управління базами даних, програма, що входить до складу пакету офісних програм Microsoft Office [16]. Має широкий спектр функцій, включаючи зв'язані запити, сортування по різних полях, зв'язок із зовнішніми таблицями і базами даних.

Переваги використання [17]:

– дуже простий графічний інтерфейс, який дозволяє не тільки створювати власну базу даних, а й розробляти додатки, використовуючи вбудовані бібліотеки;

– зберігає всі дані у одному файлі, хоч і розподіляє їх у різних таблицях, як і належить реляційної СУБД. До цих даних належить як інформація у таблицях, а й інші об'єкти бази даних;

– пропонує велику кількість «Майстрів», які виконують основну роботу за користувача при роботі з даними та розробці додатків, допомагають уникнути рутинних дій і полегшують роботу досвідченому в програмуванні користувачеві;

– поширеність, яка зумовлена тим, що Access є продуктом компанії Microsoft;

– постійно оновлюється виробником, підтримує безліч мов;

– повністю сумісний з операційною системою Windows;

– орієнтованість на користувача з різною професійною підготовкою, що виявляється у наявності великої кількості Майстрів, розвинену систему довідки та зрозумілий інтерфейс;

– широкі можливості імпорту/експорту даних у різні формати, від таблиць Excel і текстових файлів, до практично будь-який серверної СУБД через механізм ODBC;

– наявність розвинених інтегрованих засобів розробки додатків. Більшість програм, що розповсюджуються серед користувачів, містить той чи інший обсяг коду VBA (Visual Basic for Applications);

– наявність вбудованої мови макрокоманд.

Недоліки:

– має нескладні способи захисту з використанням пароля БД (можливе застосування додаткових заходів щодо захисту від несанкціонованого доступу з використанням процедур VBA);

– в питаннях підтримки цілісності даних відповідає лише моделям БД невеликої та середньої складності;

– не розповсюджується безкоштовно.

Отже, СУБД Access було вибрано тому, що розроблена програма може легко переноситись на будь-які системи сімейства Windows і не потребує додаткового встановлення сервера бази даних. Реляційність бази даних дає можливість ефективно використовувати пам'ять та уникнути дублювання інформації. Завдяки відкритому коду не потрібно витрачати зайві ресурси на різні ліцензії, тобто розробка та використання системи на базі СУБД Access значно дешевша. Підтримка проекту відбувається вже багато років розробниками з усього світу, через що надійність та безпека продукту на високому рівні. Таким чином, СУБД Access повністю покриває вимоги щодо розробленого проекту.

Для роботи з Базою даних реалізовуємо класи (рис. 3.1). В кожному класі є методи, за допомогою яких можна: вибирати, вставляти, редагувати та видаляти дані. Також є методи, які працюють з вибіркою даних із декількох таблиць.

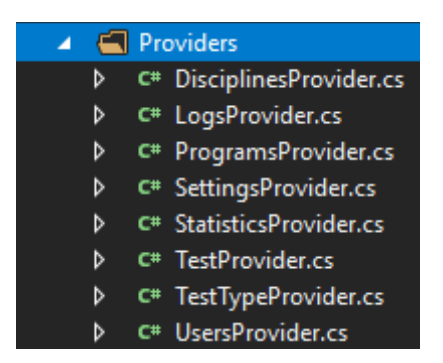

Рисунок 3.1 – Класи для роботи з БД

## **3.2 Обгрунтування вибора середовища для технології підбору персоналу**

Інтегроване середовище розробки (IntegratedDevelopmentEnvironment - IDE) VisualStudio пропонує ряд високорівневих функціональних можливостей, що виходять за рамки базового керування кодом [18].

Інтегровані середовища розробки були створені для того, щоб максимізувати продуктивність завдяки тісно пов'язаним компонентів з простими для користувача інтерфейсами. Це дозволить розробнику робити менше дій для перемикання різних режимів, на відміну від дискретних програм розробки. Однак, так як IDE є складним програмним комплексом, то лише після довгого процесу навчання середовище розробки зможе якісно прискорити процес розробки ПО.

Нижче наведено основні переваги IDE-середовища Visual Studio:

– Підтримка багатьох мов під час розробки. Visual Studio дозволяє писати код своєю мовою або будь-яких інших мовах, використовуючи весь час один і той же інтерфейс (IDE). Більш того, Visual Studio також ще дозволяє створювати Web-сторінки різними мовами, але поміщати їх все в один і той же Web-додаток.

– Менше за код для написання. Для створення більшості програм потрібна велика кількість стандартного стереотипного коду та Web-сторінки ASP. NET тому не виняток. Наприклад, додавання Web-елемента керування, приєднання обробників подій та коригування форматування потребує встановлення в розмітці сторінки ряду деталей. У Visual Studio такі деталі встановлюються автоматично.

– Інтуїтивний стиль кодування. За промовчанням Visual Studio форматує код у міру його введення, автоматично вставляючи необхідні відступи та застосовуючи колірне кодування для виділення елементів типу коментарів. Такі незначні відмінності роблять код зручнішим для читання і менш схильним до помилок. Застосовувані Visual Studio автоматично параметри форматування можна навіть налаштовувати, що дуже зручно у випадках, коли розробник віддає перевагу іншому стилю розміщення дужок (наприклад, стиль K&R, при якому дужка розташовується на тому ж рядку, що і оголошення, якому вона передує).

– Вища швидкість розробки. Багато функціональних можливостей Visual Studio спрямовані на те, щоб допомагати розробнику робити свою роботу якнайшвидше. Зручні функції, на зразок функції IntelliSense (яка вміє перехоплювати помилки та пропонувати правильні варіанти), функції пошуку та заміни (яка дозволяє відшукувати ключові слова як в одному файлі, так і у всьому проекті) та функції автоматичного додавання та видалення коментарів (яка може тимчасово приховувати блоки коду), дозволяють розробнику працювати швидко та ефективно.

– Можливості налагодження. Пропоновані Visual Studio інструменти налагодження є найкращим засобом для відстеження загадкових помилок і діагностування дивної поведінки. Розробник може виконувати свій код за рядком за раз, встановлювати інтелектуальні точки переривання, за бажанням зберігаючи їх для використання в майбутньому, і будь-коли переглядати поточну інформацію з пам'яті.

– Висока швидкість створення програм з графічним інтерфейсом для Microsoft Windows.

– Простий синтаксис мови забезпечує низький поріг входження.

– Можливість компіляції як у машинний код, так і в P-код (на вибір програміста).

– Безпека типів забезпечує захист від помилок, пов'язаних із застосуванням покажчиків та доступом до пам'яті, де концепція в розробці програмного забезпечення, метою якої є запобігти виникненню програмних помилок що призводять до вразливостей пов'язаних з доступом до оперативної пам'яті комп'ютера, таким як переповнення буфера, висячі вказівники тощо.

– Можливість використання більшості функцій WinAPI для розширення функціональних можливостей програми. Це питання найбільш повно досліджено Деном Епплманом, який написав книгу "Visual Basic Programmer's Guide to the Win32 API".

Недоліки:

– Підтримка операційних систем лише сімейства Windows та Mac OS X (Виняток - VB1 for DOS).

– Відсутність повноцінного механізму наслідування реалізації об'єктів. Існуюче у мові успадкування дозволяє успадковувати лише інтерфейси, але з їх реалізацію.

– Практично всі вбудовані функції мови реалізовані через бібліотеку часу виконання, яка, своєю чергою, робить багато «додаткової» роботи з перевірки та/або перетворення типів, що уповільнює швидкість роботи програм.

Отже, для розробки інформаційної технології підбору персоналу було обрано інтегроване середовище розробки (IntegratedDevelopmentEnvironment - IDE) VisualStudio, так як це середовище забезпечує високорівневі функціональні можливості та дозволяє розробнику працювати швидко та ефективно.

#### **3.3 Use-case діаграми підбору персоналу. Основні прецеденти**

Згідно з поставленою задачею можна висунути такий список вимог до підбору персоналу.

Таблиця 2.1 – Функціональні вимоги до процесу підбору персоналу

| Вимоги   | Опис                                                 |
|----------|------------------------------------------------------|
| REQ-1    | здійснювати реєстрацію<br>ДОЗВОЛЯТИ<br>повинна       |
|          | користувача                                          |
| REQ-2    | повинна вести журнал подій, що відбувалися           |
| REQ-3    | повинна дозволяти користувачеві додати та редагувати |
|          | інформацію про облікові записи користувачів          |
| REQ-4    | повинна дозволяти користувачеві додати та редагувати |
|          | інформацію про компанії/фірми                        |
| REQ-5    | повинна дозволяти користувачеві додати та редагувати |
|          | інформацію про спеціальності, на які набирають       |
|          | компанії/фірми набирають робітників                  |
| REQ-6    | повинна дозволяти користувачеві додати та редагувати |
|          | інформацію для підготовки кандидатів до оцінювання   |
|          | рівня знань                                          |
| REQ-7    | дозволяти користувачеві<br>налаштовувати<br>повинна  |
|          | проведення підготовки до оцінювання рівня знань      |
| REQ-8    | користувачеві<br>проходити<br>ДОЗВОЛЯТИ<br>повинна   |
|          | підготовку до оцінювання рівня знань та оцінювати    |
|          | результати підготовки                                |
| REQ-9    | повинна дозволяти проводити навчання кандидатів      |
| $REQ-10$ | повинна дозволяти формувати звітність про успішність |
|          | проходження підготовки до оцінювання рівня знань     |
|          | кандидатів                                           |

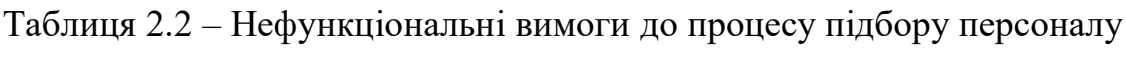

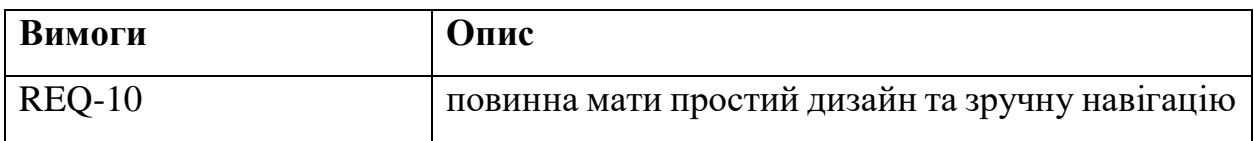

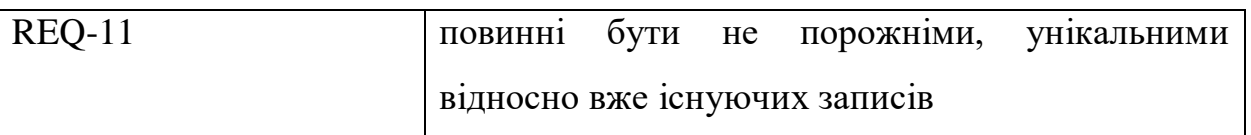

## Таблиця 2.3 – Актори та цілі технології підбору персоналу

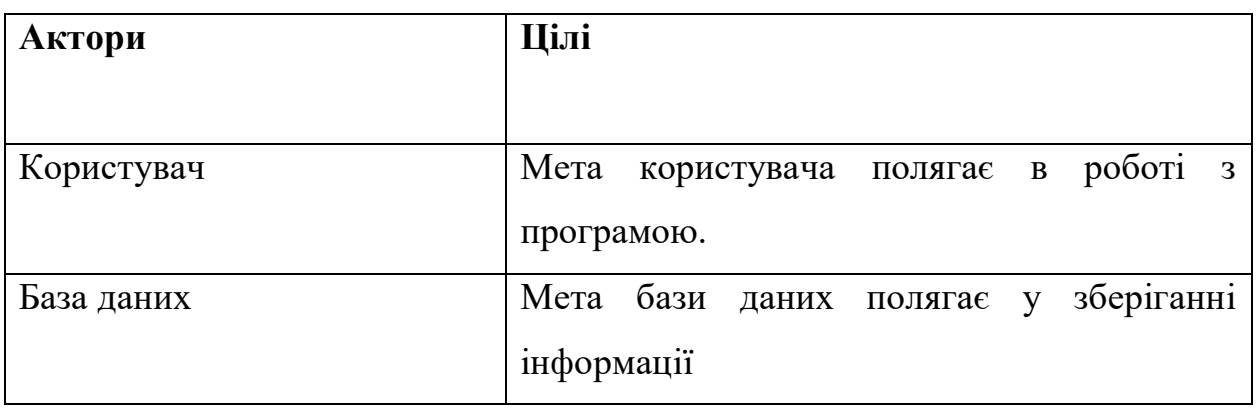

## Таблиця 2.4 – Опис варіантів використання технології підбору персоналу

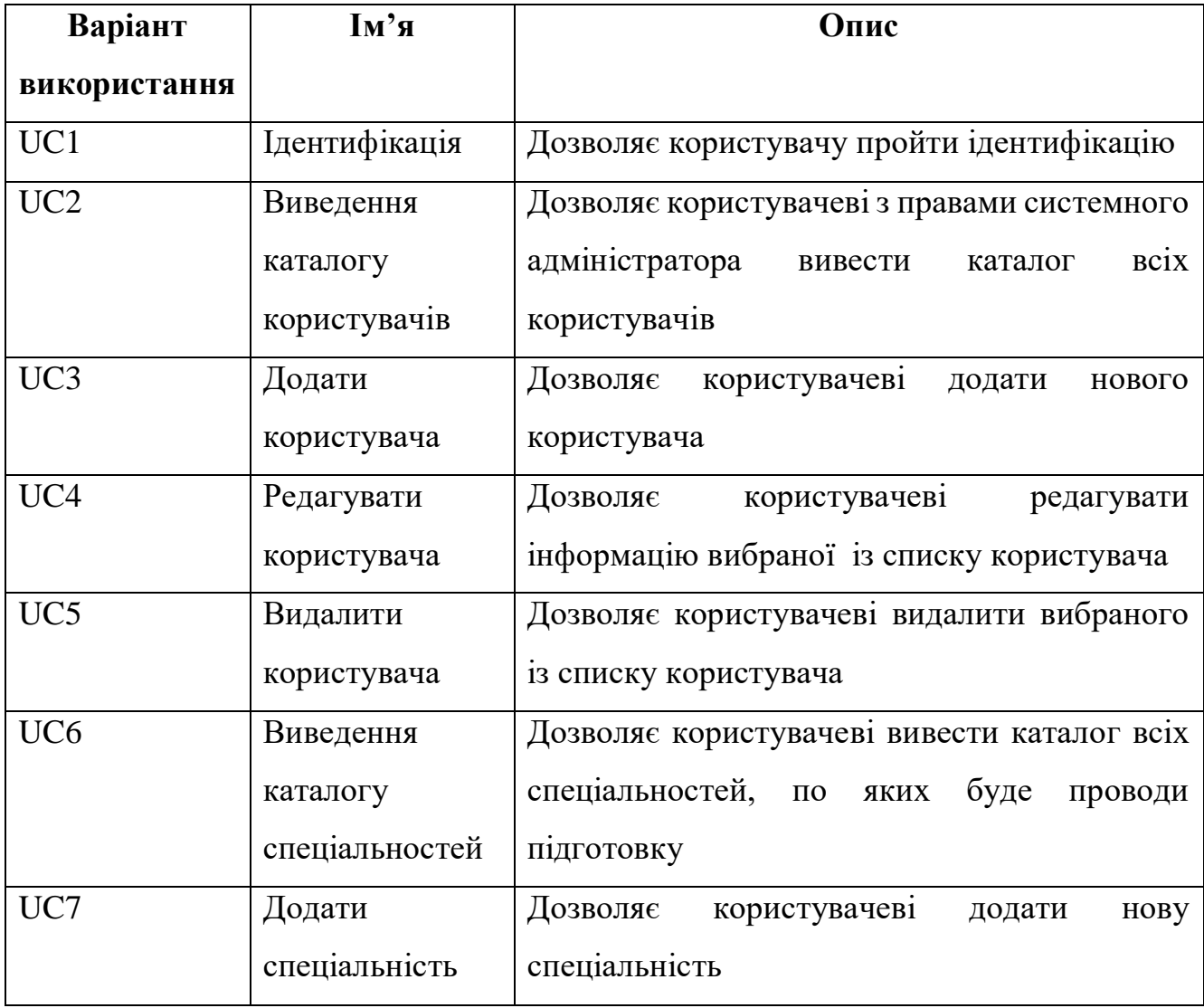

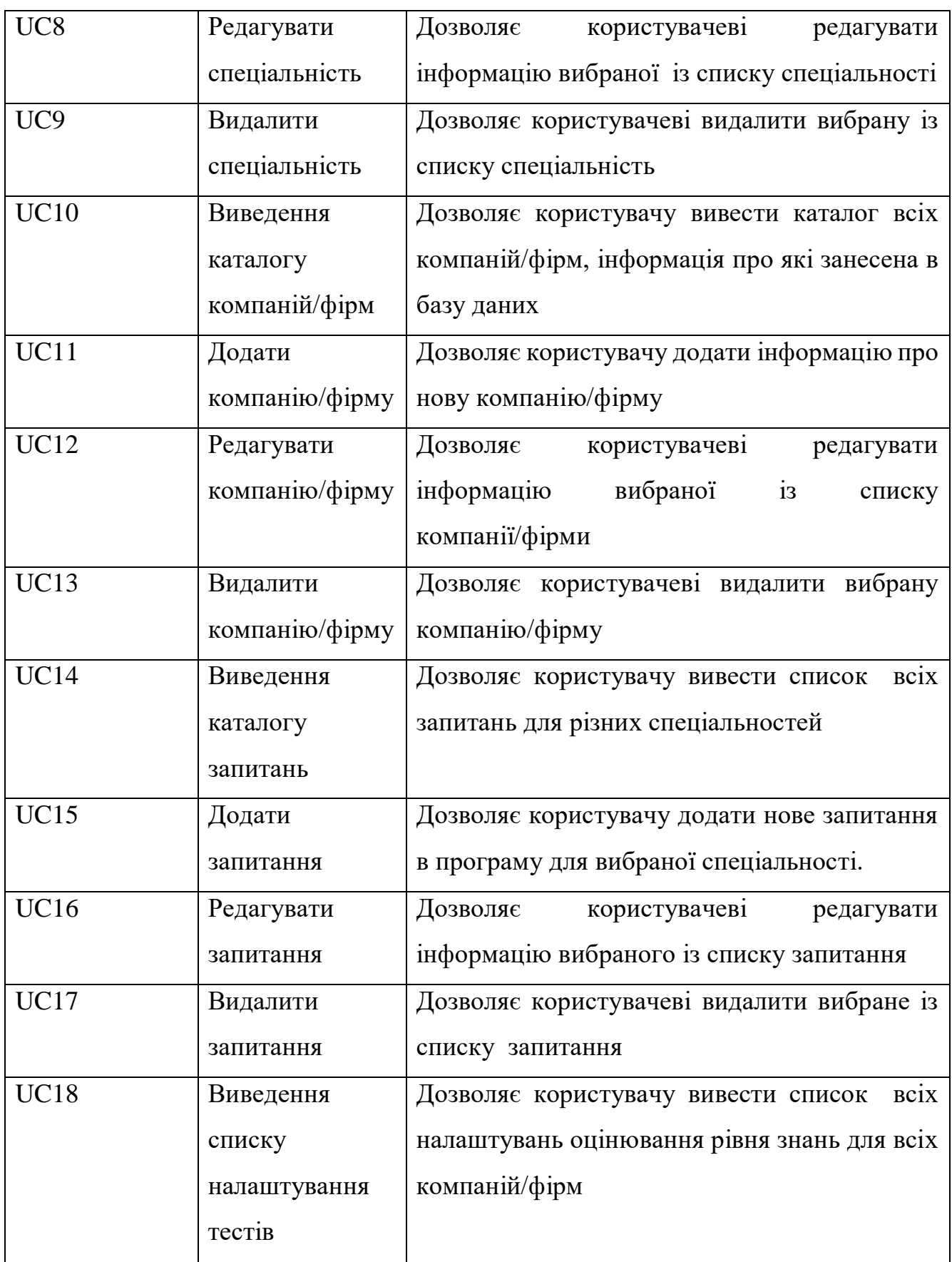

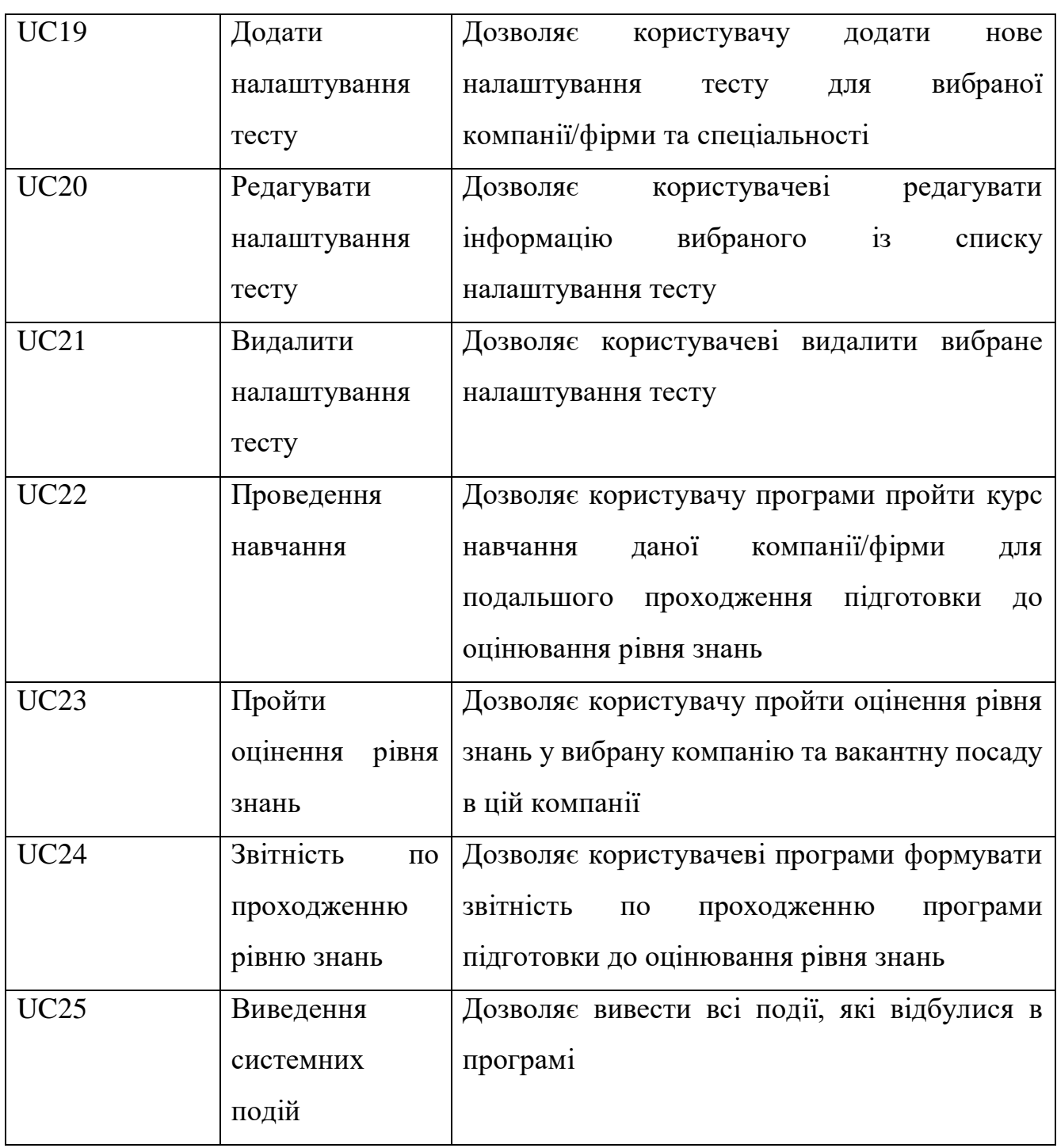

З поставлених вимог тепер можна виставити повний опис вимог із сценаріями, що будуть вхідними даними для візуального моделювання мовою UML.

## **UC1 Ідентифікація**

Актор: користувач.

Ціль актора: пройти ідентифікацію.

Задіяний актор: база даних.

Передумова: користувач ввівши нікнейм на пароль натискає кнопку «Підтвердити».

Післяумова: система відображає головне вікно програми з меню.

#### **UC2 Виведення каталогу користувачів**

Актор: користувач.

Ціль актора: вивести інформацію про всіх користувачів.

Задіяний актор: база даних.

Передумова: користувач натиснув на пункт меню «Користувачі».

Післяумова: система відображає екран для виведення списку всіх зареєстрованих користувачів.

#### **UC3 Додати користувача**

Актор: користувач.

Ціль актора: додати нового клієнта.

Задіяний актор: база даних.

Передумова: користувач ввівши всю необхідну інформацію про користувача натискає на кнопку «Додати».

Післяумова: система додає нового користувача та відображає екран із списком всіх користувачів.

#### **UC4 Редагувати користувача**

Актор: користувач.

Ціль актора: редагувати інформацію про вибраного користувача.

Задіяний актор: база даних.

Передумова: користувач вибирає необхідного із списку користувача.

Післяумова: відображає екран для редагування інформації про вибраного користувача.

#### **UC5 Видалити користувача**

Ціль актора: видалити користувача із бази даних.

Задіяний актор: база даних.

Передумова: користувач вибирає необхідного із списку користувача.

Післяумова: система відображає екран з можливістю видалення даних про користувача.

### **UC6 Виведення каталогу спеціальностей**

Актор: користувач.

Ціль актора: вивести інформацію про спеціальності.

Задіяний актор: база даних.

Передумова: користувач натиснув на пункт меню «Спеціальності».

Післяумова: відображає екран для виведення списку всіх спеціальностей.

## **UC7 Додати спеціальність**

Актор: користувач.

Ціль актора: додати нову спеціальність.

Задіяний актор: база даних.

Передумова: користувач ввівши всю необхідну інформацію про спеціальність натискає на кнопку «Додати».

Післяумова: додає нового працівника і відображає екран із списком всіх спеціальностей.

## **UC8 Редагувати спеціальність**

Актор: користувач.

Ціль актора: редагувати вибрану із списку спеціальність.

Задіяний актор: база даних.

Передумова: користувач вибирає необхідну із списку спеціальність.

Післяумова: відображає екран для редагування інформації про вибрану спеціальність.

## **UC9 Видалити спеціальність**

Ціль актора: видалити вибрану спеціальність із бази даних.

Задіяний актор: база даних.

Передумова: користувач вибирає необхідну із списку спеціальність.

Післяумова: відображає екран з можливістю видалення даних цієї спеціальності.

#### **UC10 Виведення каталогу компаній/фірм**

Актор: користувач.

Ціль актора: вивести інформацію про всі додані в систему компанії/фірми.

Задіяний актор: база даних.

Передумова: користувач натиснув на пункт меню «Компанії/Фірми».

Післяумова: відображає екран для виведення списку всіх компаній/фірм.

## **UC11 Додати компанію/фірму**

Актор: користувач.

Ціль актора: додати нову компанію або фірму.

Задіяний актор: база даних.

Передумова: користувач ввівши всю необхідну інформацію про компанію/фірму натискає на кнопку «Додати».

Післяумова:додає нову компанію або фірму і відображає екран із списком всіх компаній та фірм.

## **UC12 Редагувати компанію/фірму**

Актор: користувач.

Ціль актора: редагувати вибрану із списку компанію/фірму.

Задіяний актор: база даних.

Передумова: користувач вибирає необхідну із списку компанію/фірму.

Післяумова:відображає екран для редагування інформації про вибрану компанію/фірму.

## **UC13 Видалити компанію/фірму**

Ціль актора: видалити компанію/фірму із бази даних.

Задіяний актор: база даних.

Передумова: користувач вибирає необхідну із списку компанію/фірму.

Післяумова: відображає екран з можливістю видалення даних про компанію/фірму.

#### **UC14 Виведення каталогу запитань**

Актор: користувач.

Ціль актора: вивести інформацію про всі запитання.

Задіяний актор: база даних.

Передумова: користувач натиснув на пункт меню «Запитання».

Післяумова: відображає екран для виведення списку всіх запитань.

## **UC15 Додати запитання**

Актор: користувач.

Ціль актора: додати нове запитання.

Задіяний актор: база даних.

Передумова: користувач ввівши всю необхідну інформацію про запитання, що буде проводитись в підготовці та натискає на кнопку «Додати».

Післяумова: додає нове запитання та відображає екран із списком всіх запитань.

## **UC16 Редагувати запитання**

Актор: користувач.

Ціль актора: редагувати вибране із списку запитання.

Задіяний актор: база даних.

Передумова: користувач вибирає необхідне із списку запитання.

Післяумова: відображає екран для редагування інформації про вибране запитання.

#### **UC17 Видалити запитання**

Ціль актора: видалити запитання із бази даних.

Задіяний актор: база даних.

Передумова: користувач вибирає необхідне із списку запитання.

Післяумова: відображає екран з можливістю видалення даних про запитання.

#### **UC18 Виведення списку налаштування тестів**

Актор: користувач.

Ціль актора: вивести інформацію про всі налаштування тестів.

Задіяний актор: база даних.

Передумова: користувач натиснув на пункт меню «Налаштування тестів».

Післяумова: відображає екран для виведення списку всіх налаштувань.

#### **UC19 Додати налаштування тесту**

Актор: користувач.

Ціль актора: додати нове налаштування тесу.

Задіяний актор: база даних.

Передумова: користувач ввівши всю необхідну інформацію про налаштування тесту, та натискає на кнопку «Додати».

Післяумова: додає нове налаштування тесту та відображає екран із списком всіх запитань.

## **UC20 Редагувати налаштування тесту**

Актор: користувач.

Ціль актора: редагувати вибране із списку налаштування тесту.

Задіяний актор: база даних.

Передумова: користувач вибирає необхідне із списку налаштування тесту.

Післяумова: відображає екран для редагування інформації про вибране налаштування тесту.

#### **UC21 Видалити налаштування тесту**

Ціль актора: видалити запитання із бази даних.

Задіяний актор: база даних.

Передумова: користувач вибирає необхідне із списку налаштування тесту.

Післяумова: відображає екран з можливістю видалення даних про налаштування тесту.

#### **UC22 Проведення навчання**

Актор: користувач.

Ціль актора: провести навчання користувача.

Задіяний актор: база даних.

Передумова: користувач натискає на пункт меню «Навчання».

Післяумова: відображає екран з можливістю проходження навчання та підготовкою до оцінки знань.

#### **UC23 Пройти оцінювання**

Актор: користувач.

Ціль актора: пройти підготовку до реального оцінювання

Задіяний актор: база даних.

Передумова: користувач натискає на пункт меню «Пройти оцінювання рівня знань».

Післяумова: відображає екран з можливістю проведення навчальної співбесіди та оцінити свої знання.

#### **UC24 Звітність по проходженню**

Актор: користувач.

Ціль актора: вивести детальну інформацію по проходженню підготовки рівня знань

Задіяний актор: база даних.

Передумова: користувач натискає на пункт меню «Рейтинги».

Післяумова: відображає екран з можливістю формування звітності по проходженню підготовки до співбесіди.

#### **UC25 Виведення системних подій**

Актор: користувач.

Ціль актора: вивести список всіх подій в системі.

Задіяний актор: база даних.

Передумова: користувач вибирає пункт меню «Журнал».

Післяумова: відображає екран із списком всіх системних подій.

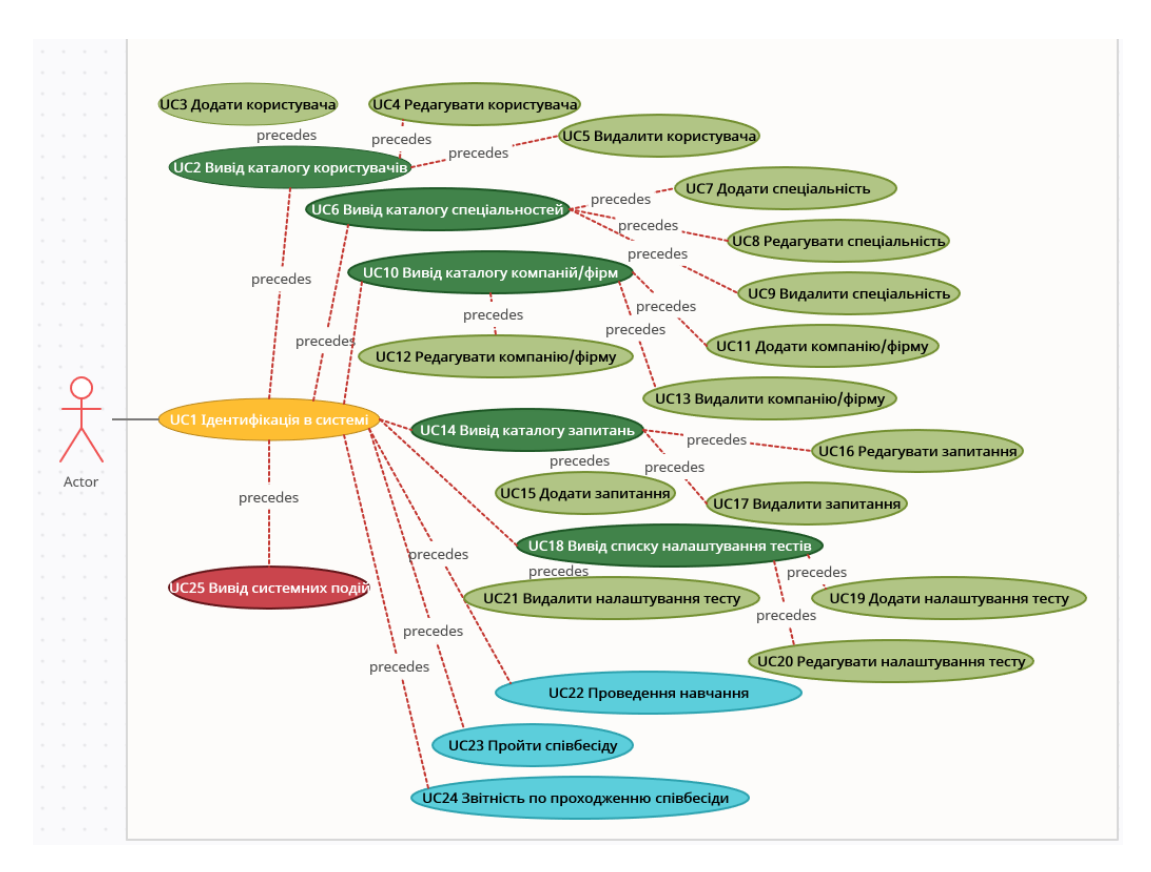

Рисунок 2.2 – Use-case діаграма підбору персоналу

# **3.4 Розробка діаграми класів для інформаційної технології підбору персоналу**

Бізнес-логіка (BLL) – сукупність правил, принципів, залежностей поведінки об'єктів предметної галузі. Інакше можна сказати, що бізнес-логіка – це реалізація правил та обмежень операцій, що автоматизуються. Є синонімом терміну "логіка предметної області" (англ. domain logic). Бізнес-логіка визначає правила, яким підпорядковуються дані предметної області.

В даному проекті реалізовано 2 класа: один - для формування даних для налаштування кандидата; другий – формування звітів, а саме: «SettingsBLL» та «StatisticBLL» (рис. 3.2).

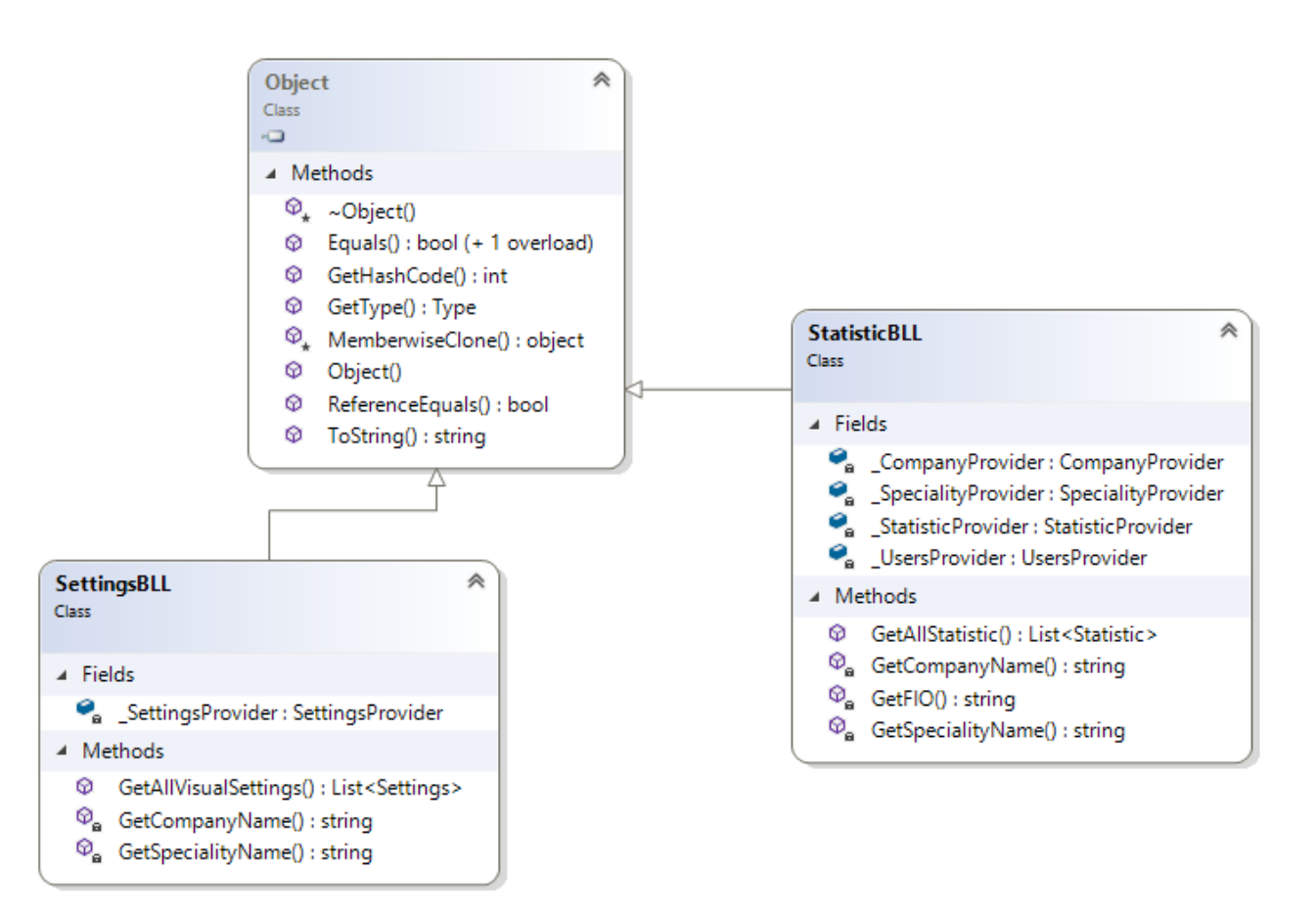

Рисунок 3.2 – Діаграма класу BLL технології підбору персоналу

В проекті для розробки користувацького інтерфейсу була застосована платформа Windows Forms.

На рис. 3.3 показана діаграма інтерфейсу користувача з правами адміністратора системи.

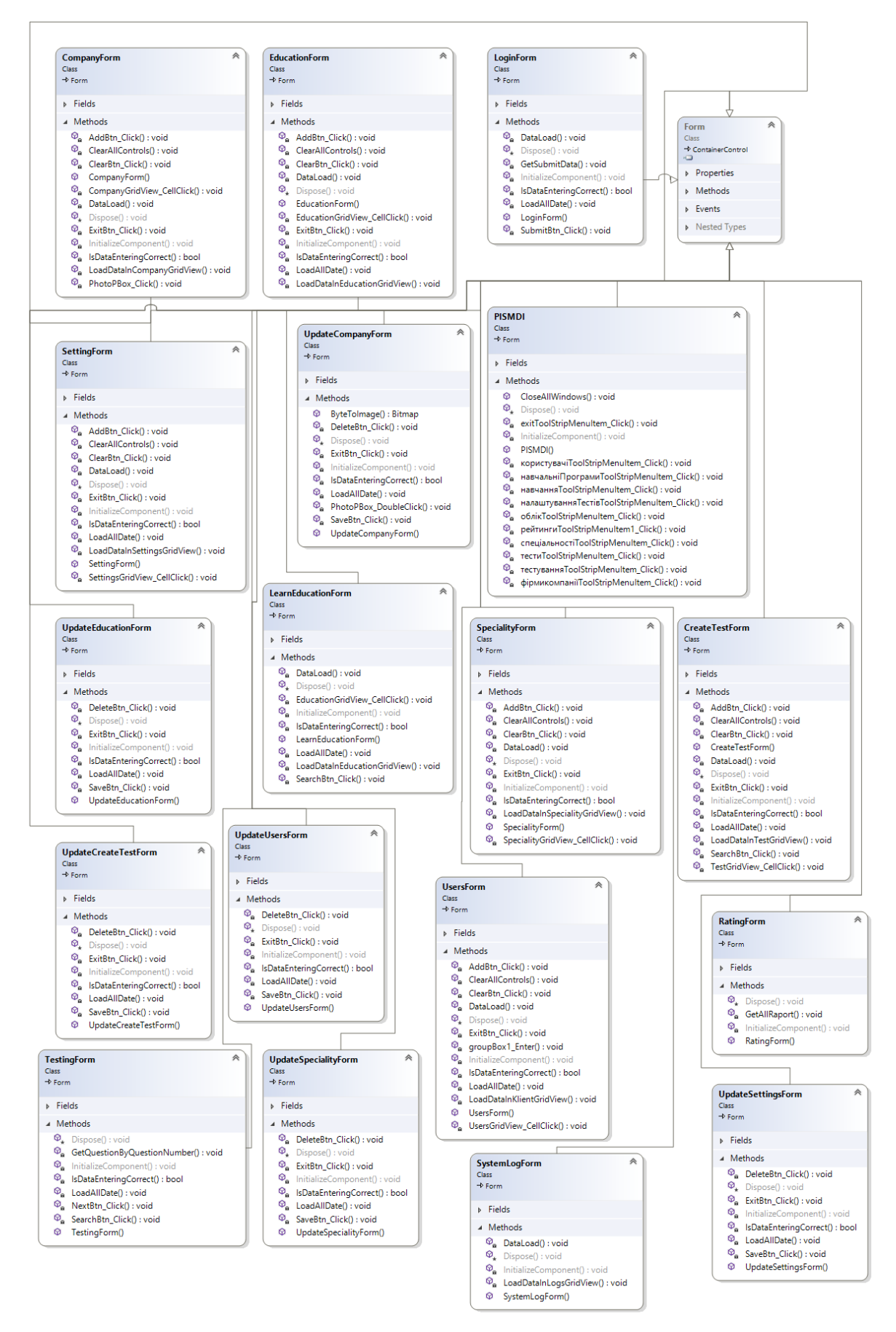

Рисунок 3.3 – Діаграма інтерфейсу програми інформаційної технології підбору

персоналу

**3.5 Розробка бази знань прийняття рішення щодо рекомендацій підібраного персоналу**

Інтерес у розвитку інформаційних технологій підбору персоналу представляють застосування в області штучного інтелекту. Однією з форм реалізації досягненні в цій області є розробки бази знань на основі продукційної експертної системи. Вона базується на системному акумулюванні, узагальненні, аналізі та оцінці знань висококваліфікованих фахівців (експертів). В експертній системі, де використовується база знань, подаються знання про конкретну предметну область.

Під час прийняття рішення щодо рекомендації підібраного персоналу основним фактором є врахування загальної інформації про кандидата, знань технології на яку претендує кандидат, а також стаж роботи або сертифікати про проходження курсів. База знань інформаційної технології підбору персоналу повинна складатися з правил, фактів, дозволених значень з антецедентів (лівих частин правил), а також питань для цих дозволених значень.

Тому, лістинг розробленої бази знань буде мати наступний вигляд:

дозволено(відбір кандидата)=рекомендовано, не рекомендовано

дозволено(технологія) = розробка сайтів, опрацювання текстів, розробка відео, реклама

дозволено(досвід роботи) = без досвіду, до 1 року, більше 1 року, більше 2 років дозволено(сфера діяльності) = IT, маркетинг, копірайтер

питання(відбір кандидата) = Чи рекомендуєте кандидата на посаду? питання(технологія) = З якою технологією ви знайомі? питання (досвід роботи) = Чи є у вас досвід роботи? питання (сфера діяльності) = Яка сфера діяльності вас цікавить?

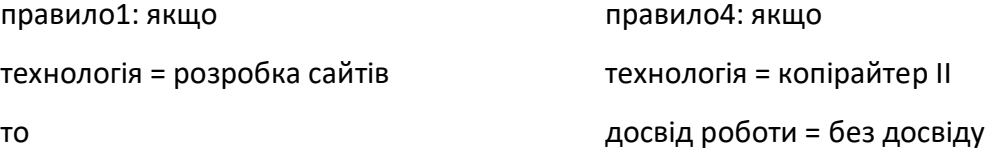

відбір кандидата = рекомендовано. то

правило2: якщо технологія = розробка відео ІІ досвід роботи = більше 1 року то відбір кандидата = рекомендовано.

правило3: якщо технологія = розробка відео ІІ досвід роботи = без досвіду то відбір кандидата = не рекомендовано.

правило7: якщо технологія = реклама ІІ досвід роботи = від 1 року ІІ сфера діяльності = маркетинг то відбір кандидата = рекомендовано. відбір кандидата = рекомендовано. правило5: якщо технологія = розробка сайтів ІІ досвід роботи = без досвіду ІІ сертифікат = проходження курсів то відбір кандидата = рекомендовано. правило6: якщо технологія = копірайтер ІІ досвід роботи = від 2 років ІІ сфера діяльності = маркетинг то відбір кандидата = не рекомендовано. правило9: якщо технологія = копірайтер ІІ сертифікат = підвищення кваліфікації то відбір кандидата = рекомендовано.

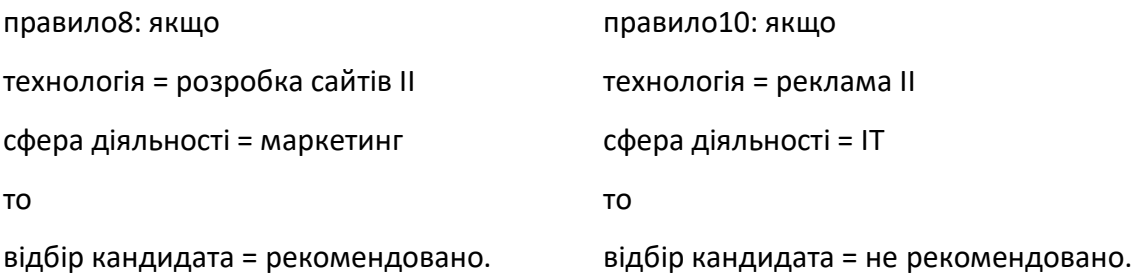

Отже, оскільки правила розробленої бази знань при прийнятті рішення щодо рекомендацій підібраного персоналу враховують загальну інформацію про кандидата, знання ним технологій, якими володіє кандидат, а також досвід роботи / сертифікати, то прийняття рішення відбуватиметься швидко та об'єктивно.

# **3.6 Розробка методів класів для інформаційної технології підбору персоналу**

Після того, як базу даних було створено необхідно під'єднатися до неї із проекту Visual Studio 2019 для подальшої розробки. Усі таблиці пізніше будуть підключатись до форм, на яких можливе додавання та видалення даних.

Для під'єднання БД до середовища Microsoft Visual Studio 2019 у файлі проекту "App.config" створюємо змінну "CONNECT" та задаємо значення параметрів (Лістинг 3.1).

Лістинг 3.1 Параметри змінної "CONNECT"

<add key="CONNECT" value="Provider=Microsoft.Jet.OLEDB.4.0;Data Source=|DataDirectory|\DataBase.mdb;" />

Для роботи з створеною базою даних використовуємо простір імен System.Data.OleDb. Після проходження аутентифікації користувачем, система знаючи, яка в нього роль відкриє функціонал програми відповідно до неї.

Далі було створено форму авторизації користувачів системи (рис. 3.4).

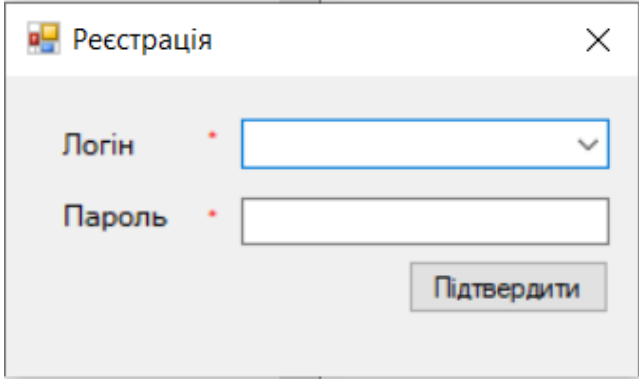

Рисунок 3.4 – Форма авторизації користувача

Для перевірки ролі користувача, була реалізовано два методи програми: GetSubmitData (рис 3.5) та DataLoad (рис 3.6).

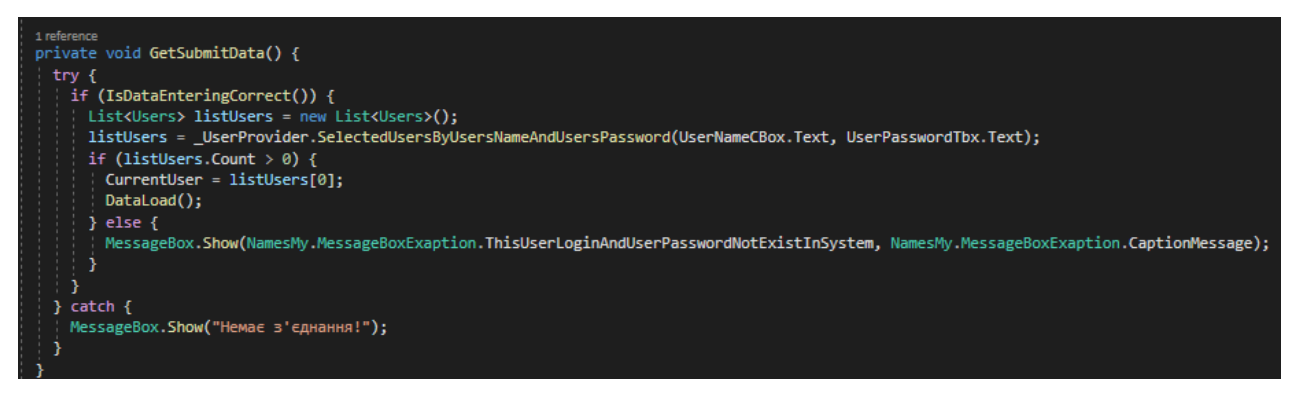

Рисунок 3.5 – Код методу «GetSubmitData»

Метод «GetSubmitData» викликається після натискання клавіші «Підтвердити» користувачем. Після чого, метод SelectedUsersByUsersNameAndUsersPassword повертає список всіх користувачів із вибраним ім'ям користувача та введеним паролем. Якщо такого користувача програма не знайде, тоді буде виведено повідомлення "Користувача з таким ім'ям або паролем не існує". Інакше, в залежності від того, яка роль буде у вибраного користувача, буде виведене відповідне вікно. Код цього методу приведений на рис. 3.6.

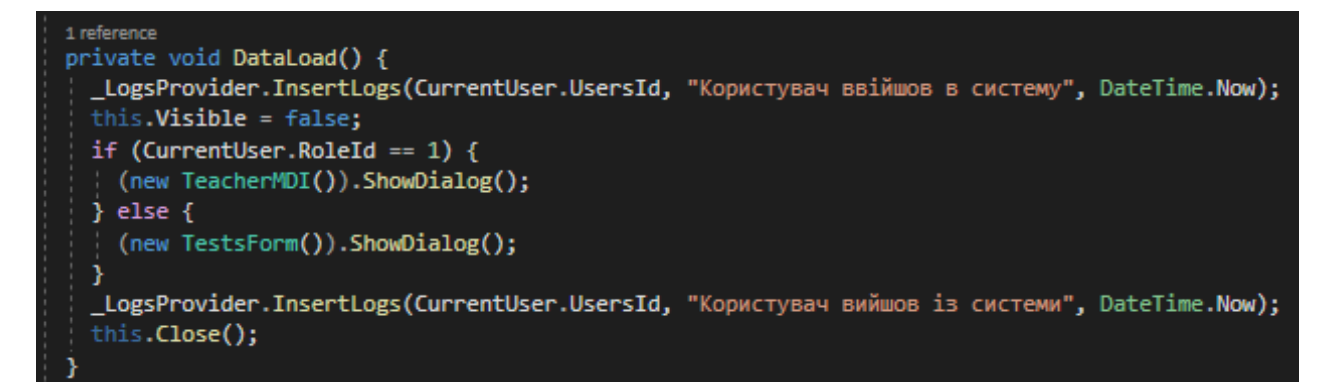

Рисунок 3.6 – Код методу «DataLoad»

Після цього було розроблено форму, що відкриється після аутентифікації у системі користувача із роллю «адміністратор» (рис 3.7).

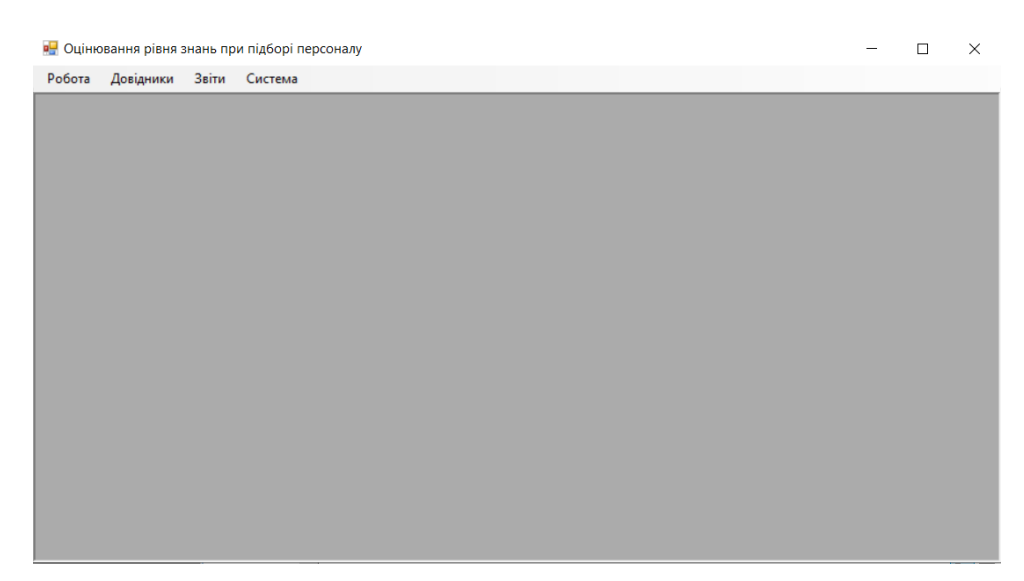

Рисунок 3.7 – Головне вікно програми

Для того, щоб створити меню, було використано елемент menuStrip. На кожен із пунктів меню додано певний код, який відповідає за створення екземплярів форм та закриття попередньо відкритого вікна. Аналогічний код застосовуємо для всіх пунктів меню, рис 3.8.

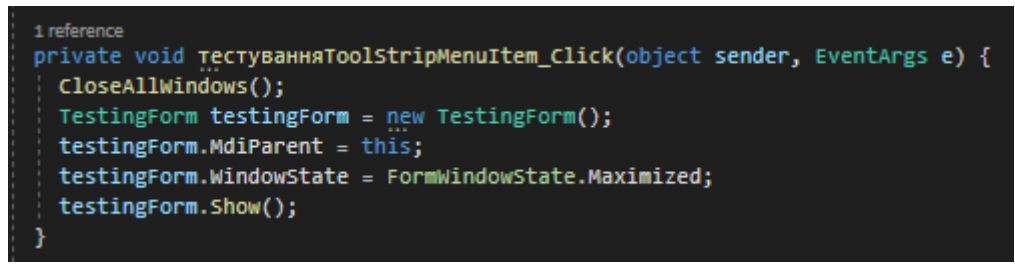

Рисунок 3.8 – Програмування пунктів меню

Для роботи з базою даних було створено відповідні класи, всі вони розміщені у папці із назвою «Providers» в проекті рішення.

Щоб з'єднатись з базою даних використовується метод «Open» екземпляру класу «SqlConnection». Для закриття з'єднання з базою даних використовується метод «Close» того ж екземпляру класу.

Для опрацювання спеціальностей, по яких буде проводитись підбір персоналу був створений клас «SpecialityProvider», який містить в собі 6 публічних методів для опрацювання інформації: додавання нової спеціальності,

вибірка всіх спеціальностей, вибірка конкретної спеціальності по її ідентифікатору, редагування вибраної спеціальності із списку та видалення вибраної спеціальності.

Код методу для додавання нової спеціальності представлений на рис. 3.9.

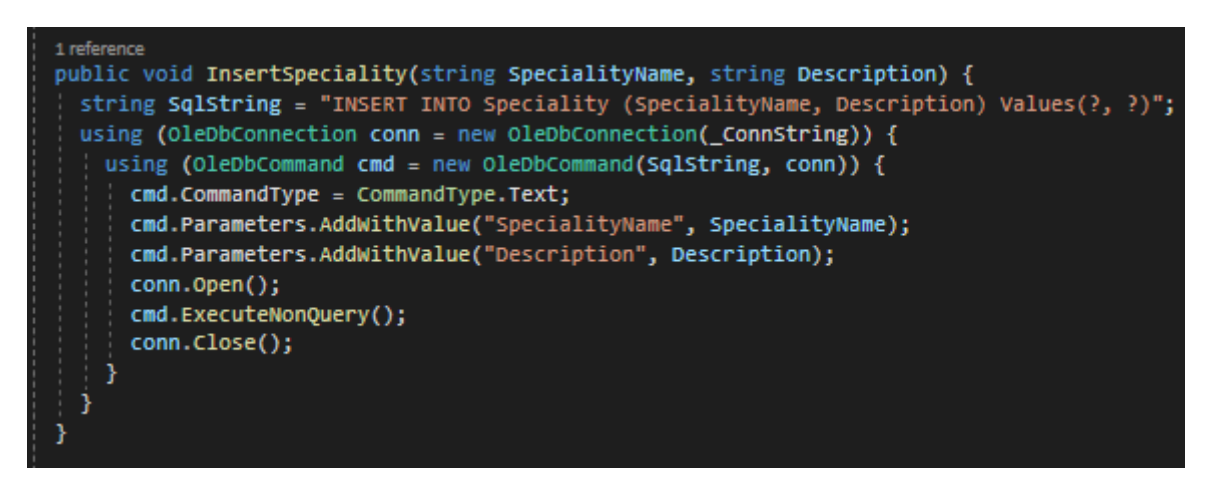

Рисунок 3.9 –Метод «InsertSpeciality» для додавання нової спеціальності

Код методу для вибірки всіх спеціальностей показаний на рис. 3.10.

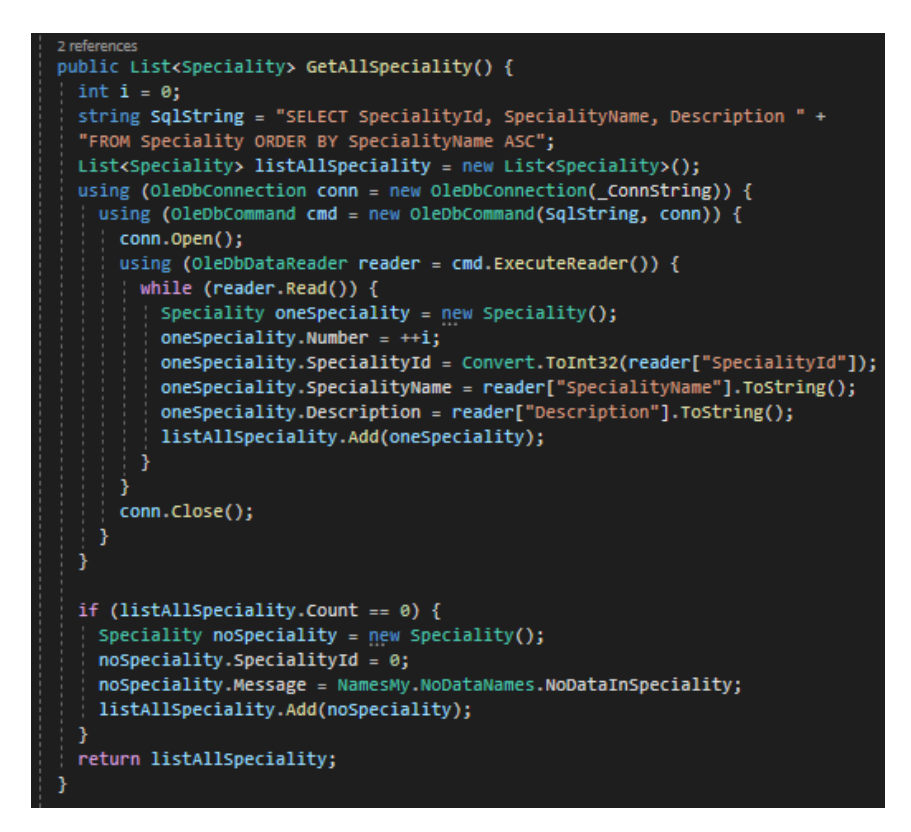

Рисунок 3.10 – Метод «GetAllSpeciality» для вибірки всіх спеціальностей

Код методу для редагування спеціальності приведений на рис. 3.11.

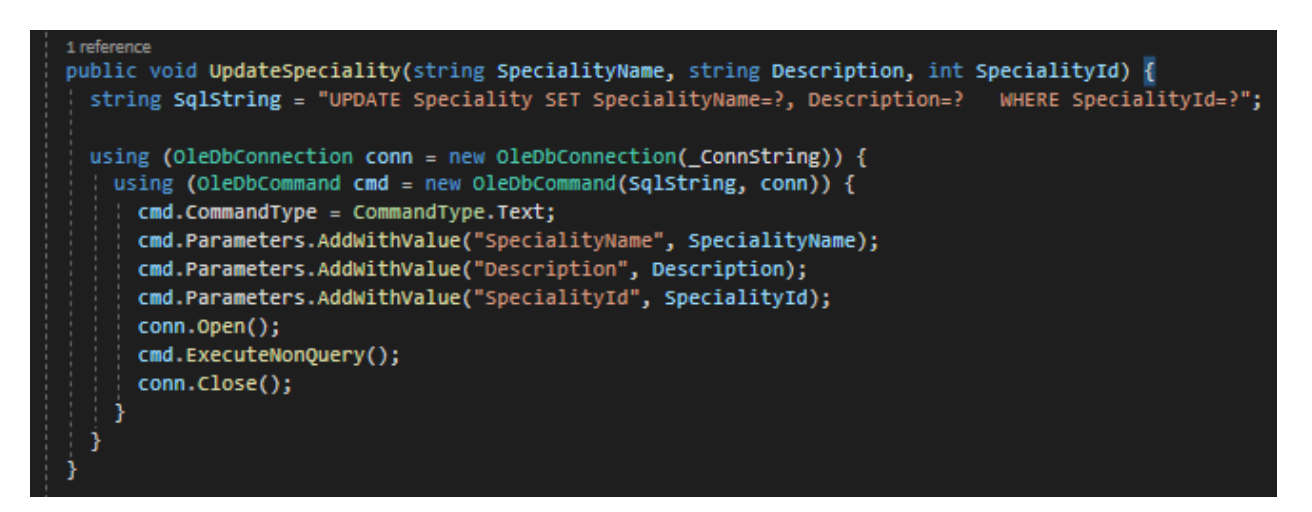

Рисунок 3.11 – Метод «UpdateSpeciality» редагування спеціальності

Код методу для видалення спеціальності показаний на рис. 3.12.

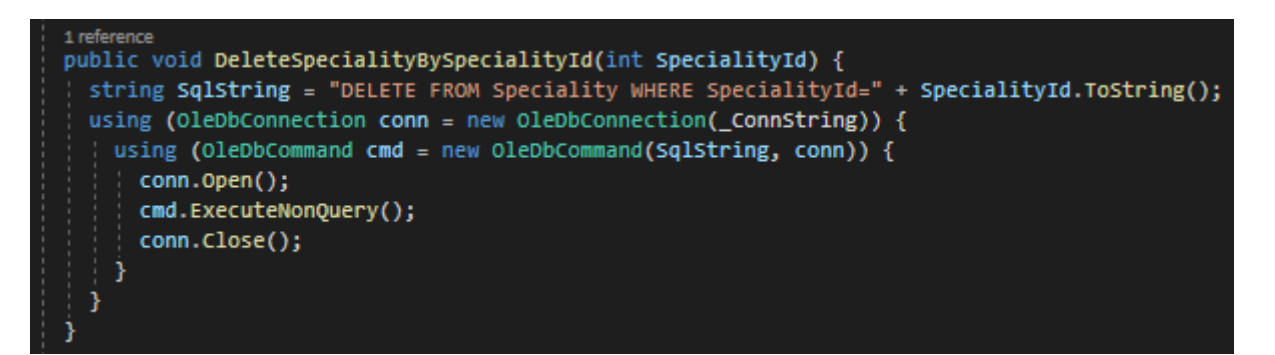

Рисунок 3.12 – Метод «DeleteSpecialityBySpecialityId» для видалення спеціальності по її ідентифікатору

Наступним кроком буде створення форми для опрацювання даних налаштування проведення оцінювання рівня знань для кожної організації, що будуть проводити підбір персоналу (рис. 3.13).

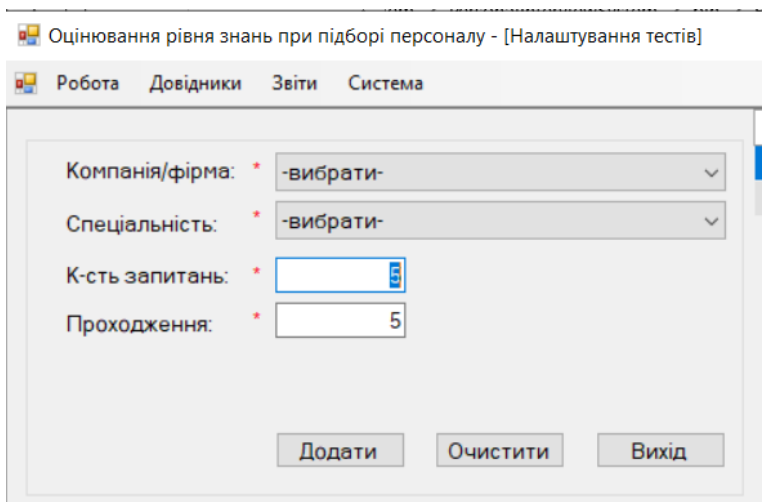

Рисунок 3.13 – Форма для налаштування тестів

При завантаженні форми про налаштування тестів у конструкторі форми викликається метод «LoadAllDate», який завантажує дані про компанії, та спеціальності увипадаючі списки(рис. 3.14).

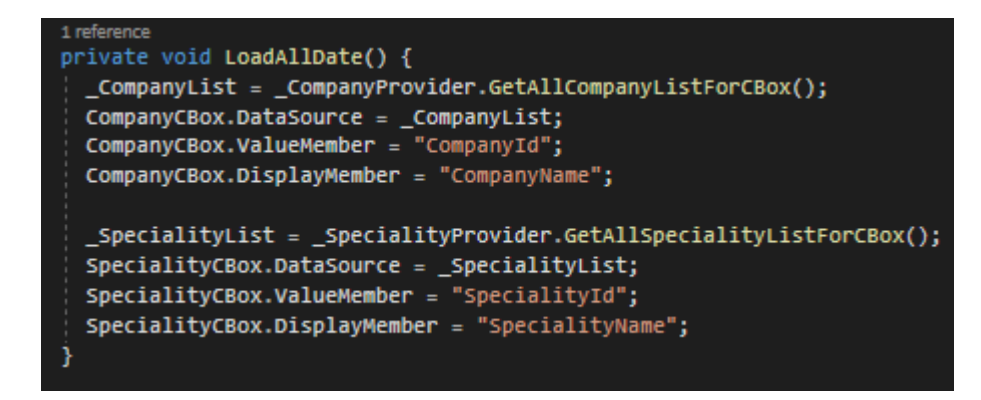

Рисунок 3.14 – Метод для заповнення даних у випадаючі списки

Щоб перевіряти коректність введення даних був розроблений метод «IsDataEnteringCorrect», що представлений на рис. 3.15.

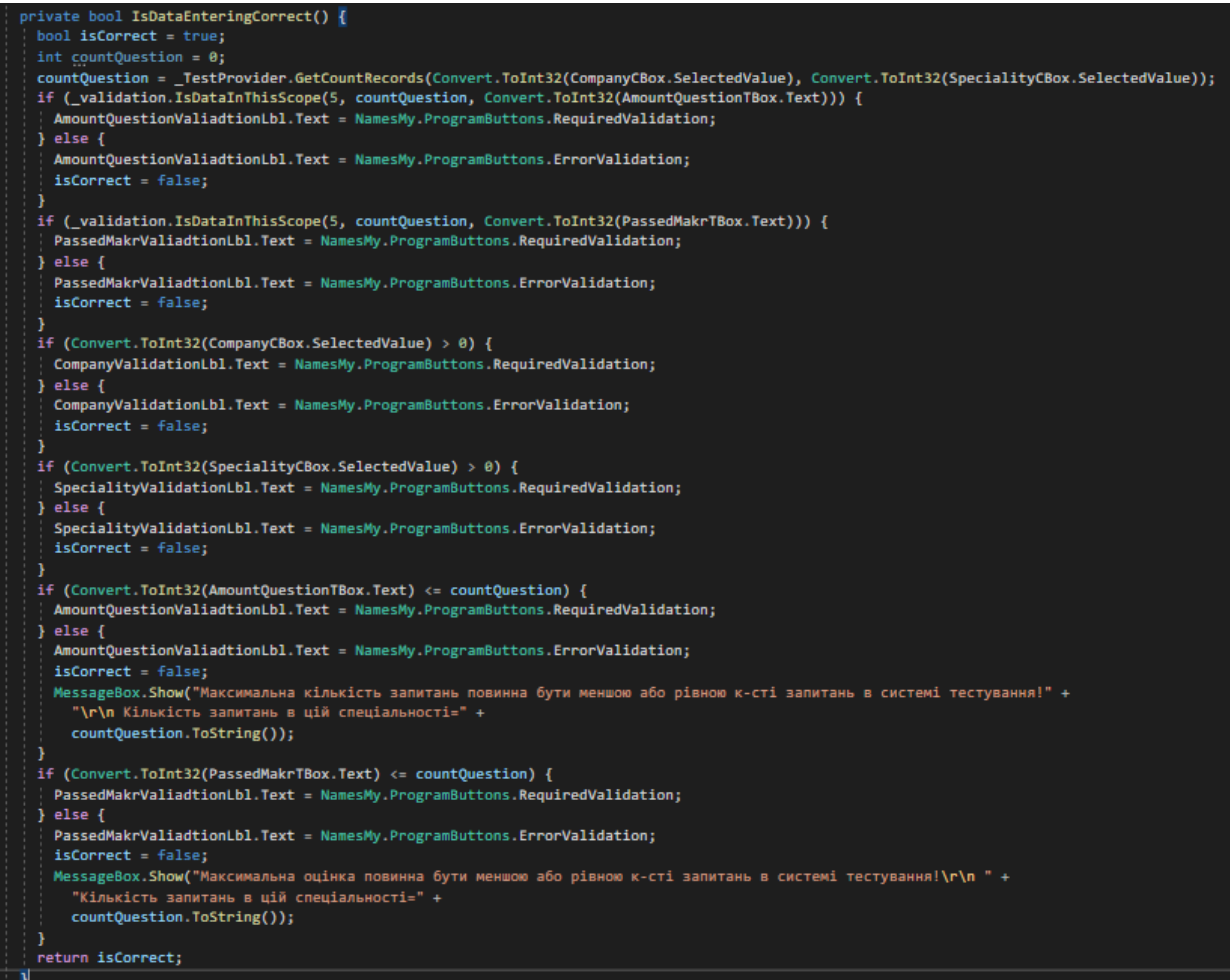

Рисунок 3.15 – Метод для перевірки правильності введення даних

Як можна побачити із рис. 3.15 валідація даних відбувається на всі поля форми, а саме:

- Компанія/фірма;
- Спеціальність;
- Кількість запитань;
- Поріг проходження для вибраної спеціальності у вибрану компанію.

Після виконання всіх дій, в системному журналі буде виведена інформація про користувача, його рекомендацію, або ж не рекомендацію про остаточний підбір персоналу. Реалізований метод «InsertLogs» виведе інформацію про користувача, інформацію про подію (рекомендований/не рекомендований до остаточного підбору замовником), та дата коли рекомендація була сформована. Код цього методу приведений на рис. 3.16.

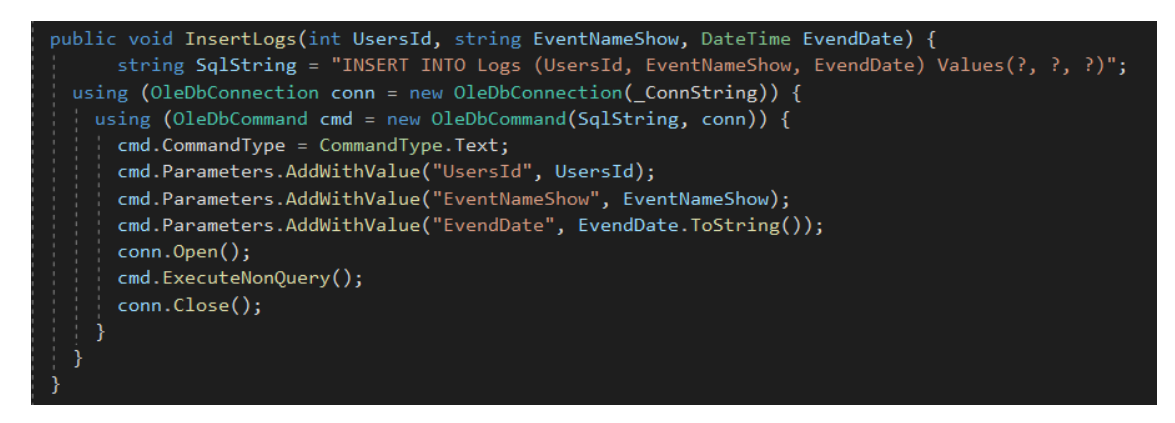

Рисунок 3.16 – Метод для рекомендації кандидата до остаточного підбору.

В інтерфейсі інформаційної технології підбору персоналу, рекомендація щодо підбору персоналу буде виглядати наступним чином, див. рис. 3.17

| $\sim$                                                   |
|----------------------------------------------------------|
|                                                          |
|                                                          |
|                                                          |
| 16.12.2022 12:29<br>15.11.2022 18:01<br>15.11.2022 16:33 |

Рисунок 3.17 – Рекомендація щодо підбору персоналу.

## **3.7 Тестування та аналіз результатів роботи модуля оцінювання рівня знань при підборі персоналу**

Запустимо та протестуємо розроблений модуль оцінювання рівня знань при підборі персоналу. Початкове вікно програми показано на рис. 3.18.

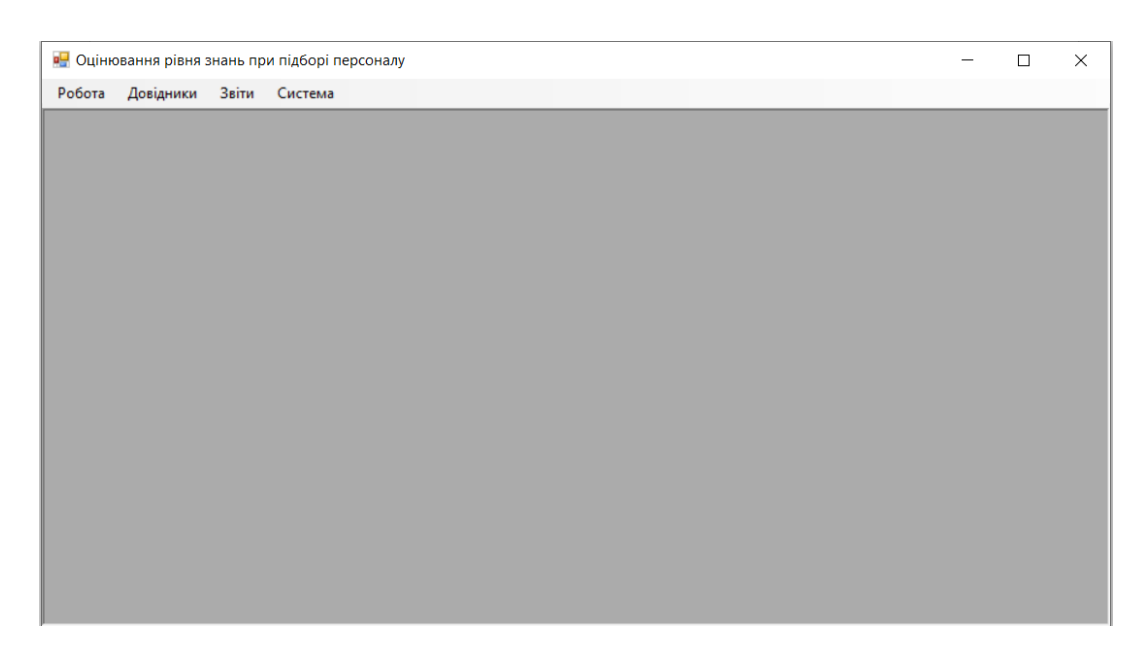

Рисунок 3.18 – Початкове вікно програми оцінювання рівня знань при підборі персоналу.

Програмне забезпечення має можливість попереднього навчання для користувачів програми перед оцінюванням рівня знань. Вигляд початку роботи можна побачити на рис 3.19.

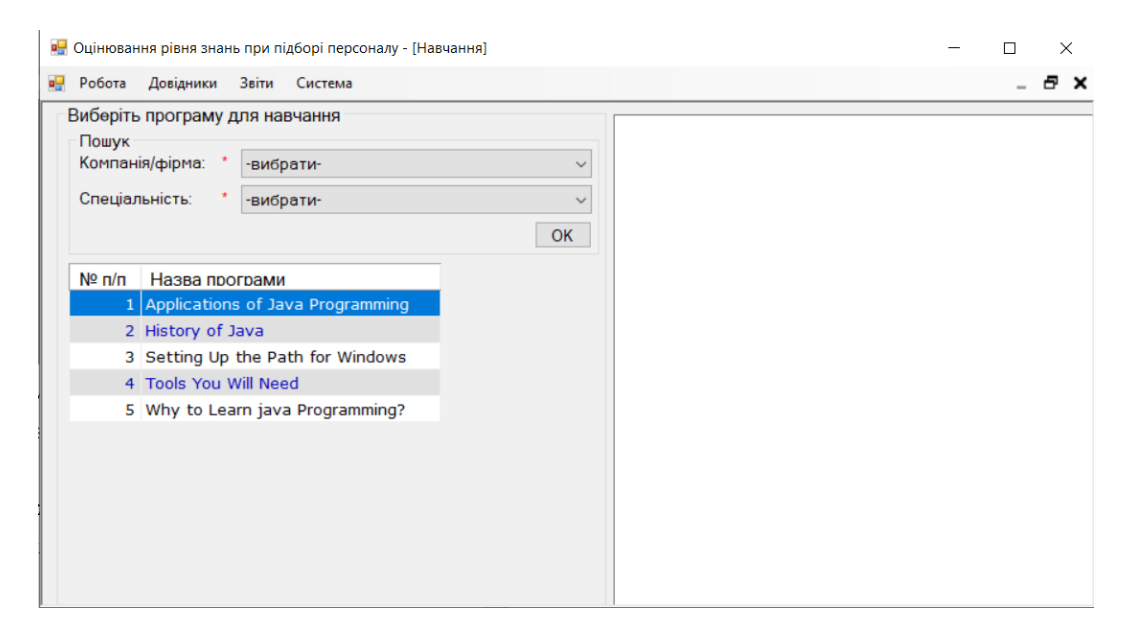

Рисунок 3.19 – Вікно програми для навчання кандидатів на майбутні посади в

компаніях

Після чого користувач обирає компанію, в яку бажає влаштуватися, та спеціальність по якій буде проходити попереднє навчання, після чого розпочнеться процес навчання, рис 3.20.

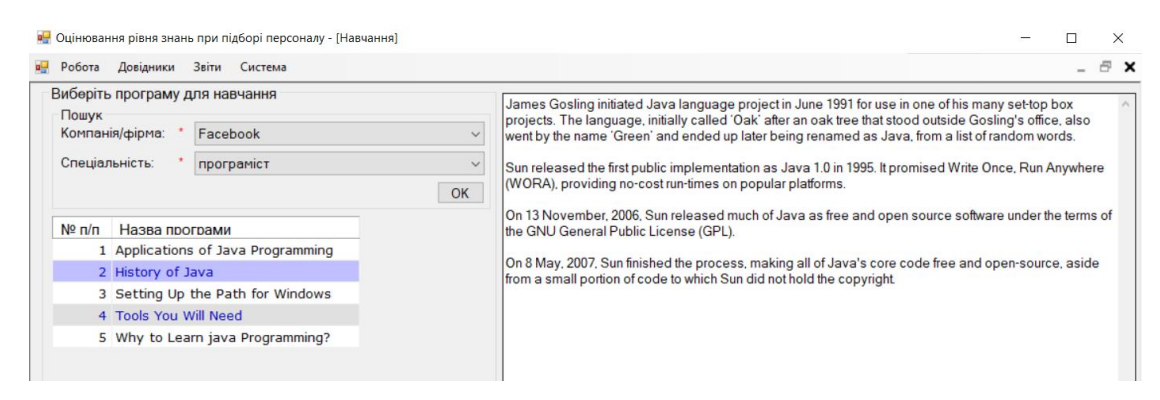

Рисунок 3.20 – Процес попереднього навчання в компанію Facebook на спеціальність програміста по навчальній програмі History of Java

В кандидата є можливість пройти навчання по всім напрямкам обраної спеціальності, що в подальшому допоможе успішно пройти оцінювання рівня знань при підборі персоналу.

Ознайомившись з всіма напрямами та спеціальностями, а також бажаними компаніями, користувач програми може спробувати пройти оцінювання рівня знань в конкретній компанії. Перейшовши у розділ «Робота» -> «Визначити рівень знань», рис. 3.21 – 3.22.

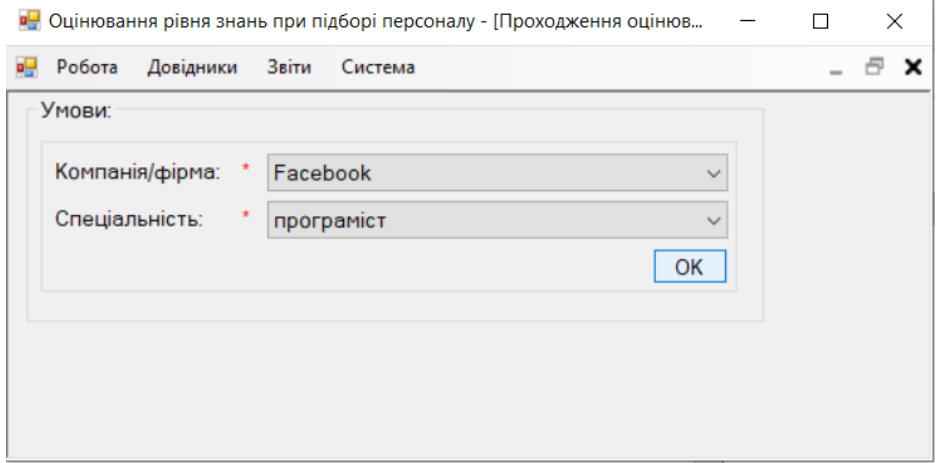

Рисунок 3.21 – Процес обрання компанії та спеціальності для оцінювання

рівня знань кандидата.

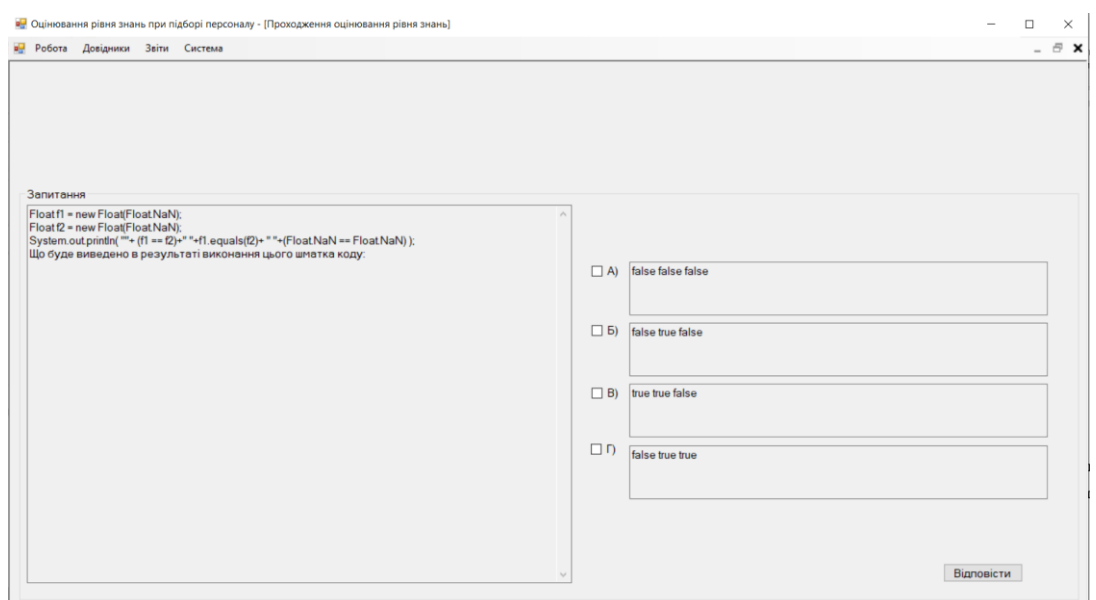

Рисунок 3.22 – Процес проходження оцінювання рівня знань кандидата.

Коли кандидат пройде/не пройде тестування буде виведене повідомлення користувачу (рис. 3.23 – 3.24), і майбутні потенційні роботодавці будуть бачити результат знань кожного кандидата, який обрав їхню компанію.

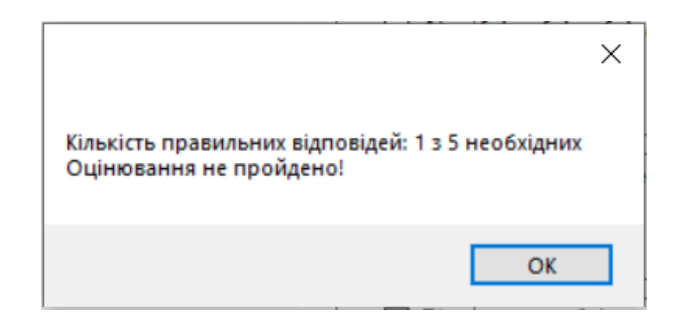

Рисунок 3.23 – Повідомлення про те, що оцінювання не пройдено

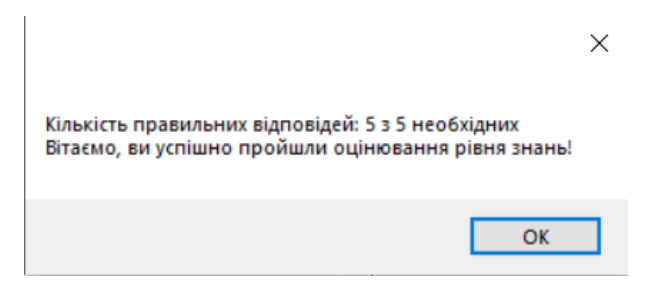

Рисунок 3.24 – Повідомлення про те, що оцінювання успішно пройдено

Для доведення факту досягнення поставленої мети дослідження – покращення характеристик для проведення підбору персоналу на певну посаду – було проведено тестування роботи запропонованої інформаційної технології. Сутність експериментальних досліджень зводилась до оцінки часу в первинному відборі персоналу та швидкості процесу підбору персонала. Порівнюючи роботу програми-аналогу AlgoExpert та розробленої програми оцінювання рівня знань підбору персоналу, можна побачити результати, які подані у табл. 3.1.

Таблиця 3.1 – Критерії, отримані при тестуванні розробленої програми та програми-аналога

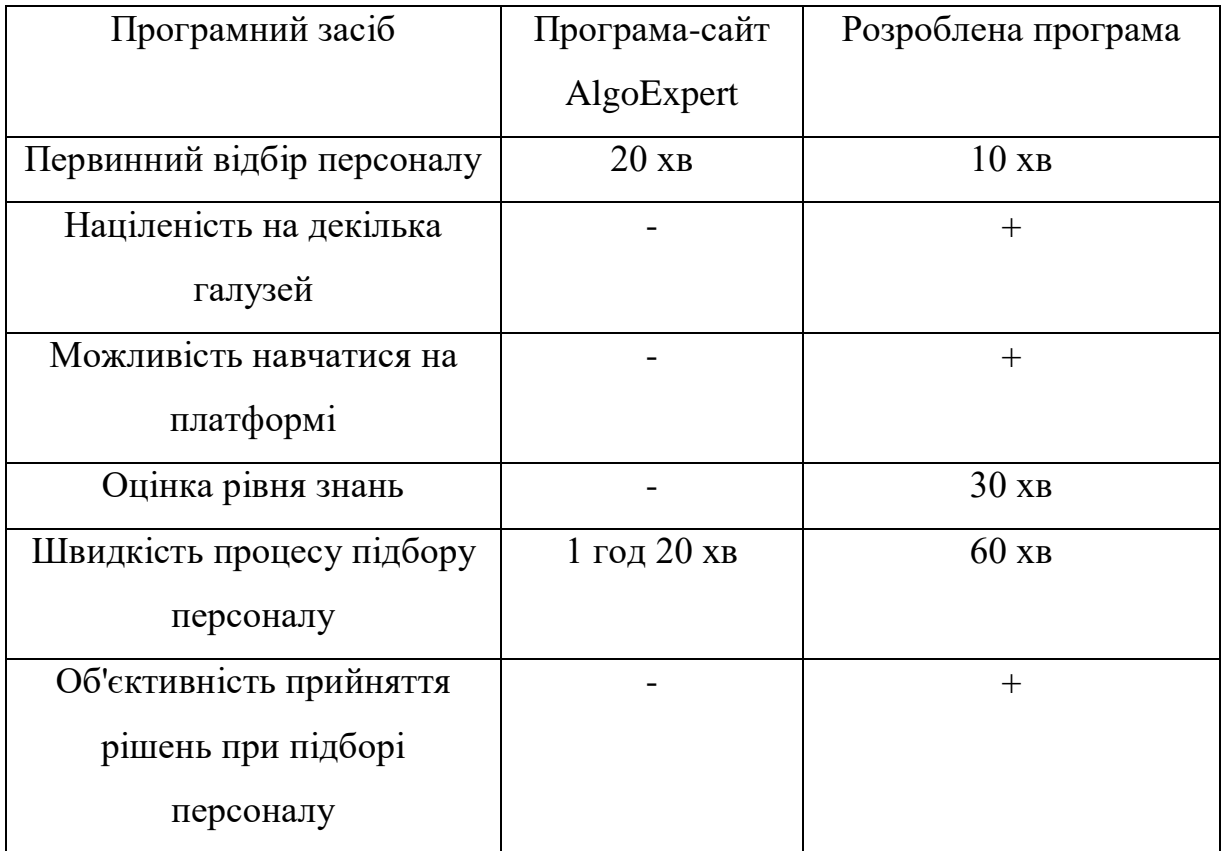

Із табл. 3.1 помітно, що розроблена програма має можливість як навчати користувачів, а також надавати можливість оцінити витребувані знання яких вимагають в компаніях, де потрібен персонал, а це означає, що розроблена програма дає можливість знайти кандидата, який саме потрібен їм, при цьому з об'єктивним прийняттям рішенням, та з мінімальною затратою часу на підбір персоналу, що свідчить про те, що мета роботи досягнута.
Таким чином, можна зробити висновок, що розроблена технологія підбору персоналу має переваги у швидкості на 15% кращі від программ-аналога, можливостях навчання та оцінці рівня знань, при цьому покращення характеристик програми в швидкості підбору персоналу відіграє важливу роль.

## **3.8 Висновок до розділу 3**

У розділі розглянуто плюси та мінуси об'єктно-орієнтованої мови програмування C# та обґрунтовано її вибір. У результаті було розроблено технологію підбору персоналу, створену мовою програмування С# із використанням фреймворку .NET. Згідно з поставленою задачею було розроблений список вимог до підбору персоналу. Також розроблені функціональні та нефункціональні вимоги підбору персоналу, означено акторів та цілі програми, виконаний опис варіантів використання технології, а також повний опис вимог із сценаріями, що будуть вхідними даними для візуального моделювання мовою UML. Після чого була розроблена Use-case діаграма підбору персоналу. Було проведено тестування підбору персоналу. Аналіз результатів тестування показує, що розроблена технологія підбору персоналу має переваги у швидкості підбору персоналу на 15% кращі від програми-аналога, а також реалізації можливостей навчання та оцінці рівня знань, чого не було в програмі AlgoExpert.

#### **4 ЕКОНОМІЧНА ЧАСТИНА**

Науково-технічна розробка має право на існування та впровадження, якщо вона відповідає вимогам часу, як в напрямку науково-технічного прогресу та і в плані економіки. Тому для науково-дослідної роботи необхідно оцінювати економічну ефективність результатів виконаної роботи.

Магістерська кваліфікаційна робота за темою «Інформаційна технологія підбору персоналу» відноситься до науково-технічних робіт, які орієнтовані на виведення на ринок (або рішення про виведення науково-технічної розробки на ринок може бути прийнято у процесі проведення самої роботи), тобто коли відбувається так звана комерціалізація науково-технічної розробки. Цей напрямок є пріоритетним, оскільки результатами розробки можуть користуватися інші споживачі, отримуючи при цьому певний економічний ефект. Але для цього потрібно знайти потенційного інвестора, який би взявся за реалізацію цього проекту і переконати його в економічній доцільності такого кроку.

Для наведеного випадку нами мають бути виконані такі етапи робіт:

1) проведено комерційний аудит науково-технічної розробки, тобто встановлення її науково-технічного рівня та комерційного потенціалу;

2) розраховано витрати на здійснення науково-технічної розробки;

3) розрахована економічна ефективність науково-технічної розробки у випадку її впровадження і комерціалізації потенційним інвестором і проведено обґрунтування економічної доцільності комерціалізації потенційним інвестором.

#### **4.1 Комерційний та технологічний аудит науково-технічної розробки**

Метою проведення комерційного і технологічного аудиту дослідження за темою «Інформаційна технологія підбору персоналу» є оцінювання науковотехнічного рівня та рівня комерційного потенціалу розробки, створеної в результаті науково-технічної діяльності.

Оцінювання науково-технічного рівня розробки та її комерційного потенціалу рекомендується здійснювати із застосуванням 5-ти бальної системи оцінювання за 12-ма критеріями, наведеними в табл. 4.1 [19].

Таблиця 4.1 – Рекомендовані критерії оцінювання науково-технічного рівня і комерційного потенціалу розробки та бальна оцінка

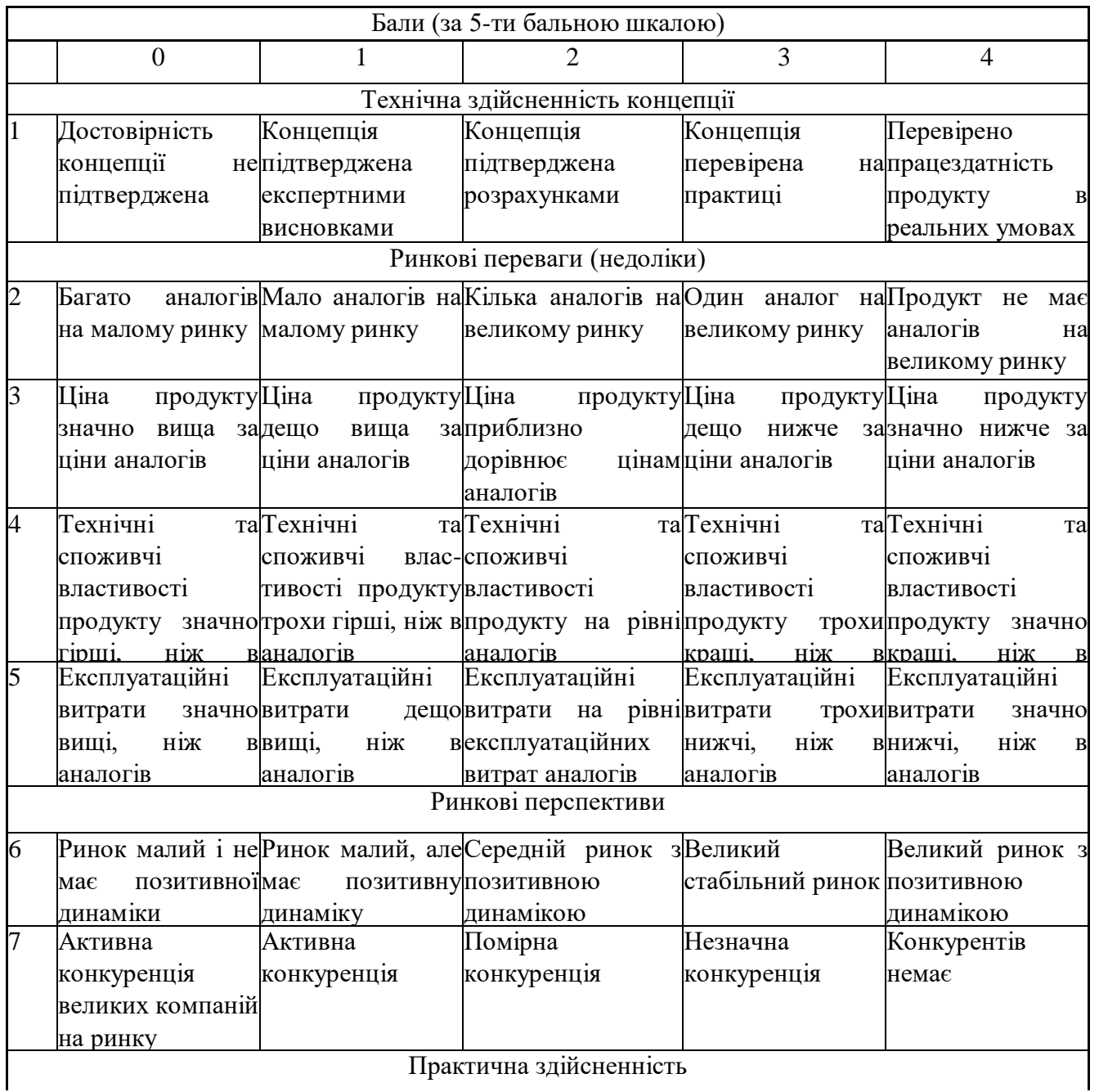

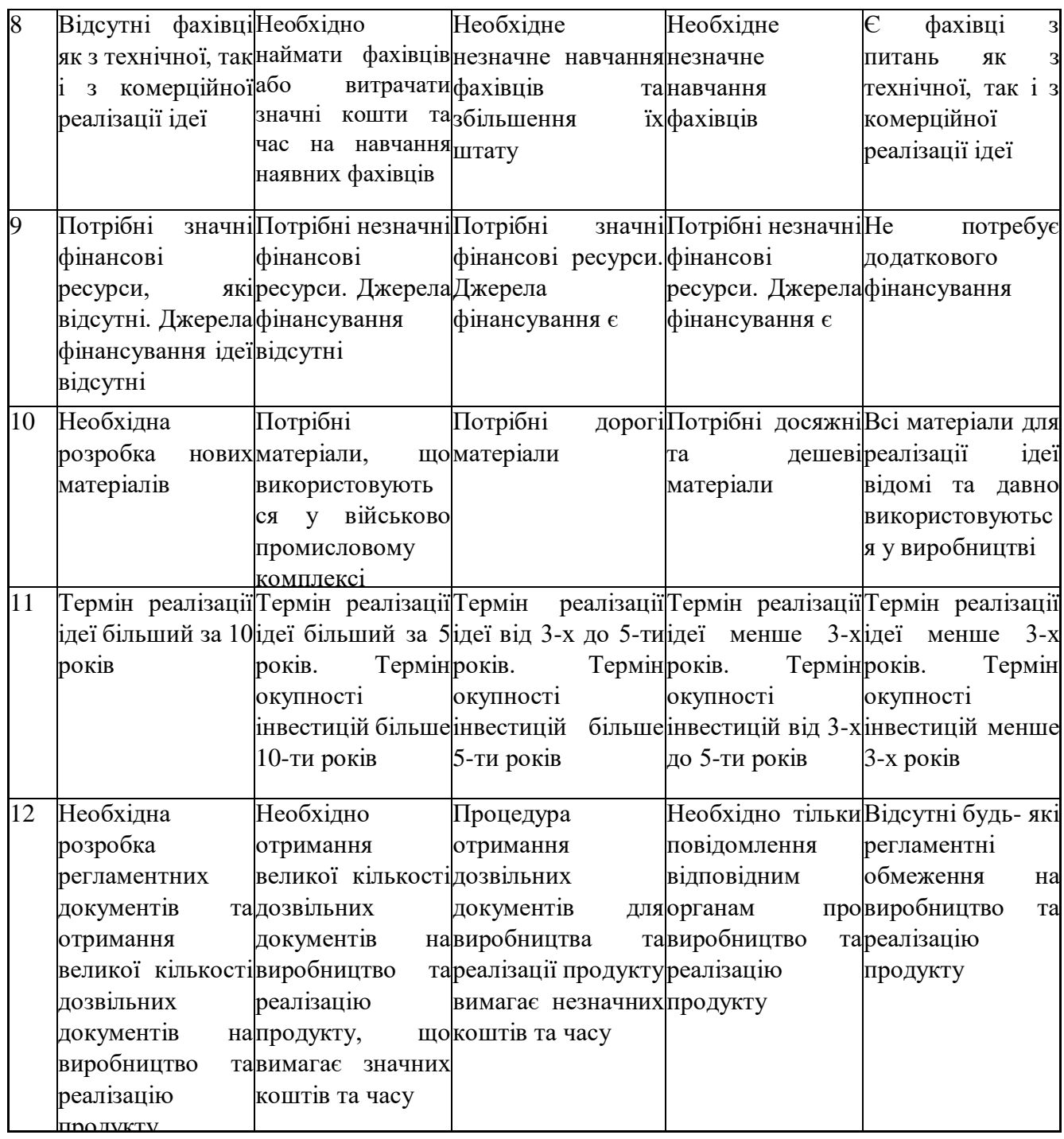

Результати оцінювання науково-технічного рівня та комерційного потенціалу науково-технічної розробки потрібно звести до таблиці.

Таблиця 4.2 – Результати оцінювання науково-технічного рівня і комерційного потенціалу розробки експертами

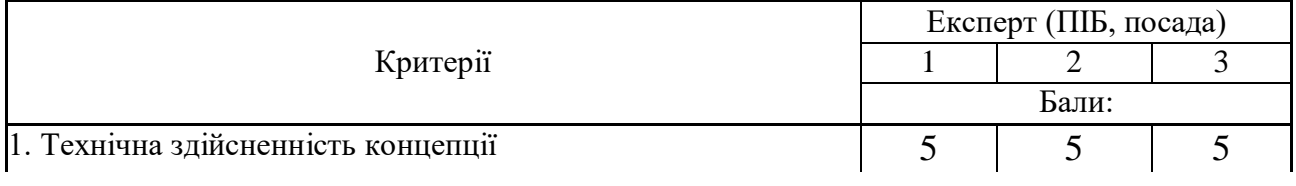

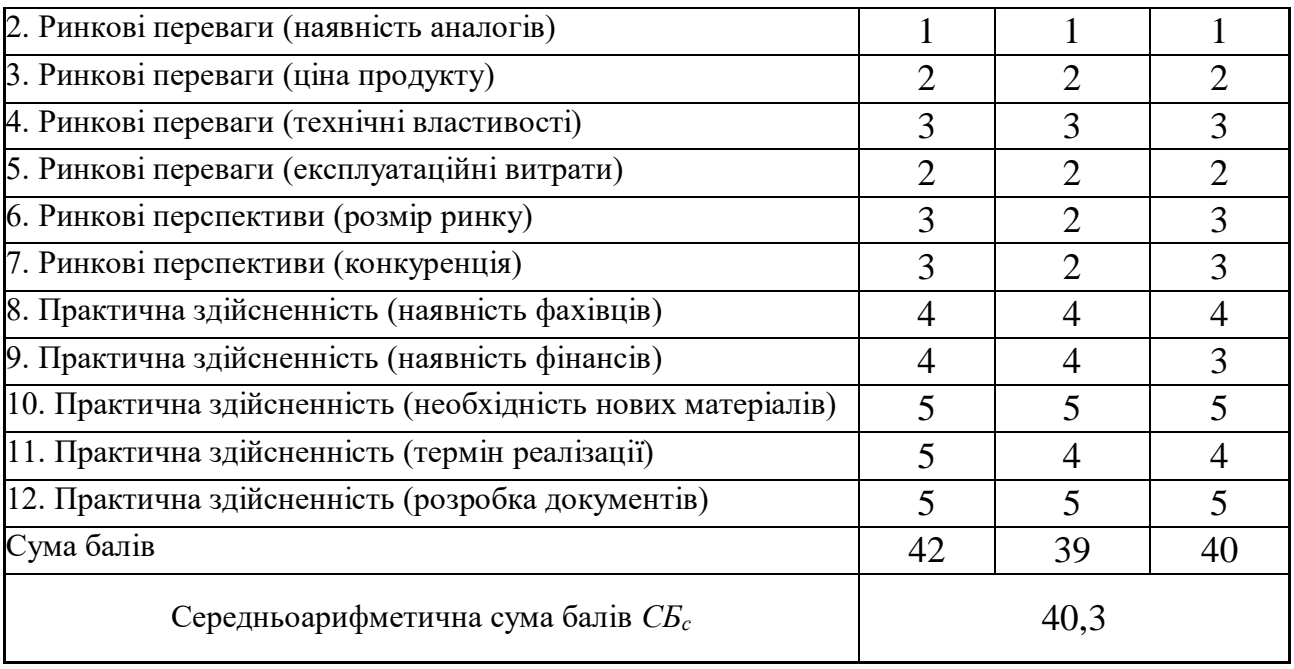

За результатами розрахунків, наведених в таблиці 4.2, зробимо висновок щодо науково-технічного рівня і рівня комерційного потенціалу розробки. При цьому використаємо рекомендації, наведені в табл. 4.3 [19].

| $1$ аблиця $\pm .$ — тта уково техні нії рівні та комерцинн потенціали розробки |  |  |                    |           |  |             |
|---------------------------------------------------------------------------------|--|--|--------------------|-----------|--|-------------|
| Середньоарифметична сума балів СБ                                               |  |  | "Науково-технічний | рівень та |  | комерційний |
| розрахована на основі висновків експертів                                       |  |  | потенціал розробки |           |  |             |
|                                                                                 |  |  |                    |           |  |             |
| 4148                                                                            |  |  | Високий            |           |  |             |
| 3140                                                                            |  |  | Вище середнього    |           |  |             |
| 2130                                                                            |  |  | Середній           |           |  |             |
| 1120                                                                            |  |  | Нижче середнього   |           |  |             |
| 010                                                                             |  |  | Низький            |           |  |             |
|                                                                                 |  |  |                    |           |  |             |

Таблиця 4.3 – Науково-технічні рівні та комерційні потенціали розробки

Згідно проведених досліджень рівень комерційного потенціалу розробки за темою «Інформаційна технологія підбору персоналу» становить 40,3 бала, що, відповідно до таблиці 4.3, свідчить про комерційну важливість проведення даних досліджень (рівень комерційного потенціалу розробки вище середнього).

Враховуючи результати наведені в дослідженні можна відмітити, що процес підбору персоналу стане більш об'єктивним, підвищиться швидкість опрацювання інформації приблизно в 3 (три) рази, підвищиться стійкість роботи програми з базою даних, покращиться функціональна стійкість завдяки розширенню охоплення бази даних обсягом до 1 ТВ.

## **4.2 Розрахунок узагальненого коефіцієнта якості розробки**

Окрім комерційного аудиту розробки доцільно також розглянути технічний рівень якості розробки, розглянувши її основні технічні показники. Ці показники по-різному впливають на загальну якість проектної розробки.

Узагальнений коефіцієнт якості (*Вн*) для нового технічного рішення розрахуємо за формулою [20]:

$$
B_{\scriptscriptstyle \mu} = \sum_{i=1}^{k} \alpha_i \cdot \beta_i \,, \tag{4.1}
$$

де k – кількість найбільш важливих технічних показників, які впливають на якість нового технічного рішення;

*α<sup>і</sup>* – коефіцієнт, який враховує питому вагу *і-го* технічного показника в загальній якості розробки. Коефіцієнт *α<sup>і</sup>* визначається експертним шляхом і при

цьому має виконуватись умова  $\sum_{i=1} \alpha_i = 1$ ; *k i i* 1  $\alpha_i = 1$ 

*β<sup>і</sup>* – відносне значення *і-го* технічного показника якості нової розробки.

Відносні значення *β<sup>і</sup>* для різних випадків розраховуємо за такими формулами:

 для показників, зростання яких вказує на підвищення в лінійній залежності якості нової розробки:

$$
\beta_i = \frac{I_{\scriptscriptstyle{hi}}}{I_{\scriptscriptstyle{ai}}},\tag{4.2}
$$

де *Іні* та *Іна* – чисельні значення конкретного *і-*го технічного показника якості відповідно для нової розробки та аналога;

 для показників, зростання яких вказує на погіршення в лінійній залежності якості нової розробки:

$$
\beta_i = \frac{I_{ai}}{I_{\scriptscriptstyle{H}i}} \,,\tag{4.3}
$$

Використовуючи наведені залежності проаналізуємо та порівняємо техніко-економічні характеристики аналогу та розробки на основі отриманих наявних та проектних показників, а результати порівняння зведемо до таблиці 4.4.

| Показники<br>(параметри)                             | Одиниця<br>вимірю-<br>вання | Аналог | Проектований<br>пристрій | Відношення<br>параметрів<br>нової<br>розробки до<br>аналога | Питома вага<br>показника |
|------------------------------------------------------|-----------------------------|--------|--------------------------|-------------------------------------------------------------|--------------------------|
| Об'єктивність<br>процесу підбору<br>персоналу        | $\%$                        | 90     | 97                       | 1,08                                                        | 0,25                     |
| Швидкість<br>опрацювання<br>інформації бази<br>даних | mc/GB                       | 100    | 33                       | 3,3                                                         | 0,3                      |
| Доступність<br>інтерфейсу<br>автентифікації          | бал                         | 6      | 8                        | 1,33                                                        | 0,1                      |
| Стійкість<br>ДО<br><b>ВПЛИВ1В</b>                    | $\%$                        | 75     | 92                       | 1,23                                                        | 0,25                     |
| Обсяг<br>підтримуваної<br>бази даних                 | TB                          | 0,3    | $\mathbf{1}$             | 3,33                                                        | 0,1                      |

Таблиця 4.4 – Порівняння основних параметрів розробки та аналога.

Узагальнений коефіцієнт якості (*Вн*) для нового технічного рішення складе:

$$
B_{\scriptscriptstyle H} = \sum_{i=1}^k \alpha_i \cdot \beta_i = 1,08 \cdot 0,25+3,3 \cdot 0,3+1,33 \cdot 0,1+1,23 \cdot 0,25+3,33 \cdot 0,1 = 2,03.
$$

Отже, за технічними параметрами, згідно узагальненого коефіцієнту якості розробки, науково-технічна розробка переважає існуючі аналоги приблизно в 2,03 рази.

#### **4.3 Розрахунок витрат на проведення науково-дослідної роботи**

Витрати, пов'язані з проведенням науково-дослідної роботи на тему «Інформаційна технологія підбору персоналу», під час планування, обліку і калькулювання собівартості науково-дослідної роботи групуємо за відповідними статтями.

#### 4.3.1 Витрати на оплату праці

До статті «Витрати на оплату праці» належать витрати на виплату основної та додаткової заробітної плати керівникам відділів, лабораторій, секторів і груп, науковим, інженерно-технічним працівникам, конструкторам, технологам, креслярам, копіювальникам, лаборантам, робітникам, студентам, аспірантам та іншим працівникам, безпосередньо зайнятим виконанням конкретної теми, обчисленої за посадовими окладами, відрядними розцінками, тарифними ставками згідно з чинними в організаціях системами оплати праці.

Основна заробітна плата дослідників

Витрати на основну заробітну плату дослідників (*Зо*) розраховуємо у відповідності до посадових окладів працівників, за формулою [19]:

$$
3_{o} = \sum_{i=1}^{k} \frac{M_{ni} \cdot t_{i}}{T_{p}},
$$
\n(4.4)

де *k* – кількість посад дослідників залучених до процесу досліджень;

*Мпі* – місячний посадовий оклад конкретного дослідника, грн;

*t<sup>i</sup>* – число днів роботи конкретного дослідника, дн.;

*Т<sup>р</sup>* – середнє число робочих днів в місяці, *Тр=*21 дні.

*З<sup>о</sup> =* 15150,00 *·* 42 */* 21 *=* 30300,00 *грн.*

Проведені розрахунки зведемо до таблиці.

| Найменування посади                                     | Місячний                | Оплата<br>за         | Число  | ДН1В | Витрати                 | Ha |
|---------------------------------------------------------|-------------------------|----------------------|--------|------|-------------------------|----|
|                                                         | посадовий<br>оклад, грн | робочий<br>день, грн | роботи |      | заробітну<br>плату, грн |    |
| Керівник проекту                                        | 15150,00                | 721,43               | 42     |      | 30300,00                |    |
| Інженер-розробник<br>аналітично-інформаційних<br>систем | 13840,00                | 659,05               | 21     |      | 13840,00                |    |
| Інженер-розробник<br>програмного забезпечення           | 13840,00                | 659,05               | 15     |      | 9885,71                 |    |
| Консультант<br>(менеджер<br>відділу кадрів організації) | 14650,00                | 697,62               | 10     |      | 6976,19                 |    |
| Технік                                                  | 7240,00                 | 344,76               | 21     |      | 7240,00                 |    |
| Всього                                                  |                         |                      |        |      | 68241,90                |    |

Таблиця 4.5 – Витрати на заробітну плату дослідників

Основна заробітна плата робітників

Витрати на основну заробітну плату робітників (*Зр*) за відповідними найменуваннями робіт НДР на тему «Інформаційна технологія підбору персоналу» розраховуємо за формулою:

$$
3_p = \sum_{i=1}^{n} C_i \cdot t_i, \qquad (4.5)
$$

де *С<sup>і</sup>* – погодинна тарифна ставка робітника відповідного розряду, за виконану відповідну роботу, грн/год;

 $t_i$  – час роботи робітника при виконанні визначеної роботи, год.

Погодинну тарифну ставку робітника відповідного розряду *С<sup>і</sup>* можна визначити за формулою:

$$
C_i = \frac{M_M \cdot K_i \cdot K_c}{T_p \cdot t_{3M}},
$$
\n(4.6)

де *М<sup>М</sup>* – розмір прожиткового мінімуму працездатної особи, або мінімальної місячної заробітної плати (в залежності від діючого законодавства), приймемо *Мм*=6700,00 грн;

*К<sup>і</sup>* – коефіцієнт міжкваліфікаційного співвідношення для встановлення тарифної ставки робітнику відповідного розряду (табл. Б.2, додаток Б) [19];

*К<sup>с</sup>* – мінімальний коефіцієнт співвідношень місячних тарифних ставок робітників першого розряду з нормальними умовами праці виробничих об'єднань і підприємств до законодавчо встановленого розміру мінімальної заробітної плати.

*Т<sup>р</sup>* – середнє число робочих днів в місяці, приблизно *Т<sup>р</sup> =* 21 дн;

*tзм* – тривалість зміни, год.

 $C_1 = 6700,00 \cdot 1,10 \cdot 1,65 / (21 \cdot 8) = 72,38$  *грн.* 

*Зр1 =* 72,38 *·* 8,20 *=* 593,55 *грн.*

| Найменування робіт                                                                                                    | Тривалість<br>роботи, год | Розряд<br>роботи | Тарифний<br>коефіцієнт | Погодинна<br>тарифна<br>ставка, грн | Величина<br>оплати<br>на<br>робітника грн |
|----------------------------------------------------------------------------------------------------|---------------------------|------------------|------------------------|-------------------------------------|-------------------------------------------|
| Установка<br>обладнання<br>ДЛЯ<br>моделювання<br>та<br>проектування<br>аналітичної системи<br>підбору<br>Ta<br>оцінювання кадрів | 8,20                      | $\overline{2}$   | 1,10                   | 72,38                               | 593,55                                    |
| Підготовка робочого<br>розробника<br>місця<br>програмного<br>забезпечення                                                        | 4,70                      | 3                | 1,35                   | 88,83                               | 417,52                                    |
| Підготовка<br>серверного<br>обладнання                                                                                           | 3,20                      | $\overline{4}$   | 1,50                   | 98,71                               | 315,86                                    |
| Інсталяція<br>програмного                                                                                                    | 6,22                      | $\overline{4}$   | 1,50                   | 98,71                               | 613,95                                    |

Таблиця 4.6 – Величина витрат на основну заробітну плату робітників

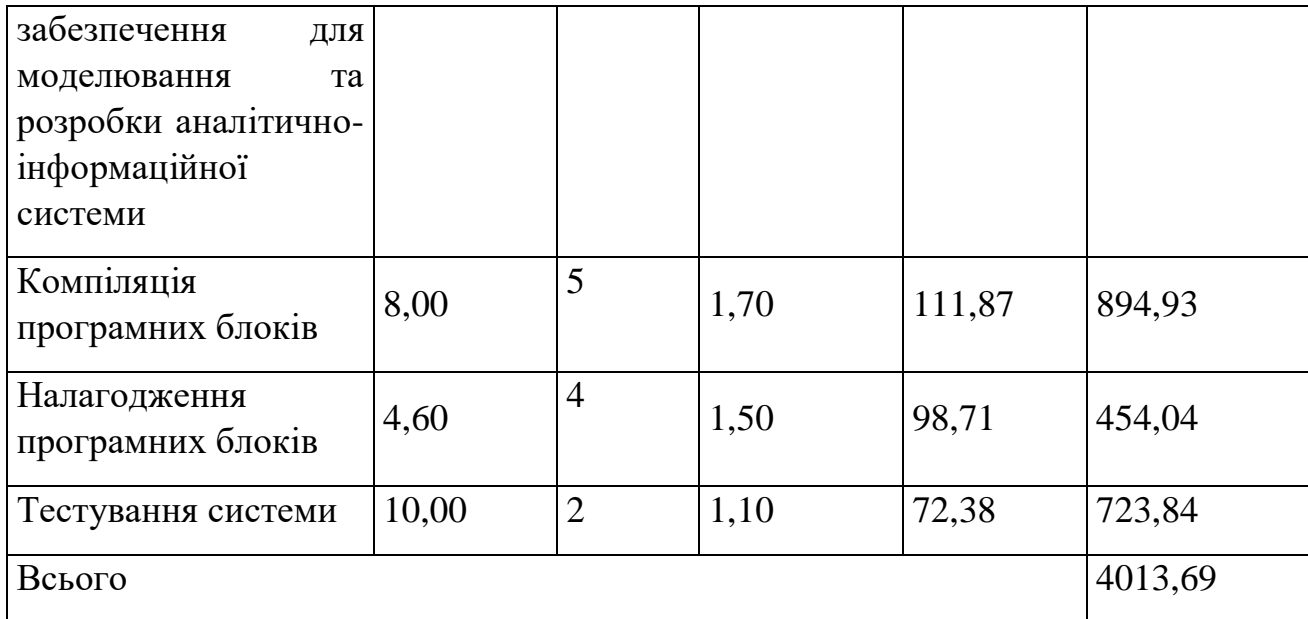

Додаткова заробітна плата дослідників та робітників

Додаткову заробітну плату розраховуємо як 10 … 12% від суми основної заробітної плати дослідників та робітників за формулою:

$$
3_{\text{_{}} = (3_{\text{o}} + 3_{\text{p}}) \cdot \frac{H_{\text{}}}{100\%},
$$
\n(4.7)

де *Ндод* – норма нарахування додаткової заробітної плати. Приймемо 12%. *Здод = (68241,90 + 4013,69) · 12 / 100% = 8670,67 грн.*

# 4.3.2 Відрахування на соціальні заходи

Нарахування на заробітну плату дослідників та робітників розраховуємо як 22% від суми основної та додаткової заробітної плати дослідників і робітників за формулою:

$$
3_{n} = (3_{o} + 3_{p} + 3_{oo}) \cdot \frac{H_{m}}{100\%}
$$
 (4.8)

де *Нзп* – норма нарахування на заробітну плату. Приймаємо 22%. *Зн = (68241,90 + 4013,69 + 8670,67) · 22 / 100% = 17803,78 грн.*

4.3.3 Сировина та матеріали

До статті «Сировина та матеріали» належать витрати на сировину, основні та допоміжні матеріали, інструменти, пристрої та інші засоби і предмети праці, які придбані у сторонніх підприємств, установ і організацій та витрачені на проведення досліджень за темою «Інформаційна технологія підбору персоналу».

Витрати на матеріали (*М*), у вартісному вираженні розраховуються окремо по кожному виду матеріалів за формулою:

$$
M = \sum_{j=1}^{n} H_j \cdot H_j \cdot K_j - \sum_{j=1}^{n} B_j \cdot H_{\epsilon j} , \qquad (4.9)
$$

де *Н<sup>j</sup>* – норма витрат матеріалу *j*-го найменування, кг;

*n* – кількість видів матеріалів;

*Ц<sup>j</sup>* – вартість матеріалу *j*-го найменування, грн/кг;

*К*<sup> $j$ </sup> – коефіцієнт транспортних витрат,  $(K<sub>i</sub> = 1, 1 ... 1, 15)$ ;

*В<sup>j</sup>* – маса відходів *j*-го найменування, кг;

*Цвj* – вартість відходів *j*-го найменування, грн/кг.

*М<sup>1</sup> = 3,0 · 273,00 · 1,1 - 0 · 0 = 900,90 грн.*

Проведені розрахунки зведемо до таблиці.

| Найменування<br>матеріалу,<br>марка,<br>тип, сорт                                                 | Ціна за 1 кг, Норма<br>грн | витрат,<br>ΚГ | Величина<br>відходів, кг | Ціна<br>відходів,<br>грн/кг | Вартість<br>витраченого<br>матеріалу, грн |
|---------------------------------------------------------------------------------------------------|----------------------------|---------------|--------------------------|-----------------------------|-------------------------------------------|
| Офісний<br>папір<br>Cristal A4 500                                                                | 273,00                     | 3,0           |                          |                             | 900,90                                    |
| $\prod_{\alpha\in\mathbb{Z}}$<br>для<br>Cristal<br>записів<br>LightPapers<br>65<br>A <sub>5</sub> | 155,00                     | 5,0           |                          |                             | 852,50                                    |
| Органайзер<br>офісний Cristal                                                                     | 175,00                     | 2,0           |                          |                             | 385,00                                    |
| офісний<br>Набір<br><b>Cristal Base</b>                                                           | 203,00                     | 3,0           |                          |                             | 669,90                                    |

Таблиця 4.7 – Витрати на матеріали

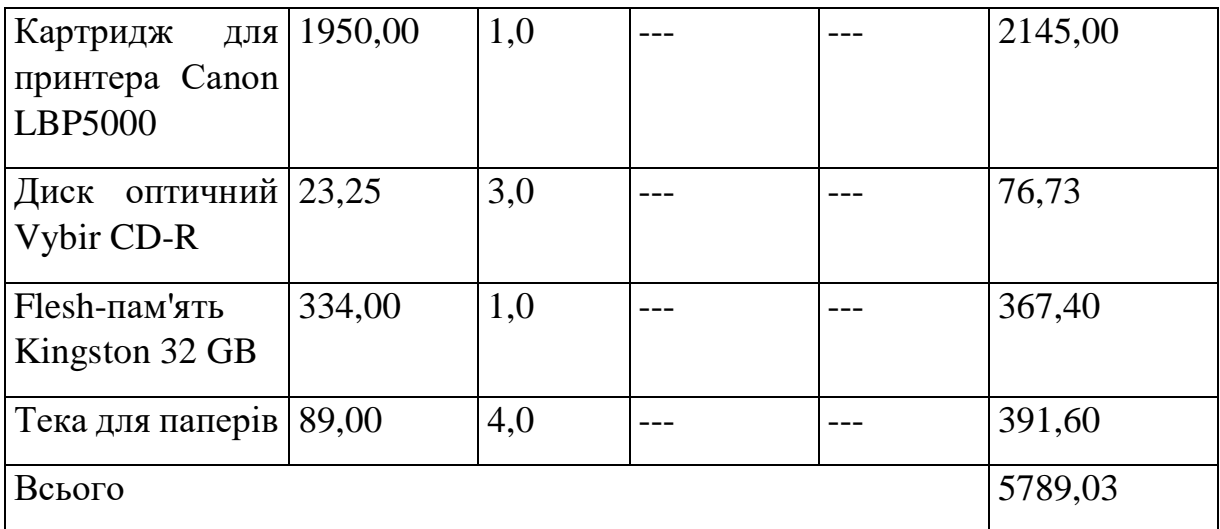

# 4.3.4 Розрахунок витрат на комплектуючі

Витрати на комплектуючі *(Кв)*, які використовують при проведенні НДР на тему «Інформаційна технологія підбору персоналу», розраховуємо, згідно з їхньою номенклатурою, за формулою:

$$
K_e = \sum_{j=1}^{n} H_j \cdot H_j \cdot K_j \tag{4.10}
$$

де *H<sup>j</sup>* – кількість комплектуючих *j*-го виду, шт.;

*Ц<sup>j</sup>* – покупна ціна комплектуючих *j*-го виду, грн;

*К<sup>j</sup>* – коефіцієнт транспортних витрат, (*К<sup>j</sup> = 1,1 … 1,15*).

 $K_e = 1 \cdot 3820,00 \cdot 1,12 = 4278,40$  грн.

Проведені розрахунки зведемо до таблиці.

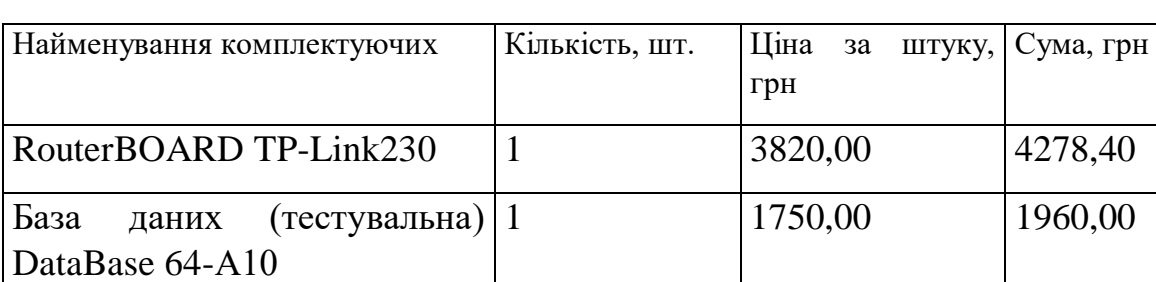

Всього  $6238,40$ 

## Таблиця 4.8 – Витрати на комплектуючі

#### 4.3.5 Спецустаткування для наукових (експериментальних) робіт

До статті «Спецустаткування для наукових (експериментальних) робіт» належать витрати на виготовлення та придбання спецустаткування необхідного для проведення досліджень, також витрати на їх проектування, виготовлення, транспортування, монтаж та встановлення.

Балансову вартість спецустаткування розраховуємо за формулою:

$$
B_{\text{cneu}} = \sum_{i=1}^{k} H_i \cdot C_{\text{np.i}} \cdot K_i , \qquad (4.11)
$$

де *Ц<sup>і</sup>* – ціна придбання одиниці спецустаткування даного виду, марки, грн; –кількість одиниць устаткування відповідного найменування, які *<sup>C</sup>пр*.*<sup>і</sup>*придбані для проведення досліджень, шт.;

*К<sup>і</sup>* – коефіцієнт, що враховує доставку, монтаж, налагодження устаткування тощо,  $(K_i = 1.10...1.12)$ ;

*k* – кількість найменувань устаткування.

*Вспец = 42650,00 · 1 · 1,11 = 47341,50 грн.*

Отримані результати зведемо до таблиці:

Таблиця 4.9 – Витрати на придбання спецустаткування по кожному виду

| Найменування устаткування                                | Кількість, шт | Ціна         | за Вартість, грн |
|----------------------------------------------------------|---------------|--------------|------------------|
|                                                          |               | одиницю, грн |                  |
| Серверне обладнання на основі   1<br>EOM ASUS AJ13-A71BC |               | 42650,00     | 47341,50         |
| Всього                                                   |               |              | 47341,50         |

4.3.6 Програмне забезпечення для наукових (експериментальних) робіт

До статті «Програмне забезпечення для наукових (експериментальних) робіт» належать витрати на розробку та придбання спеціальних програмних засобів і програмного забезпечення, (програм, алгоритмів, баз даних) необхідних для проведення досліджень, також витрати на їх проектування, формування та встановлення.

Балансову вартість програмного забезпечення розраховуємо за формулою:

$$
B_{\eta p z} = \sum_{i=1}^{k} H_{i n p z} \cdot C_{n p z.i} \cdot K_{i} , \qquad (4.12)
$$

де *Ціпрг* – ціна придбання одиниці програмного засобу даного виду, грн;

*<sup>C</sup>прг <sup>і</sup>*. – кількість одиниць програмного забезпечення відповідного найменування, які придбані для проведення досліджень, шт.;

*К<sup>і</sup>* – коефіцієнт, що враховує інсталяцію, налагодження програмного засобу тощо,  $(K_i = 1, 10...1, 12)$ ;

 $k$  – кількість найменувань програмних засобів.

*Впрг = 8580,00 · 1 · 1,11 = 9523,80 грн.*

Отримані результати зведемо до таблиці:

| Найменування програмного засобу                                                     | Кількість, шт | Ціна<br>3a<br>одиницю, грн | Вартість, грн |
|-------------------------------------------------------------------------------------|---------------|----------------------------|---------------|
| <b>OC</b> Windows                                                                   |               | 8580,00                    | 9523,80       |
| Прикладний пакет Microsoft 1<br>Office (з Microsoft Ассезы)                         |               | 7860,00                    | 8724,60       |
| ДЛЯ   1<br>Емулятор<br>серверу<br>моделювання<br>повединки<br>інформаційної системи |               | 6820,00                    | 7570,20       |
| Visual   1<br>розробки<br>Середовище<br>Studio 2019                                 |               | 9320,00                    | 10345,20      |
| Платформа .NET Framework 4.8   1                                                    |               | 5280,00                    | 5860,80       |
| Всього                                                                              |               |                            | 42024,60      |

Таблиця 4.10 – Витрати на придбання програмних засобів по кожному виду

4.3.7 Амортизація обладнання, програмних засобів та приміщень

В спрощеному вигляді амортизаційні відрахування по кожному виду обладнання, приміщень та програмному забезпеченню тощо, розраховуємо з використанням прямолінійного методу амортизації за формулою:

$$
A_{o\tilde{o}n} = \frac{H_{\tilde{o}}}{T_e} \cdot \frac{t_{\text{aux}}}{12},\tag{4.13}
$$

де *Ц<sup>б</sup>* – балансова вартість обладнання, програмних засобів, приміщень тощо, які використовувались для проведення досліджень, грн;

*tвик* – термін використання обладнання, програмних засобів, приміщень під час досліджень, місяців;

*Т<sup>в</sup>* – строк корисного використання обладнання, програмних засобів, приміщень тощо, років.

 $A_{\text{o6n}} = (26840.00 \cdot 2) / (2 \cdot 12) = 2236.67$  грн.

Проведені розрахунки зведемо до таблиці.

| Балансова | Строк          | Термін         | Амортизаційні |
|-----------|----------------|----------------|---------------|
| вартість, | корисного      | використання   | відрахування, |
| грн       | використання,  | обладнання,    | грн           |
|           | років          | місяців        |               |
| 26840,00  | $\overline{2}$ | $\overline{2}$ | 2236,67       |
|           |                |                |               |
|           |                |                |               |
| 22790,00  | $\overline{2}$ | $\overline{2}$ | 1899,17       |
|           |                |                |               |
|           |                |                |               |
|           |                |                |               |
|           |                |                |               |
|           |                |                |               |
|           |                |                |               |

Таблиця 4.11 – Амортизаційні відрахування по кожному виду обладнання

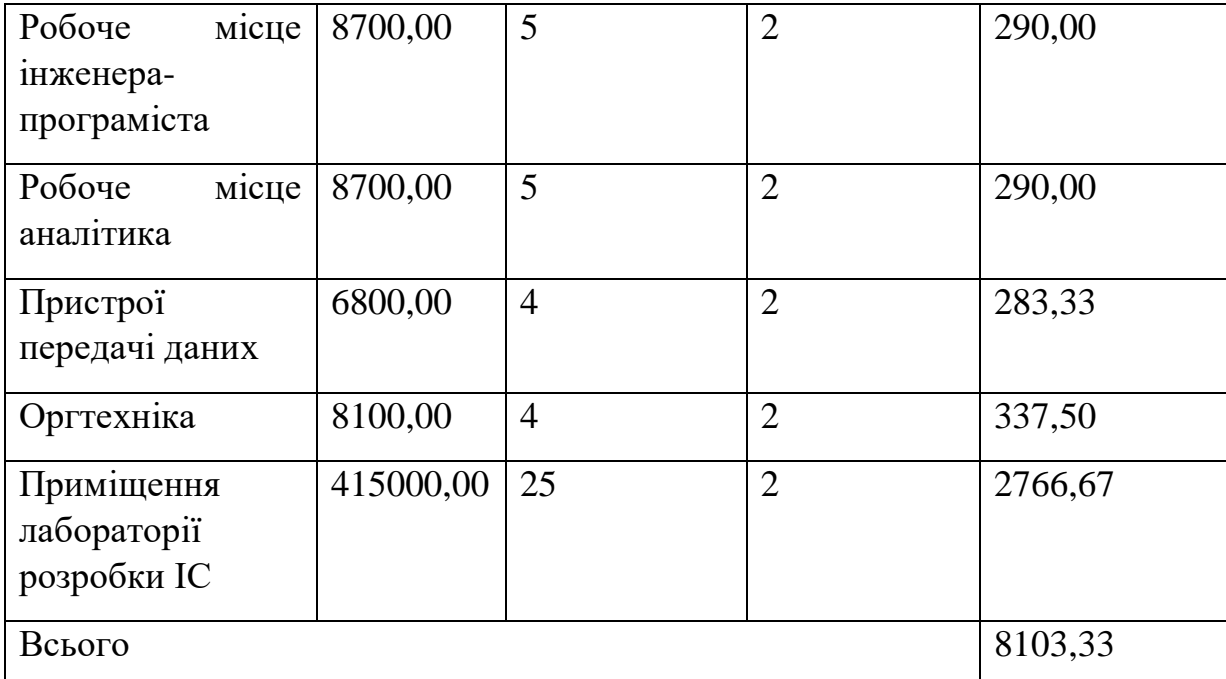

# 4.3.8 Паливо та енергія для науково-виробничих цілей

Витрати на силову електроенергію (*Ве*) розраховуємо за формулою:

$$
B_e = \sum_{i=1}^{n} \frac{W_{yi} \cdot t_i \cdot H_e \cdot K_{eni}}{\eta_i}, \qquad (4.14)
$$

де  $W_{yi}$  – встановлена потужність обладнання на визначеному етапі розробки, кВт;

*t<sup>i</sup>* – тривалість роботи обладнання на етапі дослідження, год;

*Ц<sup>е</sup>* – вартість 1 кВт-години електроенергії, грн; (вартість електроенергії визначається за даними енергопостачальної компанії), приймемо Ц<sub>е</sub> = 6,20 грн;

*Квпі* – коефіцієнт, що враховує використання потужності, *Квпі <1*;

 $\eta_i$  – коефіцієнт корисної дії обладнання,  $\eta_i$ <1.

 $B_e = 0.42 \cdot 320.0 \cdot 6.20 \cdot 0.95 / 0.97 = 833.28$  грн.

Проведені розрахунки зведемо до таблиці.

Таблиця 4.12 – Витрати на електроенергію

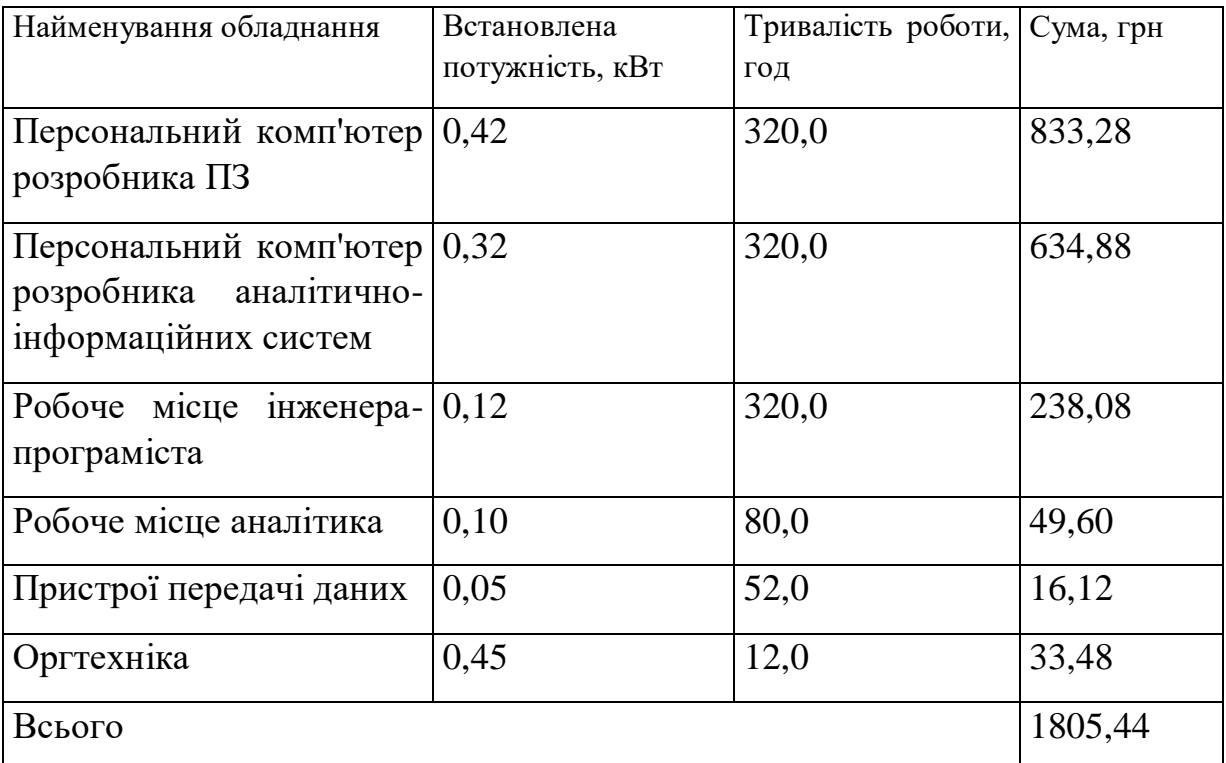

#### 4.3.9 Службові відрядження

До статті «Службові відрядження» дослідної роботи на тему «Інформаційна технологія підбору персоналу» належать витрати на відрядження штатних працівників, працівників організацій, які працюють за договорами цивільно-правового характеру, аспірантів, зайнятих розробленням досліджень, відрядження, пов'язані з проведенням випробувань машин та приладів, а також витрати на відрядження на наукові з'їзди, конференції, наради, пов'язані з виконанням конкретних досліджень.

Витрати за статтею «Службові відрядження» розраховуємо як 20…25% від суми основної заробітної плати дослідників та робітників за формулою:

$$
B_{cs} = (3_o + 3_p) \cdot \frac{H_{cs}}{100\%},\tag{4.15}
$$

де *Нсв* – норма нарахування за статтею «Службові відрядження», приймемо  $H_{CB} = 21\%$ .

*Всв = (68241,90 + 4013,69) · 21 / 100% = 15173,67 грн.*

4.3.10 Витрати на роботи, які виконують сторонні підприємства, установи і організації

Витрати за статтею «Витрати на роботи, які виконують сторонні підприємства, установи і організації» розраховуємо як 30…45% від суми основної заробітної плати дослідників та робітників за формулою:

$$
B_{cn} = (3_o + 3_p) \cdot \frac{H_{cn}}{100\%},\tag{4.16}
$$

де  $H_{\text{cm}}$  – норма нарахування за статтею «Витрати на роботи, які виконують сторонні підприємства, установи і організації», приймемо  $H_{\text{cn}} = 33\%$ .

*Всп = (68241,90 + 4013,69) · 33 / 100% = 23844,35 грн.*

#### 4.3.11 Інші витрати

До статті «Інші витрати» належать витрати, які не знайшли відображення у зазначених статтях витрат і можуть бути віднесені безпосередньо на собівартість досліджень за прямими ознаками.

Витрати за статтею «Інші витрати» розраховуємо як 50…100% від суми основної заробітної плати дослідників та робітників за формулою:

$$
I_e = (3_o + 3_p) \cdot \frac{H_{ie}}{100\%},\tag{4.17}
$$

де *Нів* – норма нарахування за статтею «Інші витрати», приймемо Нів = 97%. *І<sup>в</sup> = (68241,90 + 4013,69) · 97 / 100% = 70087,93 грн.*

#### 4.3.12 Накладні (загальновиробничі) витрати

До статті «Накладні (загальновиробничі) витрати» належать: витрати, пов'язані з управлінням організацією; витрати на винахідництво та раціоналізацію; витрати на підготовку (перепідготовку) та навчання кадрів; витрати, пов'язані з набором робочої сили; витрати на оплату послуг банків;

витрати, пов'язані з освоєнням виробництва продукції; витрати на науковотехнічну інформацію та рекламу та ін.

Витрати за статтею «Накладні (загальновиробничі) витрати» розраховуємо як 100…150% від суми основної заробітної плати дослідників та робітників за формулою:

$$
B_{\scriptscriptstyle\text{H36}} = (3_o + 3_p) \cdot \frac{H_{\scriptscriptstyle\text{H36}}}{100\%} , \qquad (4.18)
$$

де *Ннзв* – норма нарахування за статтею «Накладні (загальновиробничі) витрати», приймемо  $H_{H3B} = 124\%$ .

*Внзв = (68241,90 + 4013,69) · 124 / 100% = 89596,94 грн.*

Витрати на проведення науково-дослідної роботи на тему «Інформаційна технологія підбору персоналу» розраховуємо як суму всіх попередніх статей витрат за формулою:

 $B_{\scriptscriptstyle 3a2} = 3_{\scriptscriptstyle O} + 3_{\scriptscriptstyle P} + 3_{\scriptscriptstyle Oo0} + 3_{\scriptscriptstyle H} + M + K_{\scriptscriptstyle e} + B_{\scriptscriptstyle cneu} + B_{\scriptscriptstyle npe} + A_{\scriptscriptstyle o6\pi} + B_{\scriptscriptstyle e} + B_{\scriptscriptstyle c\sigma} + B_{\scriptscriptstyle cn} + I_{\scriptscriptstyle e} + B_{\scriptscriptstyle nza} \,. \eqno(4.19)$ *Взаг= 68241,90 +4013,69 +8670,67 +17803,77826 +5789,03 +6238,40 +47341,50 + 42024,60 + 8103,33 +1805,44 +15173,67 +23844,35 +70087,93 +89596,94 = 408735,22 грн.*

Загальні витрати *ЗВ* на завершення науково-дослідної (науково-технічної) роботи та оформлення її результатів розраховується за формулою:

$$
3B = \frac{B_{\text{3a2}}}{\eta},\tag{4.20}
$$

де  $\eta$  - коефіцієнт, який характеризує етап (стадію) виконання науководослідної роботи, приймемо  $\eta$  =0,85.

$$
3B = 408735, 22 / 0, 85 = 480864, 97
$$
zpt.

# **4.4 Розрахунок економічної ефективності науково-технічної розробки при її можливій комерціалізації потенційним інвестором**

В ринкових умовах узагальнюючим позитивним результатом, що його може отримати потенційний інвестор від можливого впровадження результатів

тієї чи іншої науково-технічної розробки, є збільшення у потенційного інвестора величини чистого прибутку.

Результати дослідження проведені за темою «Інформаційна технологія підбору персоналу» передбачають комерціалізацію протягом 4-х років реалізації на ринку.

В цьому випадку майбутній економічний ефект буде формуватися на основі таких даних:

*<sup>N</sup>* – збільшення кількості споживачів продукту, у періоди часу, що аналізуються, від покращення його певних характеристик;

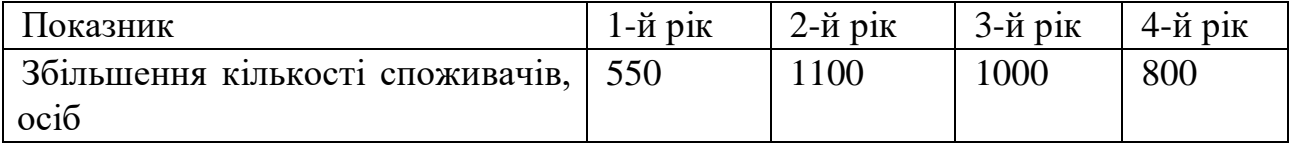

*<sup>N</sup>* – кількість споживачів які використовували аналогічний продукт у році до впровадження результатів нової науково-технічної розробки, приймемо 11400 осіб;

*Цб* – вартість програмного продукту у році до впровадження результатів розробки, приймемо 9540,00 грн;

*Ц<sup>о</sup>* – зміна вартості програмного продукту від впровадження результатів науково-технічної розробки, приймемо 959,59 грн.

Можливе збільшення чистого прибутку у потенційного інвестора *П<sup>і</sup>* для кожного із 4-х років, протягом яких очікується отримання позитивних результатів від можливого впровадження та комерціалізації науково-технічної розробки, розраховуємо за формулою [19]:

$$
\Delta H_i = (\pm \Delta H_o \cdot N + H_o \cdot \Delta N)_i \cdot \lambda \cdot \rho \cdot (1 - \frac{\vartheta}{100}),
$$
\n(4.21)

де $\lambda$  — коефіцієнт, який враховує сплату потенційним інвестором податку на додану вартість. У 2022 році ставка податку на додану вартість складає 20%, а коефіцієнт  $\lambda = 0.8333$ ;

 $\rho$  – коефіцієнт, який враховує рентабельність інноваційного продукту). Приймемо  $\rho = 45\%$ ;

 $\theta$  – ставка податку на прибуток, який має сплачувати потенційний інвестор, у 2022 році *9* = 18%;

Збільшення чистого прибутку 1-го року:

 $\Delta \Pi$ <sub>1</sub> = (959,59·11400,00+10499,59·550)·0,83·0,45·(1-0,18/100%)=5119027,56 грн. Збільшення чистого прибутку 2-го року:

 $\Delta \overline{H}_2$  =(959,59·11400,00+10499,59·1650)·0,83·0,45·(1-0,18/100%)=8656307,93 грн. Збільшення чистого прибутку 3-го року:

 $\Delta \Pi$ <sub>3</sub> = (959,59·11400,00+10499,59·2650)·0,83·0,45·(1-0,18/100%)=11872017,36 грн.

Збільшення чистого прибутку 4-го року:

 $\Delta \Pi_4 = (959, 59 \cdot 11400, 00 + 10499, 59 \cdot 3450) \cdot 0,83 \cdot 0,45 \cdot (1 - 0,18/100\%) = 14444584,91$ грн.

Приведена вартість збільшення всіх чистих прибутків *ПП*, що їх може отримати потенційний інвестор від можливого впровадження та комерціалізації науково-технічної розробки:

$$
\Pi \Pi = \sum_{i=1}^{T} \frac{\Delta \Pi_i}{\left(1 + \tau\right)^t},\tag{4.22}
$$

де *П<sup>і</sup>* – збільшення чистого прибутку у кожному з років, протягом яких виявляються результати впровадження науково-технічної розробки, грн;

*<sup>T</sup>* – період часу, протягом якого очікується отримання позитивних результатів від впровадження та комерціалізації науково-технічної розробки, роки;

 $\tau$  – ставка дисконтування, за яку можна взяти щорічний прогнозований рівень інфляції в країні,  $\tau = 0.23$ ;

*t* – період часу (в роках) від моменту початку впровадження науковотехнічної розробки до моменту отримання потенційним інвестором додаткових чистих прибутків у цьому році.

 $\Pi\Pi$  = 5119027,56/(1+0,23)<sup>1</sup>+8656307,93/(1+0,23)<sup>2</sup>+11872017,36/(1+0,23)<sup>3</sup>+ +14444584,91/(1+0,23) <sup>4</sup>=4161811,02+5721665,63+6379831,21+6310802,96=22574 110,82 грн.

Величина початкових інвестицій *PV*, які потенційний інвестор має вкласти для впровадження і комерціалізації науково-технічної розробки:

$$
PV = k_{\text{line}} \cdot 3B \,, \tag{4.23}
$$

де  $k_{\mu}$  – коефіцієнт, що враховує витрати інвестора на впровадження науково-технічної розробки та її комерціалізацію, приймаємо *інв <sup>k</sup>* =2;

*ЗВ* – загальні витрати на проведення науково-технічної розробки та оформлення її результатів, приймаємо 480864,97 грн.

 $PV = k_{\text{line}} \cdot 3B = 2 \cdot 480864,97 = 961729,94$  грн.

Абсолютний економічний ефект *Еабс* для потенційного інвестора від можливого впровадження та комерціалізації науково-технічної розробки становитиме:

$$
E_{a\bar{b}c} = \Pi\Pi - PV \tag{4.24}
$$

де *ПП* – приведена вартість зростання всіх чистих прибутків від можливого впровадження та комерціалізації науково-технічної розробки, 22574110,82 грн;

*PV* – теперішня вартість початкових інвестицій, 961729,94 грн.

 $E_{a\acute{b}c} = \Pi\Pi - PV = 22574110,82 - 961729,94 = 21612380,88$  грн.

Внутрішня економічна дохідність інвестицій *Е в* , які можуть бути вкладені потенційним інвестором у впровадження та комерціалізацію науково-технічної розробки:

$$
E_{\rm e} = r_{\rm e} \sqrt{1 + \frac{E_{\rm a6c}}{PV}} - 1, \tag{4.25}
$$

де *Еабс* – абсолютний економічний ефект вкладених інвестицій, 21612380,88 грн;

*PV* – теперішня вартість початкових інвестицій, 961729,94 грн;

*Т <sup>ж</sup>* – життєвий цикл науково-технічної розробки, тобто час від початку її розробки до закінчення отримування позитивних результатів від її впровадження, 4 роки.

$$
E_{\rm g} = \sqrt[72]{1 + \frac{E_{\rm a6c}}{PV}} - 1 = (1 + 21612380,88/961729,94)^{1/4} = 1,20.
$$

Мінімальна внутрішня економічна дохідність вкладених інвестицій  $\tau_{\scriptscriptstyle{min}}$ :

$$
\tau_{\text{min}} = d + f \,,\tag{4.26}
$$

де *d* – середньозважена ставка за депозитними операціями в комерційних банках; в 2022 році в Україні *d =*0,12;

*f* – показник, що характеризує ризикованість вкладення інвестицій, приймемо 0,5.

 $\tau_{min}$  = 0,12+0,5 = 0,62 < 1,20 свідчить про те, що внутрішня економічна дохідність інвестицій  $E_{\epsilon}$ , які можуть бути вкладені потенційним інвестором у впровадження та комерціалізацію науково-технічної розробки вища мінімальної внутрішньої дохідності. Тобто інвестувати в науково-дослідну роботу за темою «Інформаційна технологія підбору персоналу. Програмне забезпечення для оцінювання рівня знань при підборі персоналу» доцільно.

Період окупності інвестицій  $T_{\text{ox}}$  які можуть бути вкладені потенційним інвестором у впровадження та комерціалізацію науково-технічної розробки:

$$
T_{\text{ok}} = \frac{1}{E_{\text{A}}},\tag{4.27}
$$

де *Е в* – внутрішня економічна дохідність вкладених інвестицій.

$$
T_{ox} = 1 / 1,20 = 0,83 \text{ p.}
$$

*Т ок* 3-х років, що свідчить про комерційну привабливість науковотехнічної розробки і може спонукати потенційного інвестора профінансувати впровадження даної розробки та виведення її на ринок.

## **4.5 Висновок до розділу 4**

Згідно проведених досліджень рівень комерційного потенціалу розробки за темою «Інформаційна технологія підбору персоналу» становить 40,3 бала, що, свідчить про комерційну важливість проведення даних досліджень (рівень комерційного потенціалу розробки вище середнього).

При оцінюванні за технічними параметрами, згідно узагальненого коефіцієнту якості розробки, науково-технічна розробка переважає існуючі аналоги приблизно в 1,15 раз.

Також термін окупності становить 0,83 р., що менше 3-х років, що свідчить про комерційну привабливість науково-технічної розробки і може спонукати потенційного інвестора профінансувати впровадження даної розробки та виведення її на ринок.

Отже, можна зробити висновок про доцільність проведення науководослідної роботи за темою «Інформаційна технологія підбору персоналу».

#### **ВИСНОВКИ**

При виконанні дослідження за тематикою магістерської кваліфікаційної роботи було виконано такі задачі.

Було проведено аналіз методів та процесів підбору персоналу, охарактеризовані етапи підбору персоналу в організації і визначені як такі, що сприяють підвищенню ефективності діяльності будь-яких організацій, проведено огляд відомих платформ з підбору персоналу (Interview Cake, Interviewing.io, AlgoExpert). Серед сучаних програмних комплексів підбору персоналу найбільшої уваги заслуговує програма AlgoExpert, що характеризується великою добіркою практичних занять, при цьому особливість функціонуваня програми є реалізація макету інтерв'ю. Сформульовано постановку задачі.

Відпоівдно до мети дослідження було удосконалено математичну модель, яка базується на експертних оцінках та методі підбору, що дасть можливість виконати підбір персоналу з підвищеною швидкістю при підборі персоналу на певну посаду. Він дозволить підібрати кандидатів за вимогами керівника проекту для успішного вирішення поставленого завдання з урахуванням поставлених термінів виконання. При цьому, кількість характеристик для кандидата та кількість характеристик для замовників персоналу є необмежена, оскільки запропонована математична модель не передбачає обмеження кількості характеристик, так як кількість характеристик обирається в залежності від вимог до посади. Кількість експертних оцінок при підборі персоналу також є необмежена, а кількість коефіцієнтів кваліфікації завжди прямує до максимума, що також не має обмежень в означеній характеристиці.

Був удосконалений метод підбору персоналу, що підвищить швидкість опрацювання інформації за рахунок автоматизації відповідних процесів. В даному методі було удосконалено алгоритм первинного відбору кандидатів за рахунок використання електронного анкетування та удосконалено алгоритм відбору персоналу з використанням технологій комп'ютерного тестування.

Завдяки даним алгоритмам підвищиться швидкість підбору персоналу в первинному відборі персоналу та набуде об'єктивноті, процес тестування в алгоритмі відбору персоналу з використанням технологій комп'ютерного тестування. При цьому, тестування кандидатів може відбуватися одночасно в необмеженій кількості користувачів, проходження тестування кандидатами буде відбуватися відразу після проходження тестування, так як даний процес реалізовано за допомогою технологій комп'ютерного тестування.

Була розроблена структура інформаційної технології підбору персоналу до входять такі модулі: модуль даних щодо кандидатів, модуль формуваннярекомендоаного персоналу, модуль тестів, база знань та модуль прийняття рішення щодо підбору персоналу, що в сукупності дасть можливість виконати підбір персоналу з підвищеною швидкістю та з більш об'єктивним процесом прийняття рішення.

В програмній реалізації інформаційної технології підбору персоналу розглянуто плюси та мінуси об'єктно-орієнтованої мови програмування C# та обґрунтовано її вибір. У результаті було розроблено технологію підбору персоналу, створену мовою програмування С# із використанням фреймворку .NET. Згідно з поставленою задачею було розроблений список вимог до підбору персоналу. Також розроблені функціональні та нефункціональні вимоги підбору персоналу, означено акторів та цілі програми, виконаний опис варіантів використання технології, а також повний опис вимог із сценаріями, що будуть вхідними даними для візуального моделювання мовою UML.

Розроблена база знань прийняття рішення щодо рекомендацій підібраного персоналу враховує загальну інформацію про кандидата, знань технології на яку претендує кандидат, а також досвід роботи або сертифікати, тоді прийняття рішення відбуватиметься швидко та об'єктивно. Потужність бази знань – 10. Було проведено тестування підбору персоналу. Аналіз результатів тестування показує, що розроблена технологія підбору персоналу має переваги у швидкості підбору персоналу на 15% кращі від програми-аналогу AlgoExpert.

В економіному розділі було виконано розрахунок витрат на розробку та виготовлення нового технічного рішення, сума яких складає 480864,97 гривень. При оцінюванні за технічними параметрами, згідно узагальненого коефіцієнту якості розробки, науково-технічна розробка переважає існуючі аналоги приблизно в 1,15 раз. Також термін окупності становить 0,83 р., що менше 3-х років, що свідчить про комерційну привабливість науково-технічної розробки і може спонукати потенційного інвестора профінансувати впровадження даної розробки та виведення її на ринок.

#### **ПЕРЕЛІК ВИКОРИСТАНИХ ДЖЕРЕЛ**

1. Савчук Т. О., Мороз В. В., Удосконалений алгоритм підбору персоналу, XV Міжнародна науково-практична конференція «MODERN SCIENCE: INNOVATIONS AND PROSPECTS» 13-15.11.2022 року Стокгольм, Швеція, [Електронний ресурс] – Режим доступу: https://sci-conf.com.ua/xv-mizhnarodnanaukovo-praktichna-konferentsiya-modern-science-innovations-and-prospects-13-15- 11-2022-stokgolm-shvetsiya-arhiv/.

2. Савчук Т. О., Мороз В. В., Удосконалений алгоритм первинного підбору персоналу, IV Міжнародна науково-практична конференція «SCIENCE AND INNOVATION OF MODERN WORLD» 21-23.12.2022 року Лондон, Великобританія, [Електронний ресурс] – Режим доступу: https://sciconf.com.ua/iv-mizhnarodna-naukovo-praktichna-konferentsiya-science-andinnovation-of-modern-world-21-23-12-2022-london-velikobritaniya/.

3. Савчук Т. О., Мороз В. В. Свідоцтво про реєстрацію авторського права на комп'ютерну програму (номер вхідної реєстрації № 115752 від 15.11.2022)

4. Організація набору та відбору персоналу / А. В. Зеленков, А. В. Кононенко, М. М. Налапко // Економіка та управління підприємствами машинобудівної галузі. - 2008. - № 3. - С. 125–135

5. Управління персоналом : підручник / О. М. Шубалий, Н. Т. Рудь, А. І. Гордійчук, А. І. Шубала, М. І. Дзямулич, О. В. Потьомкіна, О. В. Середа; за заг. ред. О. М. Шубалого. – Луцьк : ІВВ Луцького НТУ, 2018. – 404 с

6. Programming interviews: [Електронний ресурс] – Режим доступу: https://www.interviewcake.com/

7. Anonymous technical mock interviews: [Електронний ресурс] – Режим доступу: https://interviewing.io/

8. AlgoExpert: [Електронний ресурс] – Режим доступу: https://www.algoexpert.io/product

9. Набір та підбір персоналу [Електронний ресурс] – Режим доступу: https://pidru4niki.com/1534122060380/turizm/nabir\_vidbir\_personalu

10. Теоретичні засади визначення процесів пошуку, добору та відбору персоналу підприємства / Ведерніков М. Д., Волянська-Савчук Л. В., Глушко Т. В., Зелена М. І., Данілкова А. Ю./ Хмельницький національний університет. –  $2021 - 13$  c.

11.Модернізація системи відбору персоналу в організації/ Ставцева С.В. світня Донецький національний університет мені Василя Стуса/ Вінниця, 2020. - 74 с.

12.Мова програмування C# і платформа .NET Core [Електронний ресурс] Режим доступу: https://metanit.com/sharp/tutorial/1.1.php.

13.Вступ до основ програмування на платформі .NET Електронний ресурс] Режим доступу: https://kleban.page/courses/csharp-basics/module1/lecture1/

14.Інфраструктура Microsoft .NET Remoting [Електронний ресурс] Режим доступу: https://ru.wikipedia.org/wiki/Архитектура\_программного\_обеспечения

15. What's new in .NET 4.7 [Електронний ресурс] Режим доступу: https://docs.microsoft.com/en-us/dotnet/core/dotnet-five

16.Система управління базами даних Access / Верьовкіна Г.В./ Київський національний університет імені Тараса Шевченка/ Київ, 2022. – 71 с.

17.Програма для роботи з базами даних Microsoft Access: [Електронний ресурс] // Режим доступу: https://www.microsoft.com/uk-ua/microsoft-365/access.

18.Технології розробки програмного забезпечення [Електронний ресурс] // Режим доступу: http://reposit.nupp.edu.ua/bitstream/PoltNTU/4431/1/-converted.pdf

19.Методичні вказівки до виконання економічної частини магістерських кваліфікаційних робіт / Уклад. : В. О. Козловський, О. Й. Лесько, В. В. Кавецький. – Вінниця : ВНТУ, 2021. – 42 с.

20. Кавецький В. В. Економічне обґрунтування інноваційних рішень: практикум / В. В. Кавецький, В. О. Козловський, І. В. Причепа – Вінниця : ВНТУ,  $2016. - 113$  c.

**ДОДАТКИ**

#### **Додаток А (обов'язковий)**

#### **Результат перевірки на плагіат в онлайн-системі UNICHECK**

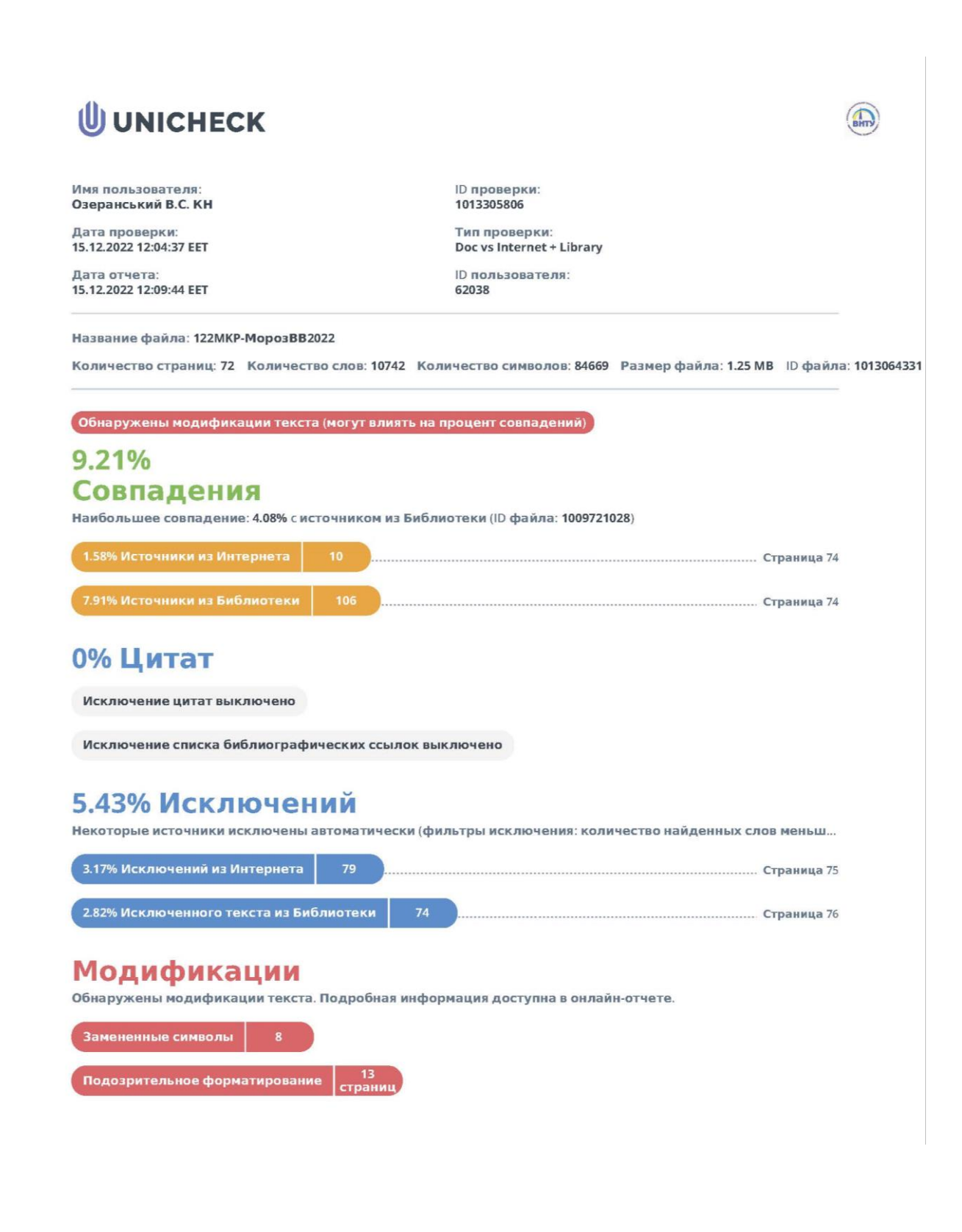

## **Додаток Б (обов'язковий)**

#### **Лістинг програми**

```
usingAccountingBoat.AppCode;
usingSystem;
usingSystem.Collections.Generic;
usingSystem.Data;
usingSystem.Data.OleDb;
usingSystem.Linq;
usingSystem.Text;
usingSystem.Threading.Tasks;
namespacePersonalInterviewSystem.Providers {
classCompanyProvider {
privatestring ConnString =
     System.Configuration.ConfigurationSettings.AppSettings["CONNECT"];
publicvoidInsertCompany(stringCompanyName, stringDescription, byte[] ImageLogo) {
stringSqlString = "INSERT INTO Company (CompanyName, Description, ImageLogo) 
     Values(?, ?, ?)";
using (OleDbConnectionconn = newOleDbConnection( ConnString)) {
using (OleDbCommandcmd = newOleDbCommand(SqlString, conn)) {
cmd.CommandType = CommandType.Text;
cmd.Parameters.AddWithValue("CompanyName", CompanyName);
cmd.Parameters.AddWithValue("Description", Description);
if (ImageLogo == null) {
cmd.Parameters.AddWithValue("ImageLogo", Encoding.Default.GetBytes(""));
           } else {
cmd.Parameters.AddWithValue("ImageLogo", ImageLogo);
 }
conn.Open();
cmd.ExecuteNonQuery();
conn.Close();
         }
       }
     }
publicList<Company>GetAllCompany() {
int i = 0;
stringSqlString = "SELECT * " +
```

```
 "FROM Company ORDER BY CompanyName ASC";
List<Company>listAllCompany = newList<Company>();
using (OleDbConnectionconn = newOleDbConnection(_ConnString)) {
using (OleDbCommandcmd = newOleDbCommand(SqlString, conn)) {
conn.Open();
using (OleDbDataReaderreader = cmd.ExecuteReader()) {
while (reader.Read()) {
CompanyoneCompany = newCompany();
oneCompany.Number = ++i;
oneCompany.CompanyId = Convert.ToInt32(reader["CompanyId"]);
oneCompany.CompanyName = reader["CompanyName"].ToString();
oneCompany.Description = reader["Description"].ToString();
oneCompany.ImageLogo = (byte[])reader["ImageLogo"];
listAllCompany.Add(oneCompany);
 }
 }
conn.Close();
         }
       }
if (listAllCompany.Count == 0) {
CompanynoCompany = newCompany();
noCompany.CompanyId = 0;noCompany.Message = NamesMy.NoDataNames.NoDataInCompany;
listAllCompany.Add(noCompany);
       }
returnlistAllCompany;
     }
publicList<Company>GetAllCompanyListForCBox() {
stringSqlString = "SELECT CompanyId, CompanyName " +
       "FROM Company ORDER BY CompanyName ASC";
List<Company>listAllCompany = newList<Company>();
CompanyemptyCompany = newCompany();
emptyCompany.CompanyId = 0;
emptyCompany.CompanyName = NamesMy.ProgramComBoxMessage.Choise;
listAllCompany.Add(emptyCompany);
using (OleDbConnectionconn = newOleDbConnection( ConnString)) {
using (OleDbCommandcmd = newOleDbCommand(SqlString, conn)) {
conn.Open();
```

```
using (OleDbDataReaderreader = cmd.ExecuteReader()) {
while (reader.Read()) {
CompanyoneCompany = newCompany();
oneCompany.CompanyId = Convert.ToInt32(reader["CompanyId"].ToString());
oneCompany.CompanyName = reader["CompanyName"].ToString();
listAllCompany.Add(oneCompany);
 }
 }
conn.Close();
         }
       }
if (listAllCompany.Count == 0) {
CompanynoCompany = newCompany();
noCompany.CompanyId = 0;noCompany.Message = NamesMy.NoDataNames.NoDataInCompany;
listAllCompany.Add(noCompany);
       }
returnlistAllCompany;
     }
publicCompanySelectedCompanyByCompanyId(intCompanyId) {
stringSqlString = "SELECT * FROM CompanyWhereCompanyId=" + CompanyId.ToString();
CompanyoneCompany = newCompany();
using (OleDbConnectionconn = newOleDbConnection(_ConnString)) {
using (OleDbCommandcmd = newOleDbCommand(SqlString, conn)) {
conn.Open();
using (OleDbDataReaderreader = cmd.ExecuteReader()) {
while (reader.Read()) {
oneCompany.CompanyId = Convert.ToInt32(reader["CompanyId"]);
oneCompany.CompanyName = reader["CompanyName"].ToString();
oneCompany.Description = reader["Description"].ToString();
oneCompany.ImageLogo = (byte[])reader["ImageLogo"];
 }
           }
         }
conn.Close();
       }
returnoneCompany;
     }
```
105

```
publicvoidUpdateCompany(stringCompanyName, stringDescription, byte[] ImageLogo, 
     intCompanyId) {
stringSqlString = "UPDATE Company SET CompanyName=?, Description=?, ImageLogo=? 
     WHERE CompanyId=?";
using (OleDbConnectionconn = newOleDbConnection(_ConnString)) {
using (OleDbCommandcmd = newOleDbCommand(SqlString, conn)) {
cmd.CommandType = CommandType.Text;
cmd.Parameters.AddWithValue("CompanyName", CompanyName);
cmd.Parameters.AddWithValue("Description", Description);
if (ImageLogo == null) {
cmd.Parameters.AddWithValue("ImageLogo", Encoding.Default.GetBytes(""));
           } else {
cmd.Parameters.AddWithValue("ImageLogo", ImageLogo);
 }
cmd.Parameters.AddWithValue("CompanyId", CompanyId);
conn.Open();
cmd.ExecuteNonQuery();
conn.Close();
         }
      }
     }
publicvoidDeleteCompanyByCompanyId(intCompanyId) {
stringSqlString = "DELETE FROM Company WHERE CompanyId=" + CompanyId.ToString();
using (OleDbConnectionconn = newOleDbConnection( ConnString)) {
using (OleDbCommandcmd = newOleDbCommand(SqlString, conn)) {
conn.Open();
cmd.ExecuteNonQuery();
conn.Close();
         }
      }
     }
  }
}
```
## **ІЛЮСТРАТИВНА ЧАСТИНА**

## ІНФОРМАЦІЙНА ТЕХНОЛОГІЯ ПІДБОРУ ПЕРСОНАЛУ

Виконав: студент 2-го курсу, групи 2КН-21м спеціальності 122 «Комп'ютерні науки» (шифр і назва напряму підготовки, спеціальності) Мороз В. В.\_\_\_\_\_\_\_ (прізвище та ініціали)

Керівник: PhD, професор кафедри комп'ютерних наук, професор

 Савчук Т. О.\_\_\_\_\_ (прізвище та ініціали) « <u>» 2022</u> р.

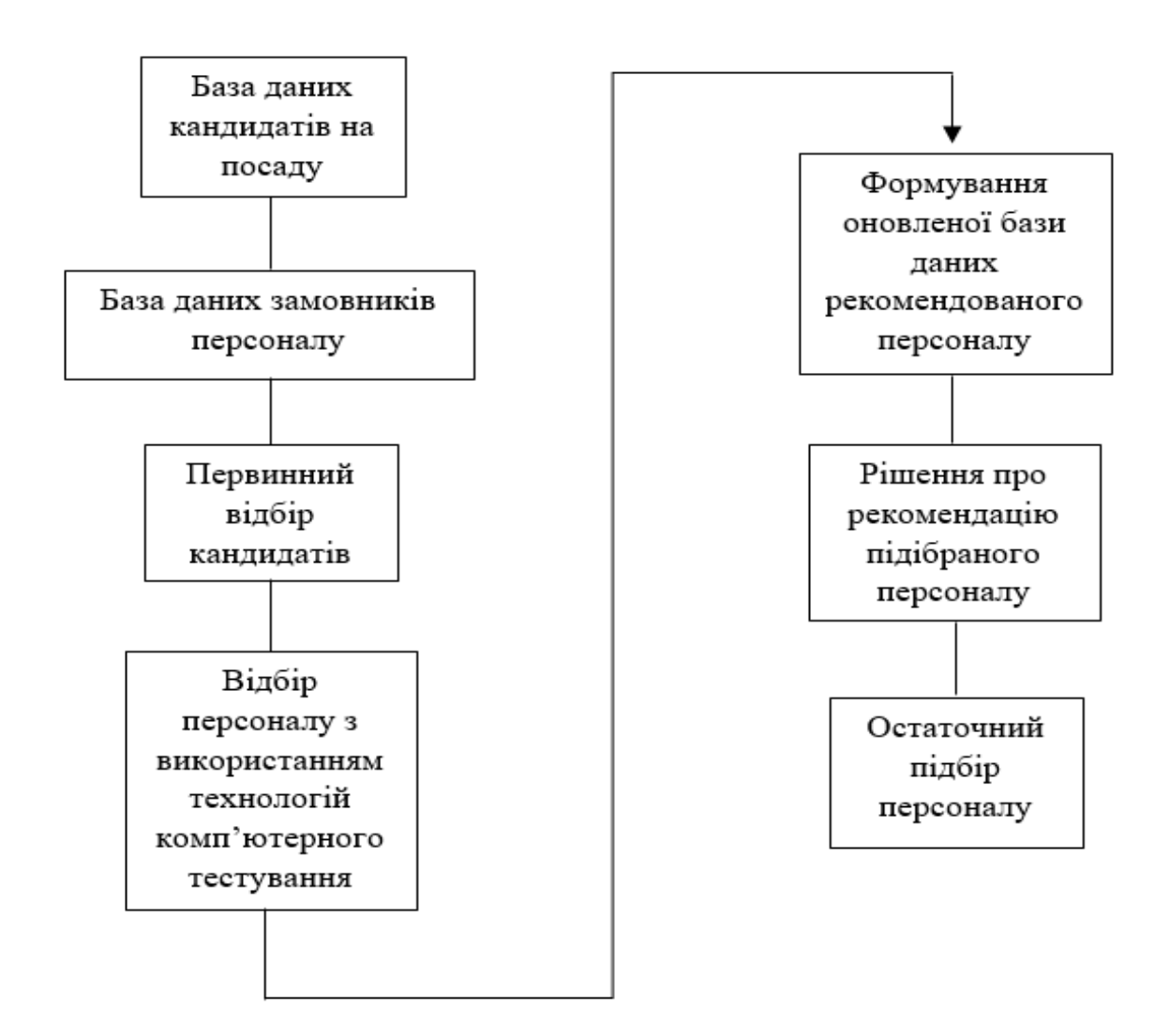

Рисунок В.1 – Удосконалений метод підбору персоналу

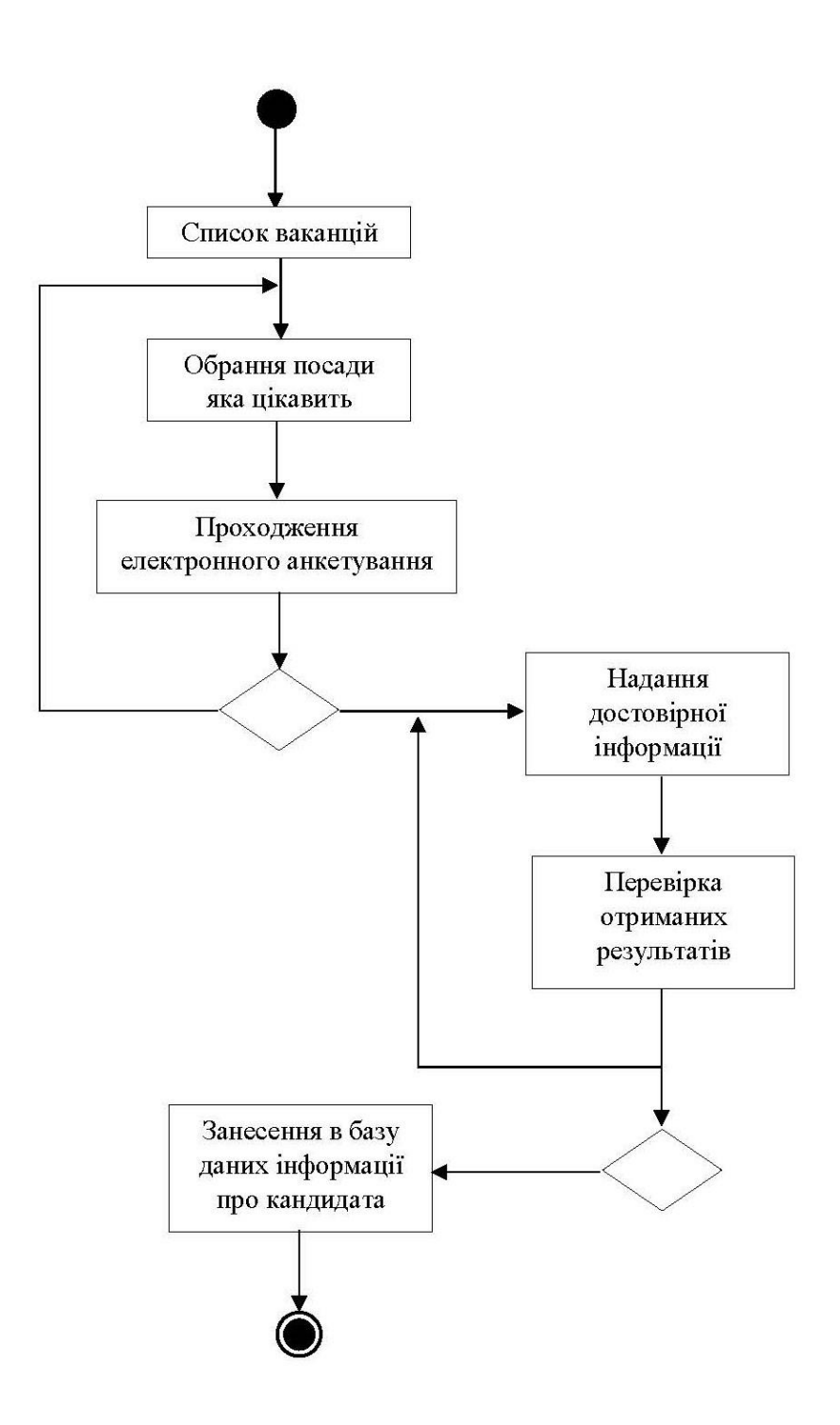

Рисунок В.2 – UML- діаграма удосконаленого алгоритму первинного відбору кандидатів

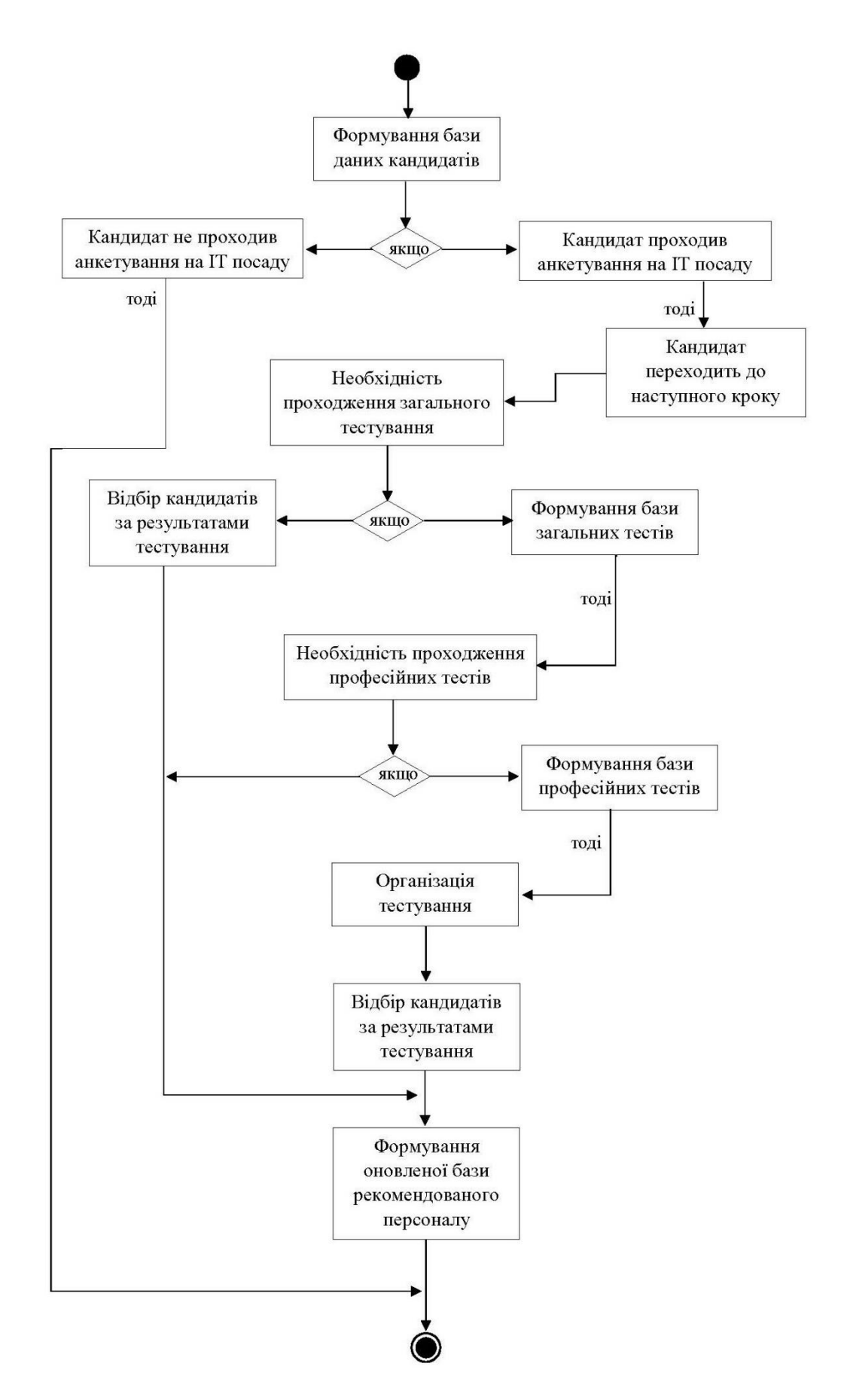

Рисунок В.3 – UML-діаграма удосконаленого алгоритму відбору персоналу з використанням технологій комп'ютерного тестування

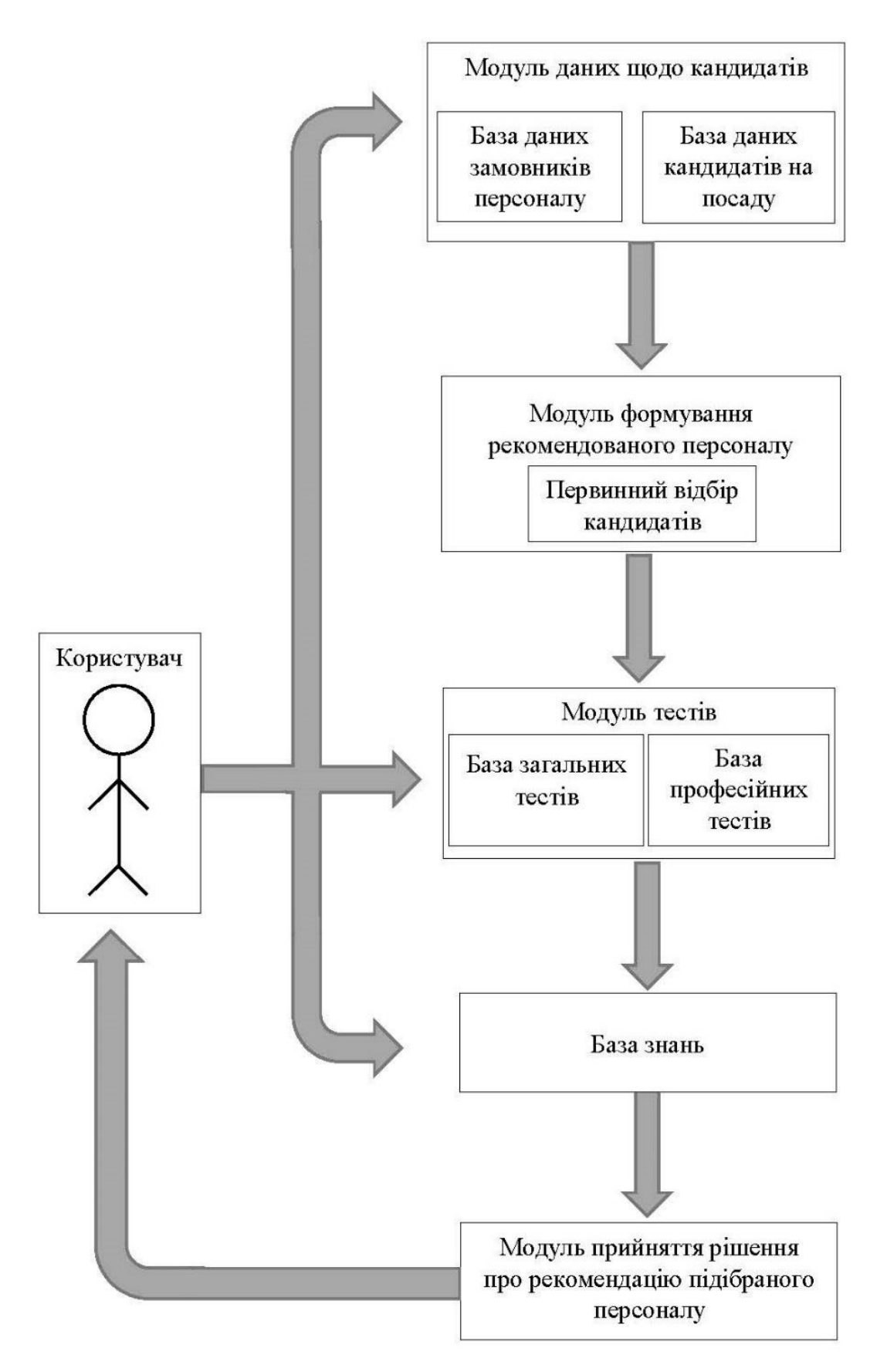

Рисунок В.4 – Структура інформаційної технології підбору персоналу

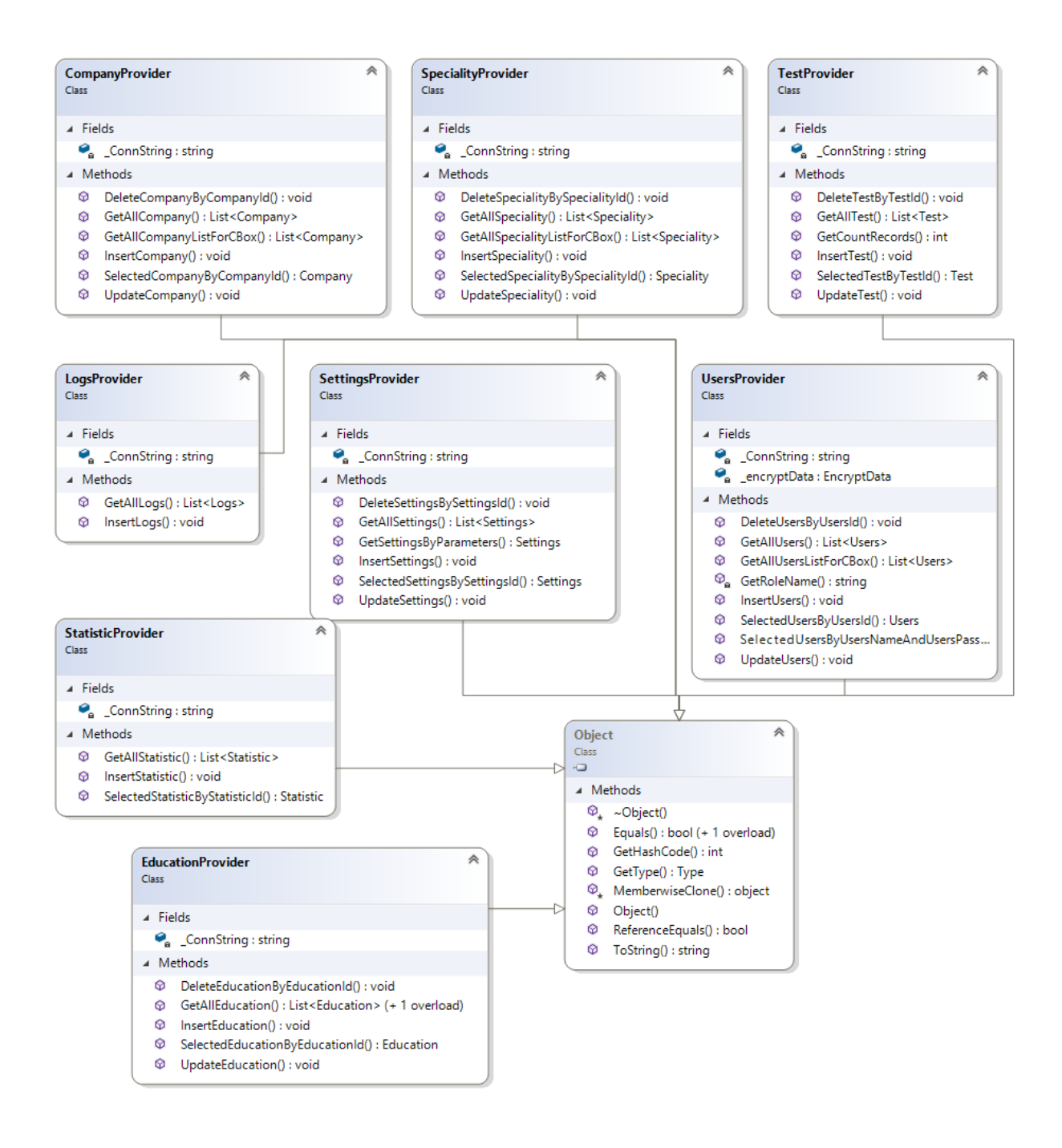

Рисунок В.5 – Діаграма класів з методами для роботи з базою даних

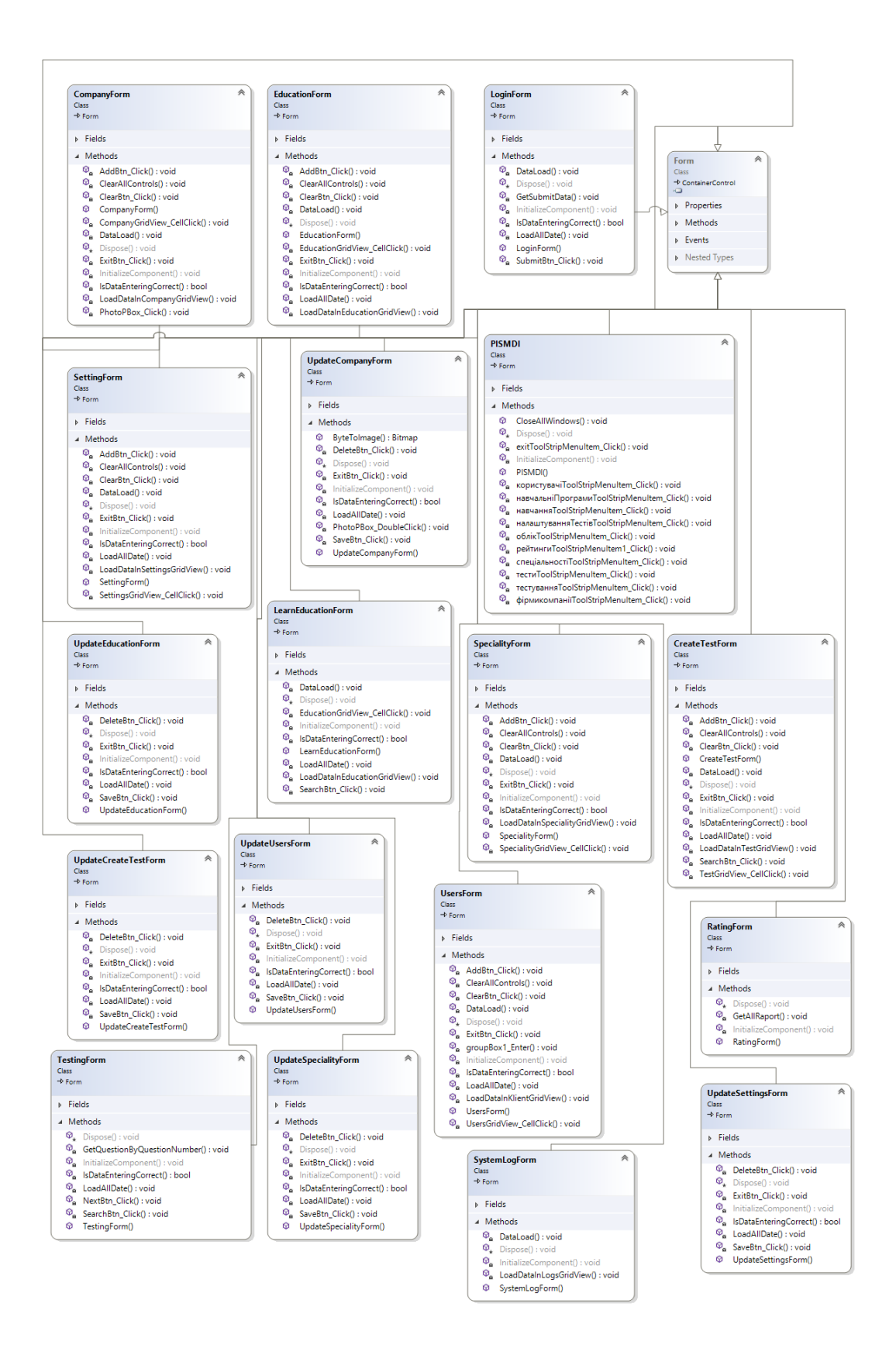

Рисунок В.6 – Діаграма інтерфейсу технології підбору персоналу

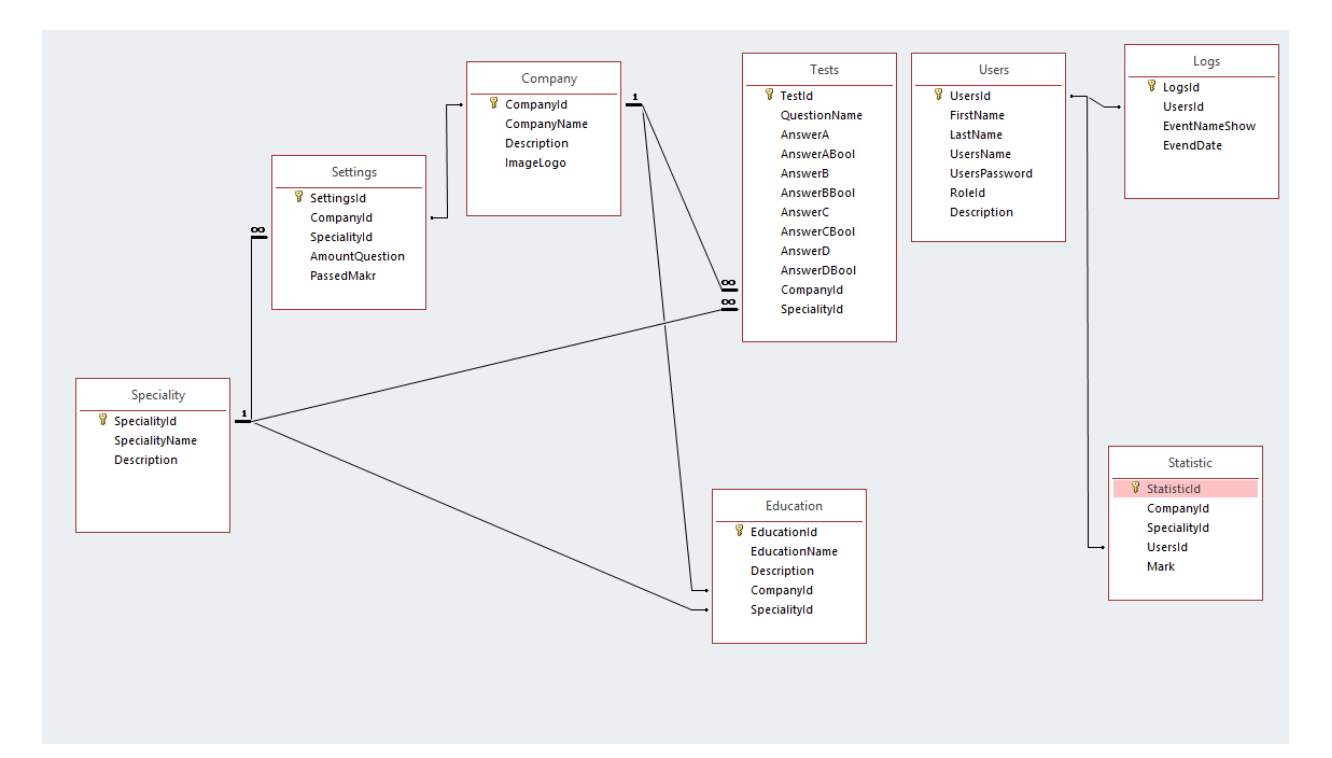

Рисунок В.7 – ER-діаграма технології підбору персонала

## **Додаток Г (довідниковий) Інструкція користувача**

## **Вхід користувача в систему**

На початку необхідно запустити додаток «Оцінювання рівня знань при підборі персоналу» PersonalInterviewSystem.exe. Після запуску програми буде виведено вікно, користувачу буде запропоновано ввести логін та пароль (рис.  $\Gamma$ .1).

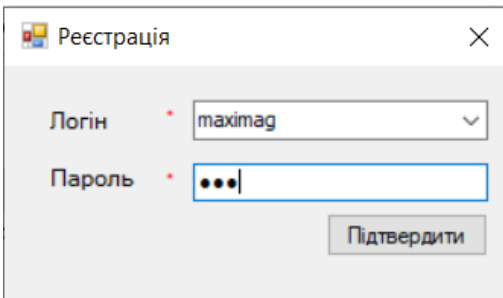

Рисунок Г.1 – Реєстрація користувача

Якщо ж дані, які будуть введені, не коректні, програма буде попереджувати про це користувача відповідним повідомленням (рис. Г.2).

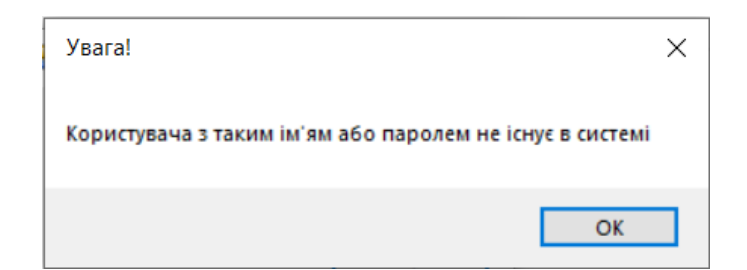

Рисунок Г.2 – Попередження про неправильне введення даних

Після успішної ідентифікації користувача буде відкрите головне вікно програми з основним меню (рис. Г.3).

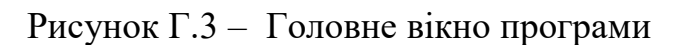

Так, як здійснили вхід з правами системного адміністратора, будуть відкриті всі можливі функції.

Для продовження роботи створимо компанію, «Довідники» –> «Компанії/Фірми», та введемо всі необхідні дані про неї (рис. Г.4). Також в даному вікні буде відображатися список компаній, що були створені раніше.

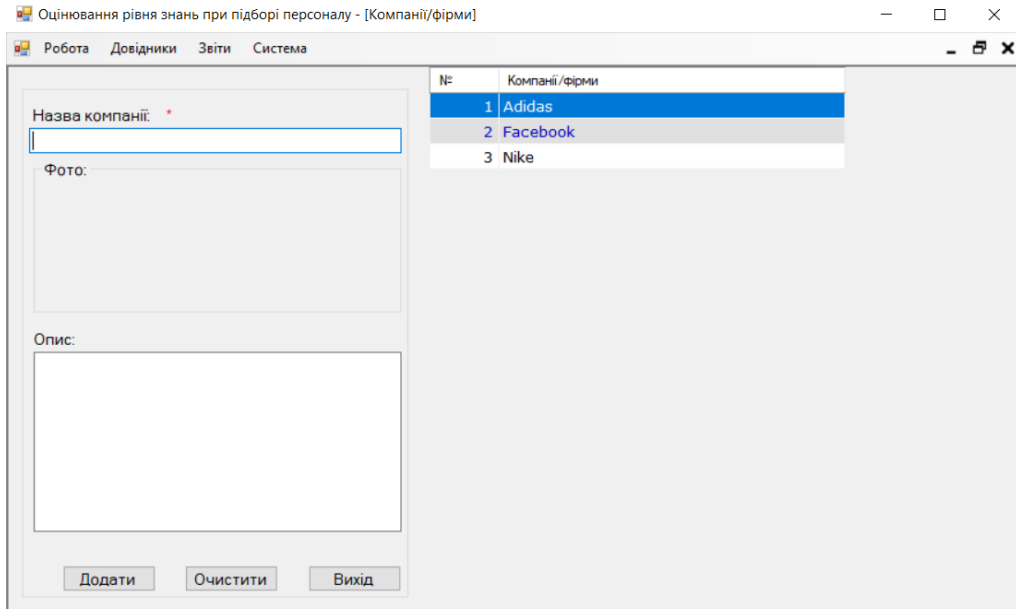

Рисунок Г.4 – Вікно для введення даних про компанію/фірми

Програма перевіряє всі обов'язкові поля на коректність введення інформації. Обов'язкові поля позначаються зірочкою. В даному випадку недопустимим буде введення пустого поля.

Також реалізована можливість редагування та видалення даних у випадку якщо це є необхідним. На рис. Г.5 зображено вікно для редагування даних про компанію.

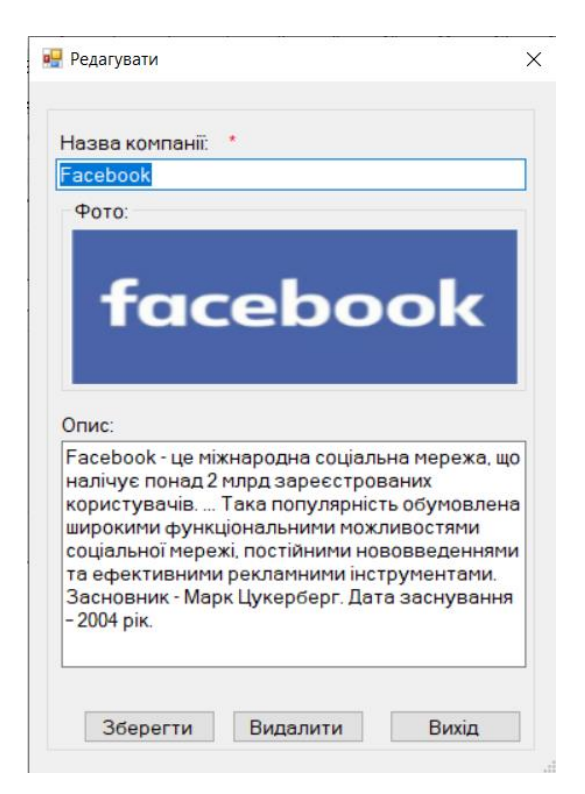

Рисунок Г.5 – Вікно для редагування даних компанії/фірми

Програмне забезпечення має можливість додати спеціальність, по якій буде створюватись програма для проведення оцінювання рівня знань. Для цього необхідно перейти по головному меню «Довідники» –> «Спеціальності», після чого відкриється вікно зі списком всіх існуючих в системі спеціальностей. Також в цьому вікні є можливість додати нову спеціальність (рис. Г.6).

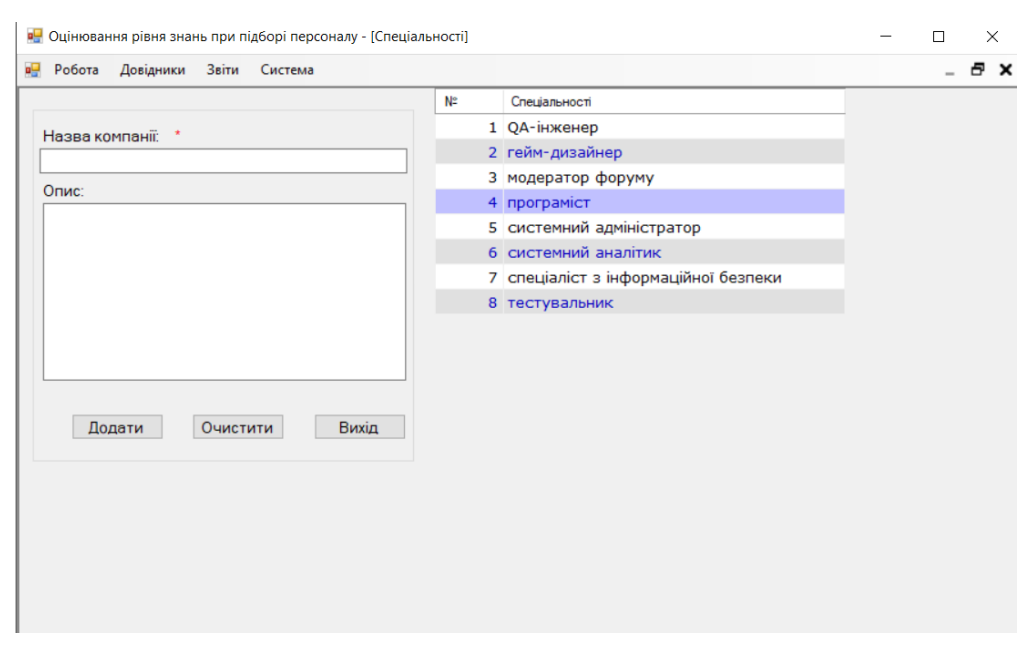

Рисунок Г.6 – Вікно для додавання нової спеціальності

Також у випадку помилки, дані про спеціальність можна редагувати, або якщо вона є не актуальною, то її можна видалити (рис.  $\Gamma$ .7).

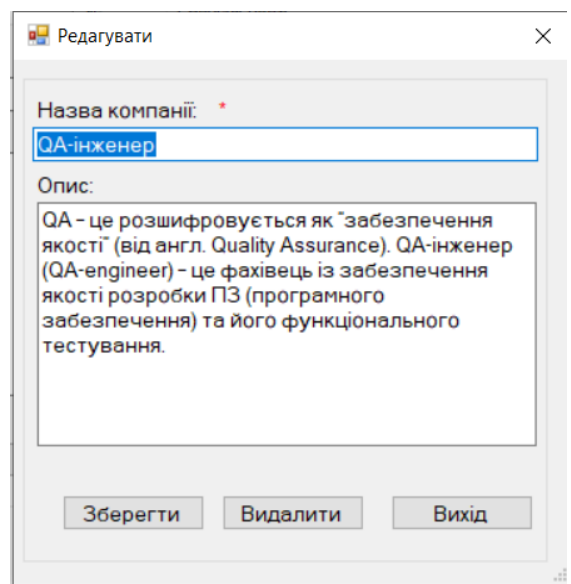

Рисунок Г.7 – Вікно для редагування спеціальності

Перейшовши по меню «Довідники» –> «Навчальні програми». Виведеться вікно зі списком всіх навчальних програм (рис. Г.8). Окрім введення назви програми та її опису, якщо необхідно прив'язати дану програму до конкретної спеціальності конкретної компанії чи фірми, можна вибрати додаткові дані із випадаючого списку меню.

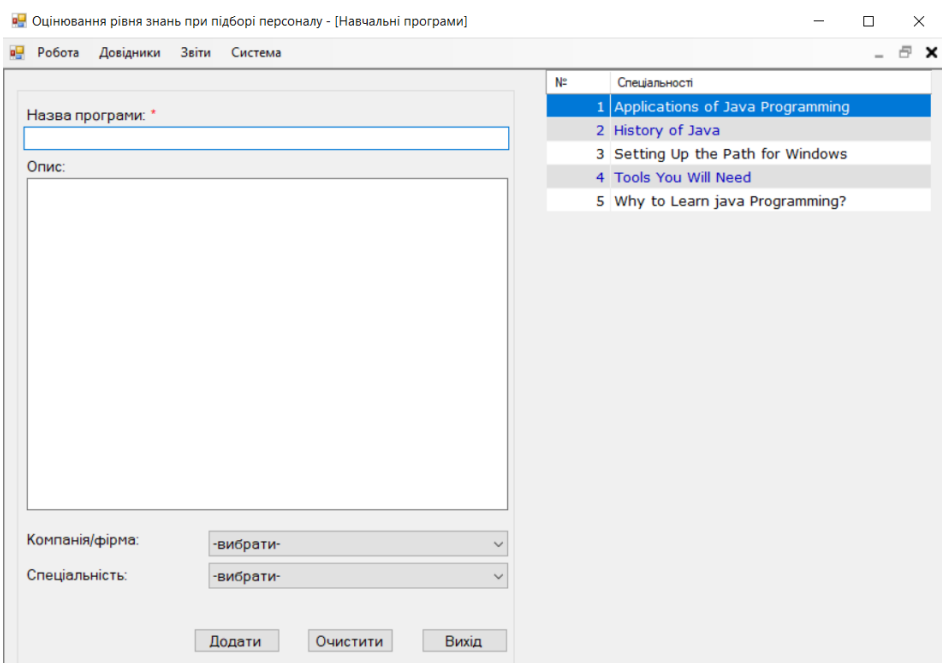

Рисунок Г.8 – Вікно для додавання навчальної програми

В разі необхідності навчальну програму можна відредагувати або видалити. Для цього у списку справа потрібно натиснути лівою кнопкою на неї, після чого з'явиться вікно з можливістю редагування/видалення програми навчання (рис. Г.9).

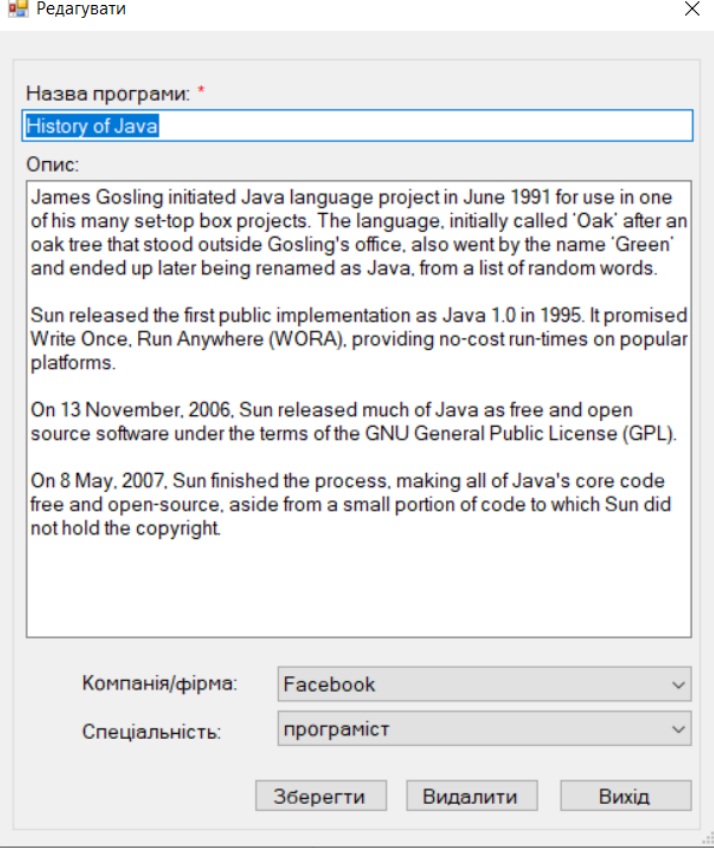

Рисунок Г.9 – Вікно для редагування навчальної програми

Перейшовши по головному меню програми «Довідники» –> «Запитання», відкриється вікно з можливістю додавання запитань, які будуть проходити користувачі. Для того, щоб додати нове запитання, необхідно заповнити відповідні поля, а саме: запитання, варіанти відповіді, вказавши поле правильної відповіді та вибрати компанію і спеціальність до якої буде належати додане запитання. Всі поля вводу перевіряються на коректність введення даних, а також чи була вибрана із списку компанія та спеціальність (рис. Г.10).

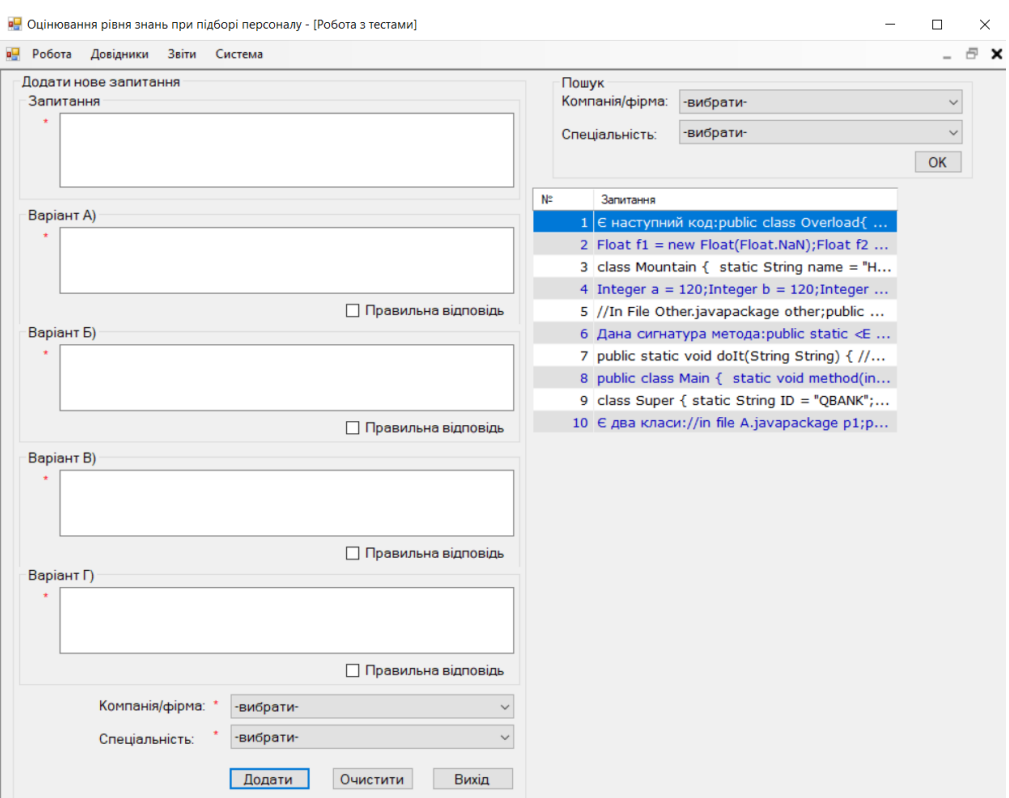

Рисунок Г.10 – Вікно для додавання запитань.

Також для швидкого пошуку запитань можна скористатись вибіркою запитань. Для цього необхідно в пошуку вказати компанію та спеціальність до якої належать питання. В разі помилки запитання можна відредагувати вибравши його в правій частині із списку (рис. Г.11).

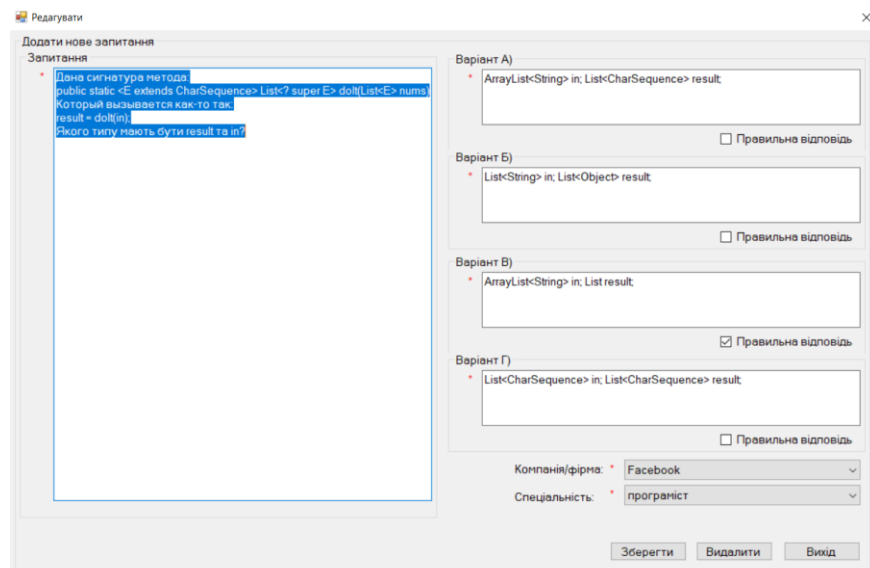

Рисунок Г.11 – Вікно редагування даних вибраного запитання.

Налаштування програми оцінювання рівня знань на додану нами компанію «Довідники» –> «Налаштування тестів» (рис Г.12). Для цього необхідно вибрати компанію, спеціальність, вказати кількість запитань, які мають бути задані на оцінюванні знань, вказати кількість балів для проходження. Програма перевіряє всі дані на правильність вводу, тобто в даному випадку всі поля є обов'язковими. Також програма підраховує загальну кількість питань, які були створені для конкретної спеціальності компанії і якщо введене число кількості запитань перевищує кількість запитань в програмі, то користувач получить відповідне повідомлення про це (рис Г.13).

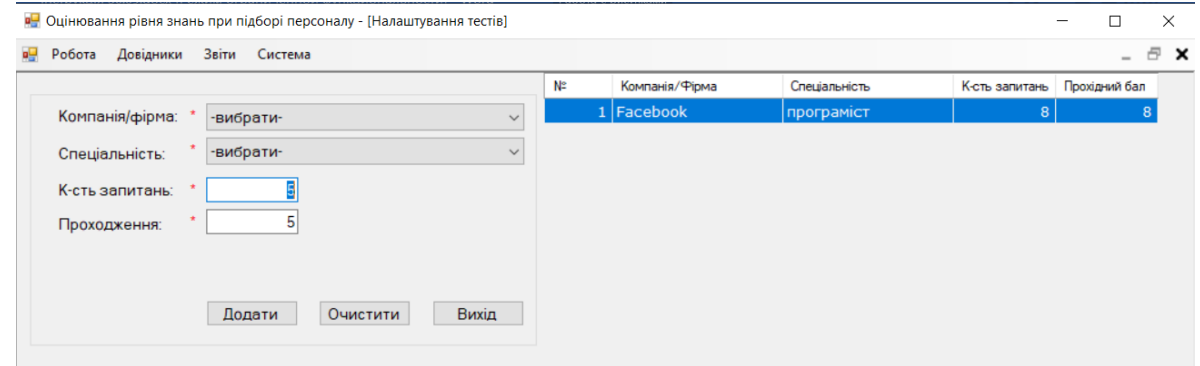

Рисунок Г.12 – Вікно налаштування тестів

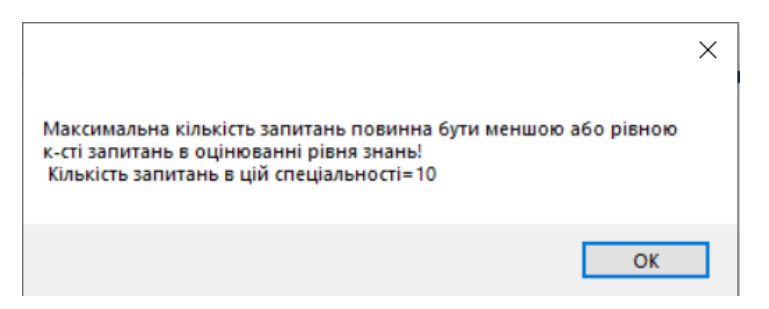

Рисунок Г.13 – Попереджувальне вікно

Також програмне забезпечення дає можливість зміни налаштувань в разі необхідності. Для цього необхідно в правій стороні екрану вибрати відповідний пункт і натиснути на нього, після чого появиться вікно з можливістю зміни налаштувань (рис Г.14).

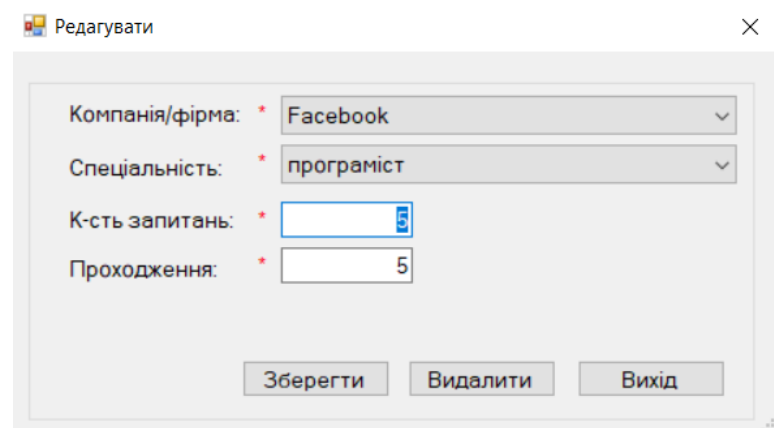

Рисунок Г.14 – Редагування налаштувань проведення рівня оцінювання знань

Оскільки всі дані були успішно внесені, далі з правами адміністратора можна створити нового користувача. Для цього необхідно перейти по головному меню «Система» –> «Користувачі». Щоб додати нового користувача, необхідно заповнити всі обов'язкові поля, а саме: прізвище, ім'я, логін та пароль (рис. Г.15). Дуже важливо, щоб поля пароля та підтвердження пароля співпадали, якщо ж цього не буде – програма не дозволить додати нового користувача в базу даних.

| Додати:                                             | $N^2 \, n/n$ | Прізвище        | Iм'я   | Логін   | Роль                    |
|-----------------------------------------------------|--------------|-----------------|--------|---------|-------------------------|
| Прізвище:                                           |              | <b>Виросток</b> | Андрій | андрій  | Системний адміністратор |
| IM'R.<br>٠                                          |              | 2 Максимів      | Олег   | oleg    | Користувач              |
|                                                     |              | 3 Паламарчук    | Влад   | vlad    | Користувач              |
| Опис                                                |              | 4 Хомин         | Павло  | maximag | Системний адміністратор |
|                                                     |              |                 |        |         |                         |
| Роль<br>Системний адміністратор<br>Логін<br>$\star$ | $\checkmark$ |                 |        |         |                         |
| Пароль                                              |              |                 |        |         |                         |

Рисунок Г.15 – Додавання нового користувача в базу даних

Також дані можна редагувати в разі необхідності. Для цього можна вибрати необхідний із списку обліковий запис на натиснути на нього. Після чого відкриється відповідне вікно для редагування даних (рис. Г.16).

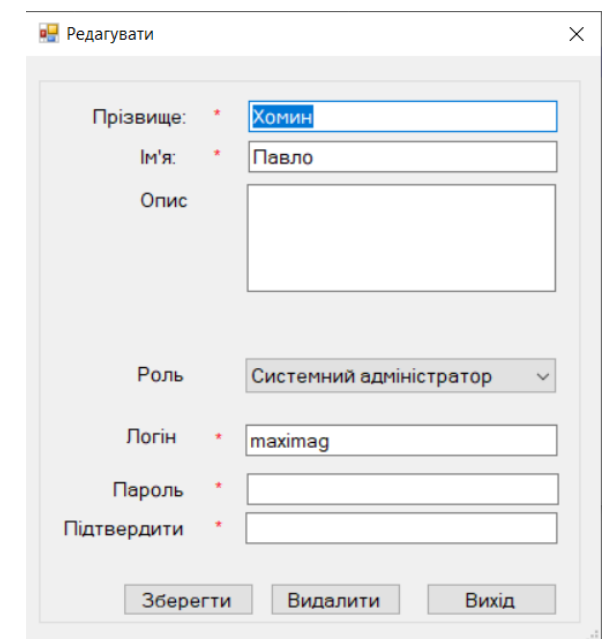

Рисунок Г.16 – Редагування даних користувача

Оскільки користувачів додані, можна зайти під логіном нового користувача та перевірити рівень знань для підбору персоналу. Користувачу потрібно пройти ідентифікацію. Після успішної ідентифікації він може відкрити необхідні йому програми та пройти навчання. Для цього йому необхідно перейти по головному меню «Робота» –> «Навчання», відкривається вікно із можливістю вибору програми навчання. (рис. Г.17). Для всіх користувачів доступні будь-які програми навчання. Та коли в системі багато програм і важко вибрати необхідну, то тоді можна скористатись пошуком.

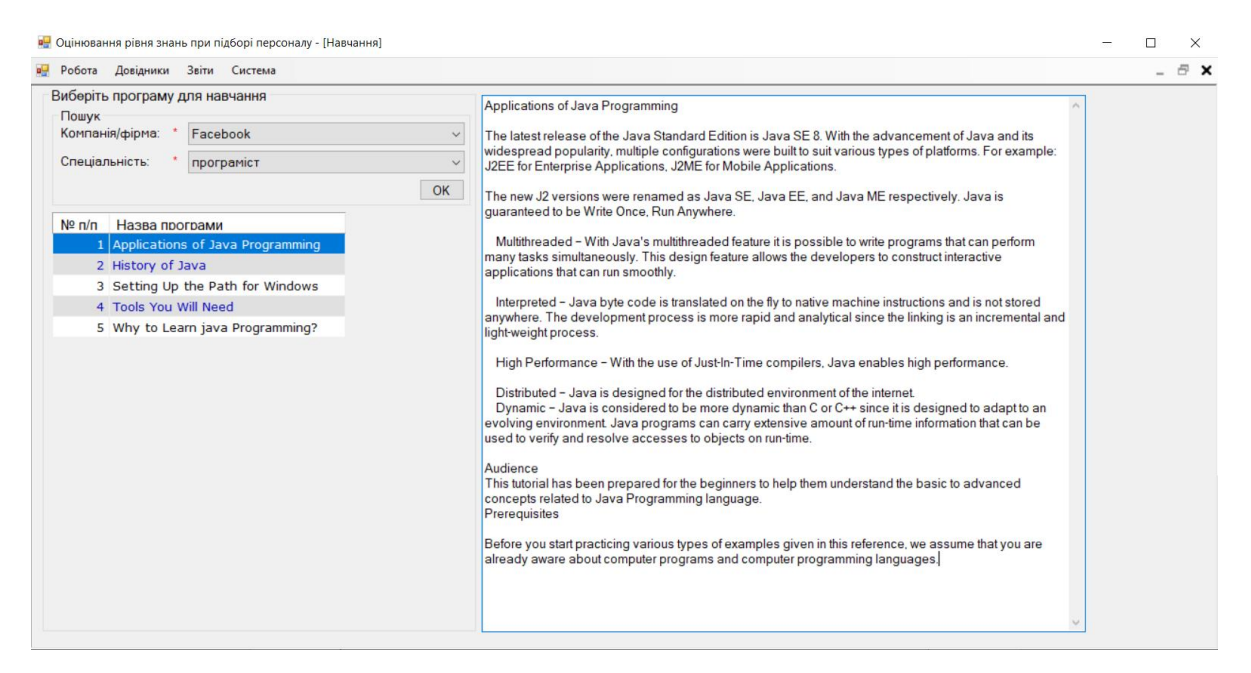

Рисунок Г.17 – Вікно для проходження навчання

Режим оцінювання рівня знань. Для цього перейдемо по головному меню програми «Робота» –> «Визначити рівень знань». Після переходу відкриється наступне вікно, де буде запропоновано вибрати компанію та спеціальність по якій буде визначатись рівень знань (рис. Г.18).

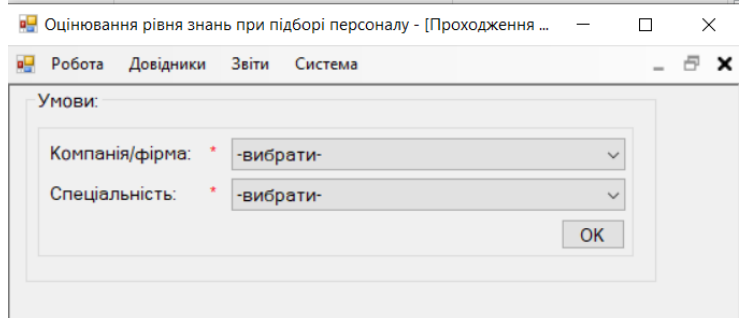

Рисунок Г.18 – Вікно для визначення рівня знань

Після того, як ми натиснемо кнопку «ОК» буде розпочатий процес визначення рівня знань(рис. Г.19).

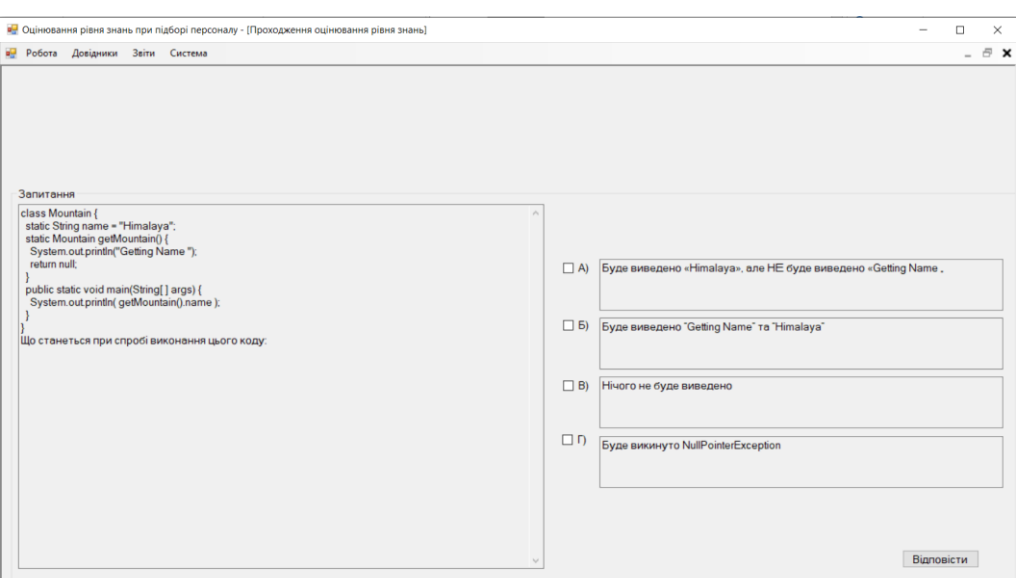

Рисунок Г.19– Вікно визначення рівня знань

Під час визначення рівня знань, програма випадковим чином генерує запитання та фіксує кількість правильних відповідей для оцінки результатів. В кінці, користувач отримає повідомлення про результати, а також чи готовий він для роботи у вибраній компанії в даній спеціальності (рис. Г.20).

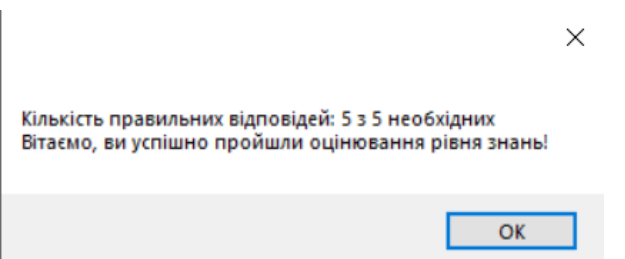

Рисунок Г.20 – Вікно отримання результатів оцінювання рівня знань

Перейшовши в обліковий запис, в якого роль системний адміністратор є можливість протестувати решту функцій програмного забезпечення. Додатковою функцією є формування звітності, для цього необхідно перейти по головному меню програми «Звіти» –> «Рейтинги». Після чого виведеться вся звітність по результатам проведення оцінювання рівня знань (рис. Г.21).

| в- Робота Довідники Звіти Система                                                                                                    |                                                                                                    | $ \theta$ $\times$ |
|----------------------------------------------------------------------------------------------------|----------------------------------------------------------------------------------------------------|--------------------|
| Статистика успішності проходження підготовки до оцінювання рівня знань:<br><b>Компанія</b><br>$N$   $\Pi$ . I.B<br>1 Хомин Павло<br>Facebook<br>2 Хомин Павло<br>Facebook<br>З Виросток Андрій<br>Facebook<br>4 Виросток Андрій<br>Facebook<br>5 Максимів Олег<br>Facebook<br>6 Максимів Олег<br>Facebook<br>7 Хомин Павлр<br>Facebook<br>8 Хомин Павло<br>Facebook<br>9 Хомин Павло<br>Facebook | <b> Спеціальність</b><br>Оцінка<br>$\land$<br>  програміст<br>5l<br>  програміст<br>2 <sup>1</sup><br>програміст<br>8 <sup>1</sup><br>програміст<br>8 <sup>1</sup><br>  програміст<br>8 <sup>1</sup><br>програміст<br>6 <br><b> програміст</b><br>8İ<br>5 <br>програміст<br>71<br>  програміст |                    |

Рисунок Г.21 – Вікно для формування звітності.

В інтерфейсі інформаційної технології підбору персоналу, рекомендація щодо підбору персоналу буде виглядати наступним чином, (рис. Г.22)

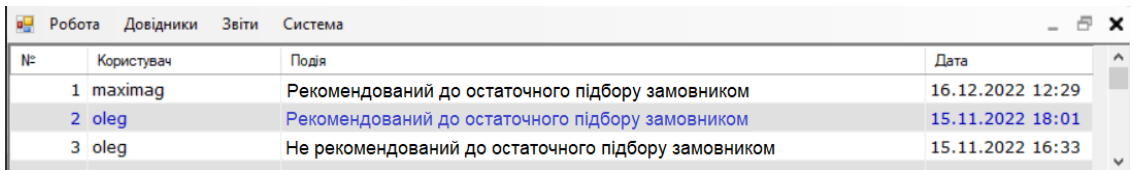

Рисунок Г.22 – Рекомендація щодо підбору персоналу.